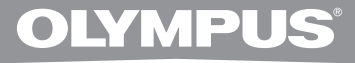

# **REPORTOFON DIGITAL WS-760M WS-750M WS-650S**

# **INSTRUCŢIUNI**

**Vă mulţumim că aţi ales Reportofonul digital Olympus. Vă rugăm să citiţi aceste instrucţiuni pentru informaţii referitoare la utilizarea corectă şi în siguranţă a acestui produs. Păstraţi instrucţiunile la îndemână pentru consultare ulterioară.**

**Pentru a asigura realizarea de înregistrări reuşite, vă recomandăm să testaţi funcţia de înregistrare şi volumul înainte de utilizare.**

**RO** Înregistrați-vă produsul pe **www.olympus-consumer.com/register** și beneficiați de avantaje suplimentare de la Olympus!

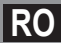

## **Introducere**

- Continutul acestui document poate fi modificat în viitor fără notificare prealabilă. Pentru cele mai noi informaţii despre denumirile produselor şi numerele modelelor, contactaţi centrul nostru de asistentă pentru clienți.
- Imaginile din acest manual care ilustrează reportofonul și ecranul acestuia pot fi diferite de produsul real. La alcătuirea acestui document s-a acordat cea mai mare atenție integrității acestuia, dar, în cazul în care identificați un aspect problematic, o eroare sau o omisiune, vă rugăm să contactați Centrul nostru de asistență pentru clienți.
- Olympus nu își asumă nici o responsabilitate în privinta daunelor pasive sau a daunelor de orice fel provocate de un eventual defect al aparatului, reparații executate de terțe părți altele decât Olympus sau de către un centru de service autorizat de Olympus sau din orice alt motiv.

#### **Mărci comerciale şi mărci înregistrate**

- IBM şi PC/AT sunt mărci comerciale sau mărci înregistrate ale International Business Machines Corporation.
- Microsoft, Windows şi Windows Media sunt mărci înregistrate ale Microsoft Corporation.
- Macintosh şi iTunes sunt mărci înregistrate ale Apple Inc.
- microSD şi microSDHC sunt mărci înregistrate ale SD Card Association.
- Tehnologia de codare audio MPEG Layer-3 este licentiată de către Fraunhofer IIS și Thomson.
- EUPHONY MOBILETM este marcă înregistrată a DiMAGIC Corporation.
- DVMTM este marcă înregistrată a DiMAGIC Corporation.
- Produsul a fost dezvolatat pe baza tehnologiei de reducere a zgomotului sub licentă NEC Corporation.

Alte denumiri de produse şi mărci menţionate aici pot fi mărci comerciale sau mărci înregistrate ale deţinătorilor respectivi.

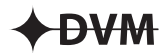

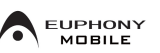

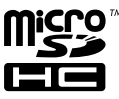

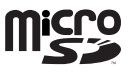

## **Cuprins**

## **Introducere**

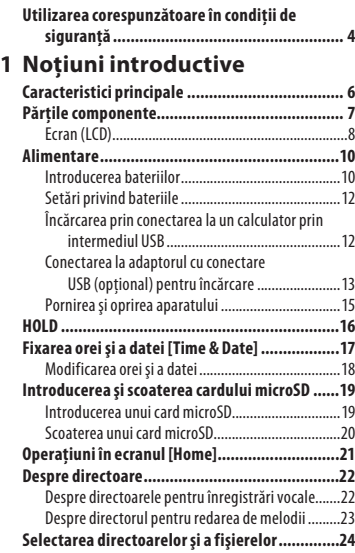

## **2 Despre înregistrare**

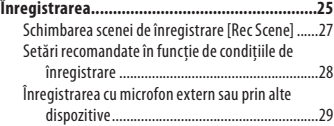

## **3 Despre redare**

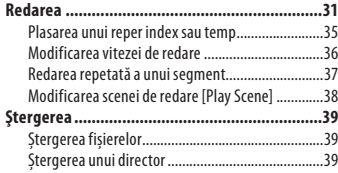

## **4 Despre funcția radio FM (Numai pentru WS-760M)**

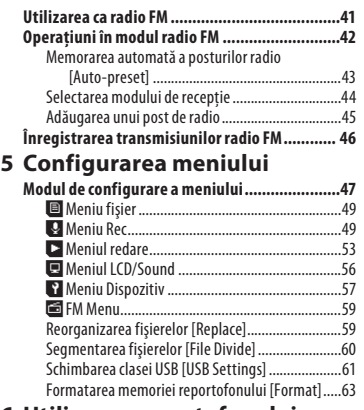

## **6 Utilizarea reportofonului cu computerul**

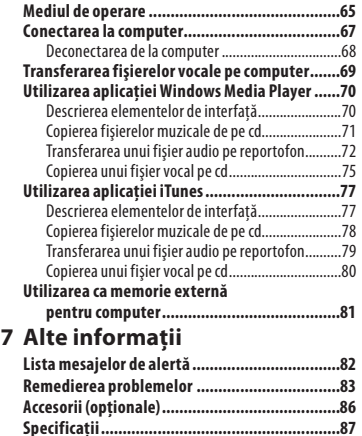

**Asistenţă tehnică .............................................91**

**1**

**6**

**7**

**3 RO**

## **Utilizarea corespunzătoare în condiţii de siguranţă**

**Înainte de punerea în funcţiune a reportofonului, citiţi cu atenţie acest manual pentru a învăţa să-l utilizaţi corect şi în condiţii de siguranţă. Păstraţi manualul într-un loc uşor accesibil pentru consultări ulterioare.**

**• Simbolurile de avertizare indică informaţii importante privind siguranţa. Pentru a evita rănirea personală sau eventuale daune asupra bunurilor dumneavoastră sau ale altor persoane, este esenţial să citiţi mesajele de avertizare şi informaţiile furnizate.**

## **Măsuri generale de precauţie**

- **Nu lăsaţi reportofonul în locuri cu temperaturi sau umiditate ridicate precum în interiorul unui autovehicul expus la soare sau pe plajă în timpul verii.**
- **Nu păstraţi reportofonul în locuri expuse la umezeală sau praf excesiv.**
- **Nu utilizaţi solvenţi organici, precum spirt sau diluant, pentru a curăţa reportofonul.**
- **Nu aşezaţi reportofonul pe aparate electrocasnice precum televizorul sau frigiderul.**
- **Evitaţi înregistrarea în preajma telefoanelor celulare sau a altor echipamente de comunicare fără fir întrucât acestea pot provoca interferenţe şi zgomote. Dacă apar zgomote la înregistrare, îndepărtaţi-vă de acel loc sau îndepărtaţi reportofonul de astfel de echipamente.**
- **Evitaţi contactul cu nisipul şi impurităţile. Acestea pot provoca pagube iremediabile.**
- **RO • Evitaţi supunerea la şocuri sau vibraţii puternice.**
- **Nu încercaţi să dezasamblaţi, să reparaţi sau să modificaţi singur aparatul.**
- **Nu utilizaţi aparatul în timp ce conduceţi vehicule (inclusiv biciclete, motociclete, cărucioare).**
- **Nu lăsaţi aparatul la îndemâna copiilor.**

### **Măsuri de precauție privind recepția:**

• Recepția semnalului radio diferă considerabil în funcția de locul utilizării receptorului radio. Dacă semnalul este slab, încercați să mutați poziția reportofonului în apropierea unei ferestre și la distanță față de produsele electrice precum telefoane celulare, televizoare, corpuri de iluminat cu neon etc.

#### **Avertisment privind pierderea datelor:**

- Datele înregistrate în memorie pot fi distruse sau şterse datorită utilizării incorecte, defectiunilor sau în timpul lucrărilor de reparație. Este recomandat să faceti copii de sigurantă și să salvati datele importante pe alte suporturi precum unitatea de disc a unui computer.
- Olympus nu îşi asumă nici o responsabilitate în privinţa daunelor pasive sau a daunelor de orice fel provocate de un eventual defect al aparatului, reparații executate de terțe părţi altele decât Olympus sau un centru de service autorizat de Olympus sau din orice alt motiv.

#### **Măsuri de precauție privind înregistrarea:**

- Olympus nu își asumă răspunderea pentru ștergerea sau deteriorarea fișierelor înregistrate ca urmare a defecțiunilor reportofonului sau computerului dvs.
- În conformitatea cu legea drepturilor de autor, materialele înregistrate pot fi utilizate exclusiv în scopuri private dacă nu dețineți acordul explicit al deținătorului drepturilor de autor privind alte utilizări.

**4**

## **Bateriile**

## f **Pericol:**

- **Nu expuneţi niciodată bateriile la flacără deschisă, nu le încălziţi, nu le scurt circuitaţi sau dezasamblaţi.**
- **Nu depozitaţi bateriile în locuri expuse acţiunii razelor solare sau temperaturilor ridicate, precum într-un autovehicul la soare, lângă o sursă de căldură etc.**

## f **Atenţie:**

- **Nu lipiţi conductori sau borne direct pe baterie şi nu modificaţi bateria.**
- **•** Nu legați împreună borna  $\oplus$  $c$ u borna  $\Theta$ . Acest lucru poate **provoca incendii, supraîncălziri sau electrocutări.**
- **La transportul sau depozitarea bateriilor, acestea se vor pune în cutia de păstrare pentru a se asigura protecţia bornelor. Nu transportaţi şi nu depozitaţi bateriile utilizând obiecte de metal (ex., inele de chei). În caz contrar, există pericol de incendii, supraîncălziri sau**

**electrocutări. • Nu conectaţi bateriile direct la o priză de tensiune sau la soclurile** 

- **de alimentare pentru brichete aflate pe autovehicule.**
- **Nu introduceţi bateriile cu bornele**  = **şi** - **în poziţie inversată.**
- **Dacă lichidul din baterie ajunge în contact cu ochii, spălaţi imediat cu apă curată şi consultaţi de urgenţă un medic.**
- **Nu încercaţi să reîncărcaţi bateriile alcaline, cu litiu sau alte baterii de unică folosinţă.**
- **Nu utilizaţi niciodată o baterie care are învelişul protector deteriorat.**
- **Nu lăsaţi bateriile la îndemâna copiilor.**
- **Dacă observaţi ceva neobişnuit în timpul utilizării acestui produs precum zgomote anormale, încălzire, fum sau miros de ars:**
	- $(1)$  scoateti imediat bateriile având griiă să nu vă provocați arsuri, după care
	- $(2)$  sunați la magazinul de achiziție sau reprezentanța locală Olympus pentru service.
- **Nu lăsaţi bateriile să vină în contact cu apa. Nu permiteţi contactul bornelor cu apa.**
- **Nu îndepărtaţi şi nu deterioraţi folia de izolaţie a bateriilor.**
- **Nu utilizaţi bateriile în cazul în care constataţi că acestea curg, au culoarea modificată sau sunt deformate.**
- **Deconectaţi încărcătorul dacă timpul nominal de încărcare s-a scurs, chiar dacă încărcarea nu este completă.**
- **Dacă pielea sau îmbrăcămintea vin în contact cu lichidul din baterii, spălaţi imediat cu apă curată.**
- **Nu ţineţi bateriile în apropierea surselor de foc.**

## f **Atenţie:**

- **Nu expuneţi bateriile la şocuri puternice.**
- **Dacă acumulatorii cu reîncărcare nu au fost utilizaţi un timp mai îndelungat, reîncărcaţi-i înainte de utilizare.**
- **Bateriile reîncărcabile au o durată de viaţă limitată. Când durata de funcţionare se reduce chiar dacă acumulatorul este complet încărcat în condiţiile specificate, înlocuiţi acumulatorul cu unul nou.**

## **Noţiuni introductive**

## **Caracteristici principale**

- **Tuner FM stereo încorporat Puteti utiliza reportofonul pe post de receptor radio (numai WS-760M) (**☞ **pag. 41).**
- s **Reportofon cu funcție dublă: reportofon digital și player audio digital (numai WS-760M și WS-750M) (**☞ **pag. 25, pag. 31).**
- s **Este compatibil cu suporturile de înregistrare de mare capacitate. Pe lângă memoria internă a reportofonului, puteți înregistra și pe carduri microSD\* (**☞ **pag. 19).**
	- **\*** Numai pentru WS-760M, WS-750M.
- s **Este compatibil cu formatul liniar PCM, capabil să înregistreze sunetul la o calitate echivalentă calității CD (numai pentru WS-760M, WS-750M) (**☞ **pag. 47, pag. 49).**
- $\bullet$  Este compatibil cu diverse formate **de înregistrare, precum MP3 (MPEG-1 Audio Layer 3) și formatul Windows Media Audio (WMA) (**☞ **pag. 47, pag. 49).**
- s **Pe lângă fişierele înregistrate direct cu reportofonul, poate reda fişiere în format WAV**\***, WMA, şi MP3 transferate de pe computer.**

De asemenea, îl puteți folosi și ca player audio pentru muzică.

- Numai pentru WS-760M, WS-750M.
- **Reportofonul dispune si de o funcţie de acţionare vocală cu control variabil (VCVA) (**☞ **pag. 47, pag. 50).**
- Filtrul de frecvente joase reduce **zgomotul produs de aparate de aer condiţionat şi alte zgomote similare la înregistrare (**☞ **pag .47, pag. 50).**
- **Microfonul directional inclus RO permite comutarea între înregistrarea stereo în bandă largă**

**şi înregistrarea direcţională la calitate superioară (numai pentru WS-760M) (**☞ **pag. 47, pag. 50).**

- s **Dispune de diverse moduri de înregistrare și redare pentru a obține cele mai bune rezultate în funcție de condițiile de utilizare (**☞ **pag. 27, pag. 38, pag. 47, pag. 52, pag. 55).**
- $\bullet$  Acesta dispune și de diferite funcții **de repetare (**☞ **pag. 37, pag. 47, pag. 54).**
- **Include tehnologia EUPHONY MOBILE care asigură o experiență audio naturală și realistă, fără a afecta calitatea sunetului (numai pentru WS-760M, WS-750M) (**☞ **pag. 47, pag. 53).**
- s **Puteți modifica setările egalizatorului la redare (numai pentru WS-760M, WS-750M) (**☞ **pag. 47, pag. 55).**
- s **Puteți segmenta fișierele înregistrate cu reportofonul în format MP3 sau PCM\* (**☞ **pag. 60).**
	- **\*** Numai pentru WS-760M, WS-750M.
- s **Reperele index şi temp permit găsirea rapidă a poziţiilor dorite (**☞ **pag. 35).**
- s **Viteza de redare poate fi reglată după preferinţe (**☞ **pag. 36).**
- s **Conectarea reportofonului la calculator direct prin mufa USB. Datele pot fi transferate sau salvate fără a utiliza cabluri USB sau software de tip driver (**☞ **pag. 69, pag. 81).**

Acest reportofon este compatibil cu USB 2.0, care permite transferul rapid de date spre calculator.

- s **Reportofonul dispune de funcţia de reîncărcare prin USB (numai pentru WS-760M, WS-750M) (**☞ **pag. 12).**
- s **Reportofonul dispune de un afişaj cu retroiluminare (ecran LCD) (**☞ **pag. 8).**

**6**

## **Părţile componente**

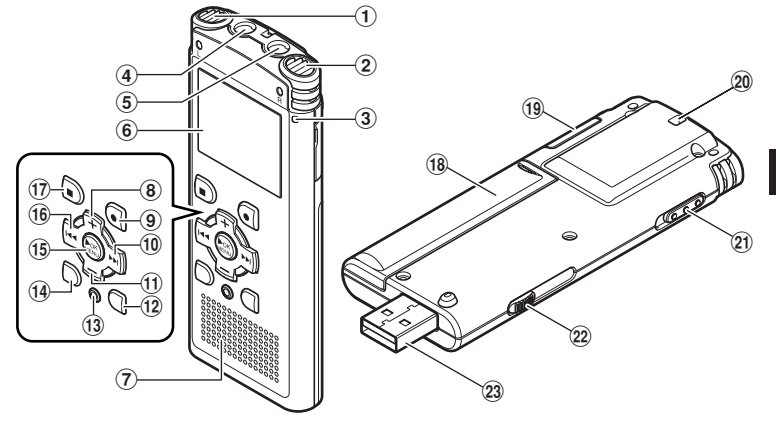

- 1 **Microfon stereo încorporat (S)**
- 2 **Microfon stereo încorporat (D)**
- 3 **Indicator luminos înregistrare**
- 4 **Mufă EAR (Căşti)**
- 5 **Mufă MIC (Microfon)**
- 6 **Ecran (LCD)**
- 7 **Difuzor încorporat**
- 8 **Buton +**
- 9 **Buton REC (**s**) (Înregistrare)**
- 0 **Buton** 9
- ! **Buton –**
- @ **Buton LIST**
- # **Buton ERASE**
- \$ **Buton SCENE/INDEX**
- % **Buton OK** `**/MENU**
- ^ **Buton** 0
- & **Buton STOP (**4**)**
- $(18)$  Capac compartiment baterii
- ( **Capac compartiment card**
- ) **Orificiu cureluşă**
- - **Comutator POWER/HOLD**
- = **Tijă glisantă conector USB**
- q **Conector USB**

**1**

## **Ecran (LCD)**

## **Afişare listă directoare**

## **Pentru WS-760M:**

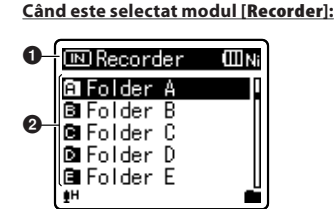

**Pentru WS-750M:**

**Când este selectat modul [Recorder]:**

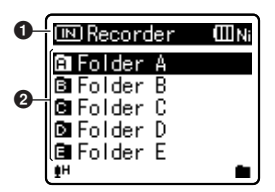

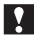

**Pentru WS-760M/WS-750M:**

**Când este selectat modul [Music]:**

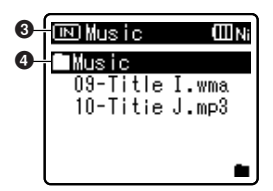

**Pentru WS-650S:**

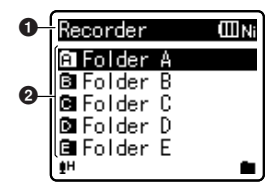

- 1 **Indicator suport de înregistrare\*1 Indicator mod [Recorder], Indicator baterii**
- 2 **Nume director**
- 3 **Indicator suport de înregistrare\*1 Indicator mod [Music], Indicator baterii**
- 4 **Nume director**

**\*1** Numai pentru WS-760M, WS-750M

### **Afişare listă fişiere**

**Pentru WS-760M/WS-750M:**

**Când este selectat modul [Recorder]:**

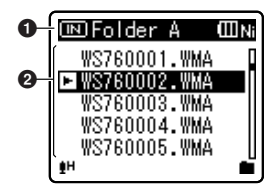

**Când este selectat modul [Music]:**

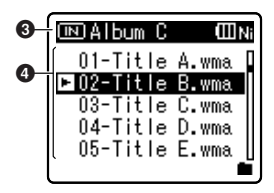

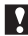

**Pentru WS-650S:** 

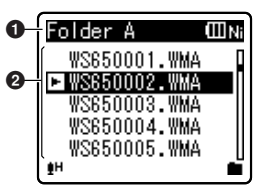

- 1 **Indicator suport de înregistrare\*1 Nume director, Indicator baterii**
- 2 **Nume fişier**
- 3 **Indicator suport de înregistrare\*1, Nume director, Indicator baterii**
- 4 **Numele fişierului**

**\*1** Numai pentru WS-760M, WS-750M

## **Afişare fişier**

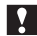

**Pentru WS-760M/WS-750M:**

**Când este selectat modul [Recorder]:**

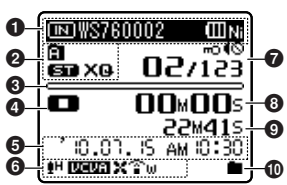

**Când este selectat modul [Music]:**

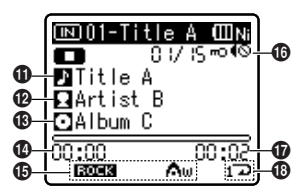

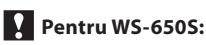

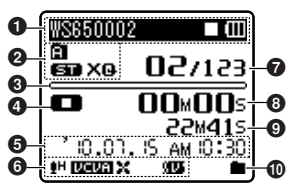

- 1**Indicator suport de înregistrare\*1 Nume fișier, Indicator baterii**
- 2 **Indicator director, Indicator mod înregistrare**
- 3 **În mod înregistrare:** Indicator memorie disponibilă  **În mod redare:**

Indicator de poziţie la redare

- 4 **Indicator stare înregistrare/redare**
- 5 **Data şi ora înregistrării**
- 6**[**?**] Indicator sensibilitate microfon, [**û**] Indicator VCVA,**

 **[**Æ**] Indicator sincronizare vocală,**

 **[**%**] Indicator reducere zgomot\*1,**

- **[**\$**] Indicator filtru de voce,**
- **[**0**] Indicator filtru de frecvenţe joase,**
- **[**≤**] Indicator Zoom Mic\*2**

**1**

7 **[**í**] Indicator protecție la ștergere, [**Ø**] Indicator mod surdină, Număr fişier curent/Număr total de fişiere în director**

#### 8 **În mod înregistrare:** Timpul de înregistrare trecut  **În mod redare:**

Timpul de redare scurs

- 9 **În mod înregistrare:** Timpul disponibil pentru înregistrare  **În mod redare sau stop:** Durată fişier
- 0 **Indicator mod redare**

## ! **Titlu**

- @ **Nume artist**
- # **Album**
- $\bullet$  Timpul de redare scurs
- %**[**∞**] Indicator EUPHONY\*1 [**ù**] Indicator egalizator\*1**
- ^ **Număr fişier curent/Număr total de fişiere în director [**í**] Indicator protecţie la ştergere,**
- **[**Ø**] Indicator mod surdină**
- & **Durată fişier**
- $\bf \bm{\mathbb{C}}$  Indicator mod redare

**\*1** Numai pentru WS-760M, WS-750M **\*2** Numai pentru WS-760M

## **Introducerea bateriilor**

Acest reportofon poate fi utilizat fie cu acumulatori reîncărcabili Ni-MH, fie cu baterii alcaline AAA.

## **Pentru WS-760M/WS-750M:**

- Când efectuaţi încărcarea cu bateriile în reportofon, utilizați acumulatorii Ni-MH specificati și furnizați cu aparatul (BR401).
- Acumulatorii furnizati nu sunt încărcaţi complet. Înainte de a utiliza reportofonul sau după perioade îndelungate de neutilizare, este recomandat să încărcați complet acumulatorii (☞ Pag.12).

## **Pentru WS-650S:**

- Acumulatorii nu pot fi încărcați folosind reportofonul.
- **1 Apăsaţi uşor pe săgeată şi deschideţi capacul compartimentului bateriilor prin glisare.**

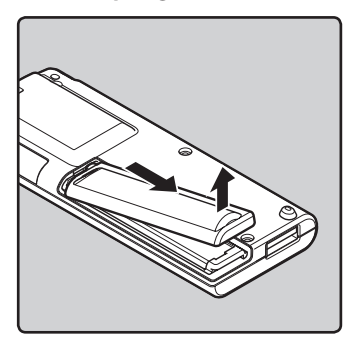

## **2 Introduceţi două baterii de tip AAA cu polarităţile** = **şi** - **corect orientate.**

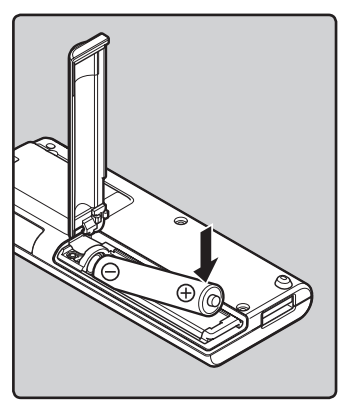

**3** Închideti complet capacul **compartimentului bateriilor apăsând în direcţia** A**, iar apoi glisând capacul în direcţia** B**.**

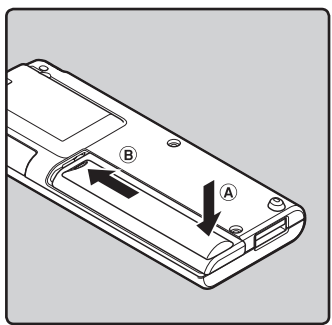

## **Observaţii**

- Nu se pot utiliza baterii cu mangan pentru acest reportofon.
- Pentru înlocuirea bateriilor, sunt recomandate baterii alcaline AAA sau acumulatori Olympus Ni-MH.
- Înainte de înlocuirea bateriilor, asigurați-vă că ați oprit reportofonul. Scoaterea bateriilor în timpul funcționării reportofonului poate provoca o defectiune, precum deteriorarea datelor etc. Dacă bateriile se epuizează în timpul înregistrării unui fisier, fisierul curent se va pierde deoarece antetul acestuia nu va putea fi încheiat. Este foarte important să înlocuiti bateriile când în interiorul simbolului indicator pentru baterii mai este o singură linie.
- Dacă înlocuirea bateriilor durează mai mult de 1 minut sau dacă scoateți și reintroduceti bateriile repetat la intervale scurte, este posibil să fiți nevoit să refaceți setările privind bateriile și ora. În astfel de cazuri, va apărea meniul [**Battery**]. Pentru mai multe detalii, consultați secțiunea "**Setări privind bateriile**" (☞ pag. 12).
- Dacă reportofonul nu va fi utilizat o perioadă mai lungă de timp, scoateti bateriile.
- La înlocuirea acumulatorilor, utilizați acumulatori Ni-MH (optional). Utilizarea produselor de altă marcă poate duce la defectarea reportofonului şi trebuie evitată.

## **Setări privind bateriile**

Selectați opțiunea corespunzătoare bateriilor utilizate.

**1 Introduceți bateria și porniți reportofonul.**

## **2 Apăsaţi butonul + sau – pentru a modifica setarea.**

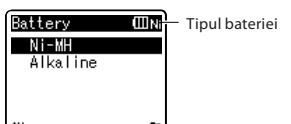

#### [**Ni-MH**] (õ):

 Selectați această opțiune dacă utilizați acumulatorul Olympus Ni-MH (BR401).

#### [**Alkaline**] (ú):

 Selectați această opțiune dacă utilizați baterii alcaline disponibile în comerț.

## **3 Apăsaţi butonul OK** `**/MENU pentru a încheia configurarea.**

• Dacă indicatorul pentru oră "**Hour**" se aprinde intermitent pe ecran, consultati sectiunea "**Fixarea orei si a datei [Time & Date]**" (☞ pag. 17).

### **Indicator baterii**

Pe măsură ce bateriile se consumă, indicatorul pentru baterii de pe ecran se modifică.

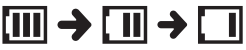

• Când [æ] apare pe ecran, înlocuiţi bateriile cât mai curând. Când bateriile sunt prea slabe, pe ecran apare [C<sup>2</sup>] și [**Battery Low**] iar reportofonul se opreşte.

## **Observaţie**

• La redarea unui fisier vocal sau muzical, este posibil ca reportofonul să se reseteze datorită reducerii tensiunii bateriilor în funcție de nivelul volumului, chiar dacă pe ecran este afisat indicatorul [fiii]. În astfel de situații, reduceți volumul reportofonului.

## **Încărcarea prin conectarea la un calculator prin intermediul USB**

## **Pentru WS-760M/WS-750M:**

Puteți încărca acumulatorii conectând reportofonul la mufa USB a unui calculator. La încărcare, asigurați-vă că ați introdus corect acumulatorii (furnizaţi) în reportofon (☞ pag.10).

**Nu încărcați bateriile obișnuite, precum cele alcaline sau cu litiu. Acest lucru poate determina curgerea lichidului din baterie și defectarea reportofonului.**

**1 Porniţi computerul.**

**2 Acţionaţi tija glisantă a conectorului USB în direcţia indicată de săgeată pentru a extinde conectorul USB al reportofonului.**

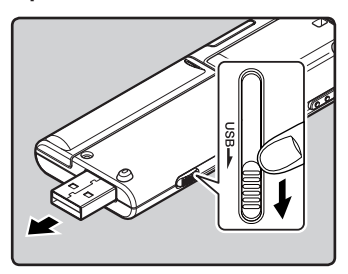

**3 Asigurați-vă că reportofonul este închis și conectați-l la mufa USB a computerului.**

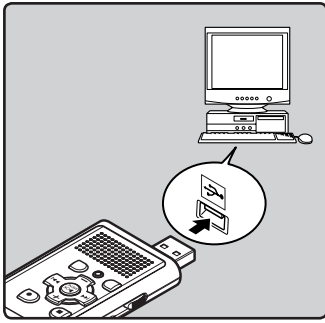

**4 Apăsaţi butonul OK** `**/MENU pentru a începe încărcarea.**

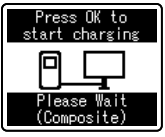

- **5 Încărcarea s-a încheiat când indicatorul pentru baterie afișează [**¿**].**
	- **Durata de încărcare:** aproximativ 3 ore \*
	- Indică durata aproximativă pentru încărcarea acumulatorilor de la nivelul de descărcare completă la încărcare completă, la temperatura camerei. Durata de încărcare diferă în functie de nivelul de energie rămasă şi de starea acumulatorilor.

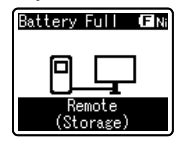

## **Conectarea la adaptorul cu conectare USB (opţional) pentru încărcare**

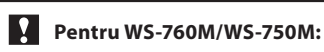

Încărcarea se poate efectua prin conectarea la adaptorul de c.a. cu conectare USB (A514, opțional).

## **1 Conectați reportofonul la mufa USB a adaptorului de c.a.**

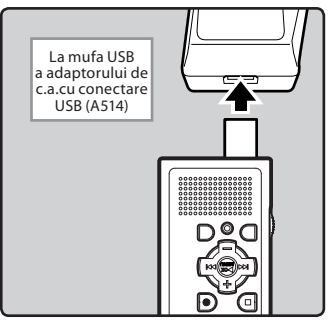

**2 Conectați adaptorul de c.a. la o priză casnică de curent.**

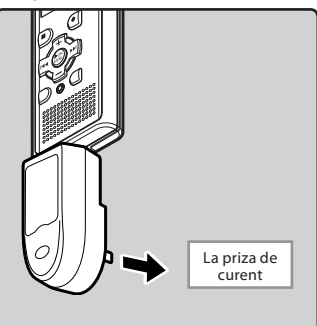

## **3 Apăsaţi butonul OK** `**/MENU pentru a începe încărcarea.**

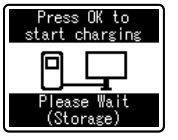

• Dacă nu ați setat [**USB Connect**] la [**AC Adapter**], pe ecran va continua să fie afișat mesajul [**Please wait**] (☞ pag. 61).

## **4 Încărcarea s-a încheiat când indicatorul pentru baterie afișează [**¿**].**

#### **Observaţii**

- Reportofonul nu poate fi încărcat când computerul este oprit. De asemenea, este posibil ca încărcarea să nu se efectueze când computerul este în mod stand-by sau hibernare.
- Nu încărcați reportofonul prin intermediul unui hub USB conectat la computer.
- Introduceți acumulatorul furnizat și selectați pentru [**Battery**] opțiunea [**Ni-MH**]. Dacă pentru [**Battery**] ați selectat opțiunea [**Alkaline**], încărcarea nu se poate efectua (☞ pag. 12).
- Încărcarea nu se poate efectua când [ø]**\*1** sau [√]**\*2** se aprind intermitent. Efectuati încărcarea la temperaturi cuprinse între 5°C şi 35°C.
	- **\*1** [ø]: Cânt temperatura ambientală este scăzută.
	- **\*2** [√]: Cânt temperatura ambientală este ridicată.
- Când durata de functionare asigurată de acumulatori devine considerabil mai scurtă chiar şi după încărcare completă, înlocuiti-i cu acumulatori noi.

reportofonul să nu funcţioneze corect.

- În functie de situatie, utilizati cablul USB furnizat.
- Nu utilizaţi cabluri de prelungire USB în afară de cablul furnizat. Utilizarea cablurilor de la alţi producători poate duce la defectarea reportofonului. Nu utilizaţi cablul USB inclus cu dispozitive de la alti producători.

#### **Măsuri de precauţie referitoare la acumulatori**

Cititi cu atentie următoarele precizări referitoare la utilizarea acumulatorilor Ni-MH.

#### **Descărcarea:**

Acumulatorii se descarcă şi dacă nu sunt utilizați. Încărcați periodic acumulatorul înainte de utilizarea acestuia.

## **Temperatura de funcţionare:**

Acumulatorii sunt produse chimice. Randamentul acumulatorilor poate varia, chiar dacă acestea sunt folosiți în intervalul recomandat pentru temperatură. Acesta reprezintă un aspect inerent specific acestui tip de produse.

### **Intervalul de temperatură recomandat:**

#### **Pentru utilizarea aparatului:**

 $0^{\circ}C - 42^{\circ}C$ 

**Încărcare:**

5°C – 35°C

## **Depozitare pe termen îndelungat:**

 $-20^{\circ}$ C – 30 $^{\circ}$ C

Utilizarea acumulatorilor în afara intervalelor de temperatură date mai sus poate reduce randamentul și durata de viată a acestora. Pentru a preveni scurgerile sau ruginirea, scoateţi acumulatorii din aparat dacă nu îi veti mai folosi o durată mai mare de timp și păstrați-i separat.

**1**

• Asiguraţi-vă că aţi introdus complet fisa USB. În caz contrar, este posibil ca

**14 RO**

**1**

#### **Observaţii**

- Reportofonul este astfel proiectat încât acumulatorii să poată fi complet încărcați, indiferent de nivelul lor de încărcare. Cu toate acestea, pentru rezultate optime la încărcarea acumulatorilor noi sau a celor care nu au fost utilizati o perioadă mai lungă de timp (mai mult de o lună), se recomandă 2-3 cicluri de încărcare/descărcare completă.
- Trecerea la deşeuri a acumulatorilor se va face cu respectarea legilor și regulamentelor locale în vigoare. Contactati centrul local de reciclare pentru a vă familiariza cu metodele corespunzătoare de eliminare.
- Dacă acumulatorul Ni-MH nu e complet descărcat, protejati-l la scurtcircuit (de ex., prin acoperirea cu bandă adezivă a contactelor) înainte ca acesta să fie aruncat.

#### **Pentru utilizatorii din Germania:**

Compania Olympus are un contract cu GRS (Asociatia de eliminare a acumulatorilor) din Germania pentru a asigura o eliminare ecologică a acumulatorilor.

## **Pornirea şi oprirea aparatului**

Opriti reportofonul când nu este utilizat pentru a reduce la minim consumul de energie al bateriilor. Chiar dacă aparatul este oprit, datele existente, parametrii configuraţi şi ora fixată se păstrează.

#### **Pornirea aparatului**

**Când reportofonul este oprit, glisaţi comutatorul POWER/HOLD în direcţia indicată de săgeată.**

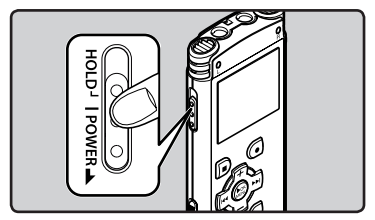

- Ecranul se va aprinde iar aparatul va fi pornit.
- Functia de reluare readuce reportofonul la pozitia din memorie la care aparatul a fost oprit.

#### **Oprirea aparatului**

#### **Glisaţi comutatorul POWER/HOLD în direcţia indicată de săgeată timp de minim 0,5 secunde.**

- Ecranul se stinge iar aparatul este oprit.
- Functia de reluare memorează pozitia la care s-a oprit înregistrarea înainte de oprirea aparatului.

#### **Modul economic**

Dacă reportofonul este pornit şi nu se execută operațiuni timp de cel puțin 10 minute (setarea standard), ecranul se stinge şi trece în mod economisire energie (☞ pag. 57).

• Pentru a părăsi modul economisire energie, apăsați orice buton.

## **HOLD**

Dacă aduceți reportofonul în mod HOLD, condițiile de funcționare vor fi memorate și toate butoanele vor fi dezactivate. Această funcţie este utilă atunci când purtaţi reportofonul într-o geantă sau în buzunar. De asemenea, îl puteți opri pentru a evita înregistrarea accidentală.

## **Setaţi reportofonul în mod HOLD**

**Glisaţi comutatorul POWER/HOLD pe poziţia [HOLD].**

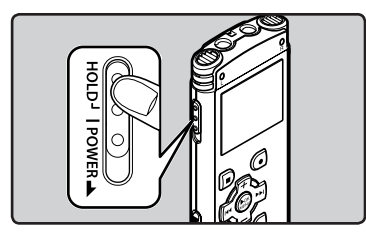

• Când [**Hold**] apare pe ecran, reportofonul este în mod HOLD.

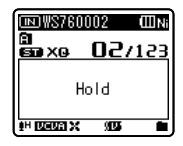

### **Anularea modului HOLD**

**Glisaţi comutatorul POWER/HOLD în poziția** A**.**

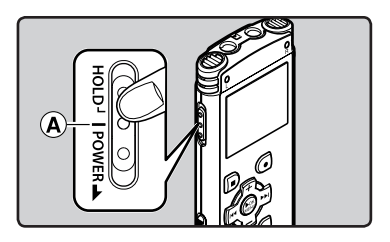

## **Observaţii**

- Dacă apăsați oricare din butoane în mod HOLD, ora va apărea intermitent pe ecran timp de 2 secunde dar reportofonul nu va opera.
- HOLD<br>RO Dacă se aplică modul HOLD în timpul redării (înregistrării), funcțiile aparatului vor fi **RO** dezactivate fără a se modifica starea redării (înregistrării). (Când redarea sau înregistrarea s-au încheiat datorită epuizării memoriei disponibile, aparatul se opreşte).

**16**

## **Fixarea orei şi a datei [Time & Date]**

Dacă ora și data sunt fixate, aceste informații sunt memorate împreună cu fiecare fişier înregistrat. Fixarea prealabilă a orei şi datei permite gestionarea mai uşoară a fişierelor.

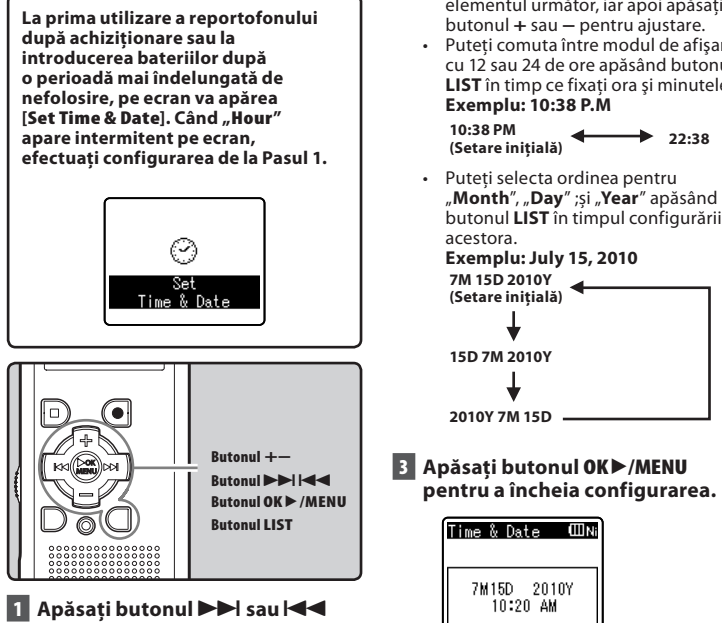

- **pentru a selecta elementul de configurat.**
- Selectati unul din elementele "**Hour**". "**Minute**", "**Year**", "**Month**" sau "**Day**" cu punctul intermitent.

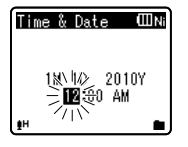

## **2 Apăsaţi butonul + sau − pentru modificarea valorilor.**

- Urmati aceiași pași apăsând butonul  $\blacktriangleright\blacktriangleright$  sau  $\blacktriangleright\blacktriangleleft\bullet$  pentru a selecta elementul următor, iar apoi apăsați
- Puteți comuta între modul de afisare cu 12 sau 24 de ore apăsând butonul **LIST** în timp ce fixati ora și minutele.
- butonul **LIST** în timpul configurării

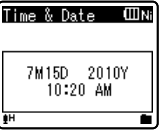

• Ceasul va indica ora şi data începând cu cele fixate. Apăsaţi butonul **OK** ►/MENU în functie de semnalul de reglare a orei.

## **Observaţie**

• Dacă apăsaţi butonul **OK** `/**MENU** în timpul configurării, reportofonul va memora parametrii setati până în acel moment.

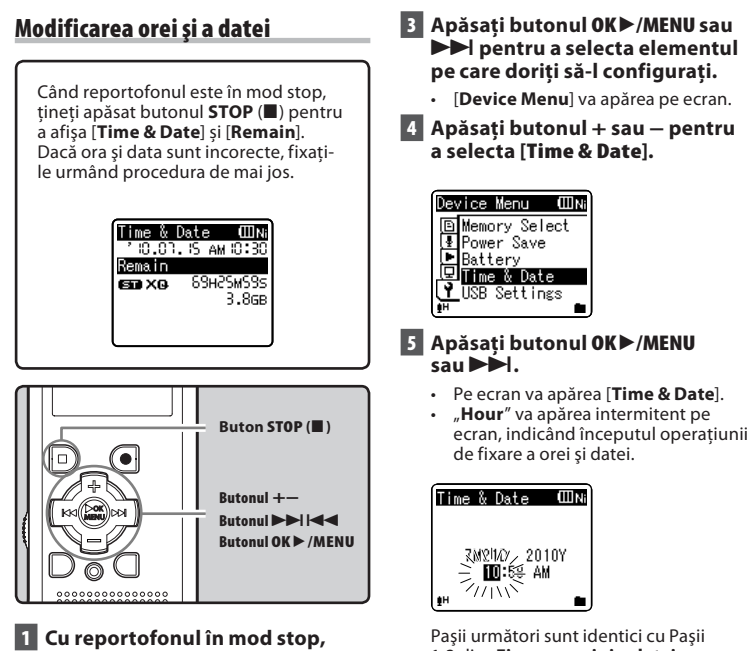

## **țineți apăsat butonul OK**`**/MENU.**

- Pe ecran va fi afişat meniul (☞ pag. 47).
- **2 Apăsaţi butonul + sau − pentru a selecta fila de meniu [Device Menu].**
	- Puteţi modifica afişarea meniului deplasând cursorul în filele de setări.

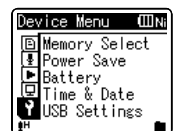

**1**

1-3 din "**Fixarea orei și a datei [Time & Date]**" (☞ pag. 17).

**6 Apăsaţi butonul STOP (**4**) pentru a părăsi meniul.**

**RO 18**

## **Introducerea şi scoaterea cardului microSD**

## **Pentru WS-760M/WS-750M:**

Indicatia "microSD" din manualul de utilizare se referă atât la microSD, cât şi la microSDHC. Acest reportofon poate folosi carduri microSD disponibile în comert, precum şi memoria proprie încorporată.

## **Introducerea unui card microSD**

**1 Cu reportofonul în mod stop, deschideţi capacul compartimentului pentru card.**

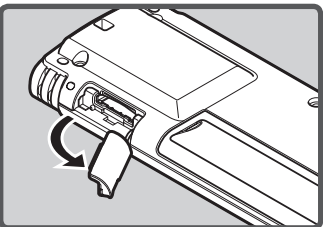

- **2 Orientaţi cardul microSD corect şi introduceţi-l în compartimentul cardului aşa cum se arată în imagine.**
	- Introduceti cardul microSD în pozitie dreaptă.

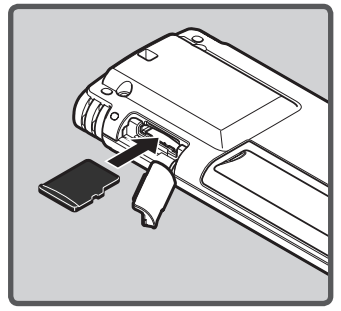

- Introducerea cardului microSD incorect orientat sau înclinat poate afecta zona cu contacte sau poate provoca blocarea cardului.
- Dacă nu introduceți cardul microSD până la capăt, este posibil ca datele să nu fie înregistrate pe acesta.
- **3 Închideţi complet capacul compartimentului pentru card.**

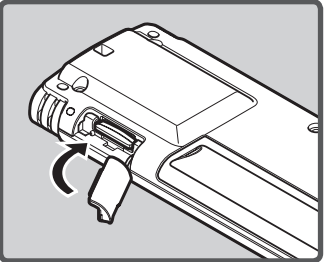

**ROIntroducerea şi scoaterea cardului microSD** Introducerea și scoaterea cardului microSI

**1**

- Când introduceti un card microSD. vi se cere să selectaţi suportul de înregistrare.
- **4 Când înregistraţi pe un card microSD, apăsaţi butonul + sau − și selectați [Yes].**

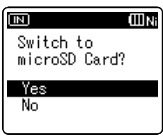

## **5 Apăsaţi butonul OK**`**/MENU pentru a încheia configurarea.**

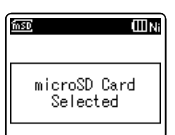

## **Observaţii**

- Puteti comuta mediul de înregistrare. selectând memoria internă (☞ pag. 47, pag. 57).
- În anumite cazuri, cardurile microSD care au fost formatate folosind alt dispozitiv, precum un computer, nu vor fi recunoscute de reportofon. Înainte de utilizare, formataţi cardurile folosind reportofonul (☞ pag. 63).

## **Scoaterea unui card microSD**

- **1 Cu reportofonul în mod stop, deschideţi capacul compartimentului pentru card.**
- **2 Apăsaţi cardul microSD pentru a-l debloca, apoi permiteţi ieşirea parţială a acestuia.**

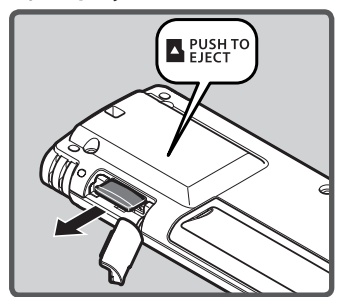

- Cardul microSD este vizibil eliberat si se poate scoate în siguranță.
- Dacă scoateți cardul microSD când opțiunea selectată pentru memorie este [**microSD Card**], va fi selectată automat opțiunea [**Built-in Memory**].

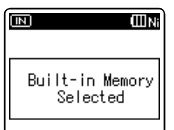

## **3 Închideţi complet capacul compartimentului pentru card.**

## **Observaţii**

- Dacă ridicati rapid degetul după împingerea cardului microSD în compartimentul său, acesta poate fi aruncat în afară fortat.
- Înainte de introducerea cardului microSD, dezactivati functia de protectie la scriere. Pentru detalii referitoare la cardurile microSD compatibile cu reportofonul, vizitati pagina de internet Olympus.
- Este posibil ca reportofonul să nu recunoască anumite carduri microSD incompatibile cu acesta.
- Dacă un anumit card microSD nu este recunoscut, scoateți și reintroduceti cardul pentru a vedea dacă recunoaşterea se produce.
- Calitatea procesării datelor unui card microSD se reduce după înregistrări şi stergeri repetate. În acest caz, formatați cardul microSD (☞ pag. 63).

**RO 20**

**1**

## **Operaţiuni în ecranul [Home]**

## **Pentru WS-760M/WS-750M:**

re lângă funcția de reportofon și player audio,<br>
reportofonul (☞ pag. 25, pag. 31). puteți utiliza reportofonul și ca receptor radio**\***. **\*** Numai pentru WS-760M.

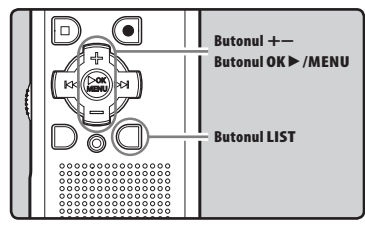

## **1 Apăsați de mai multe ori butonul LIST pentru a accesa ecranul [Home].**

• Pe ecran va apărea [**Home**].

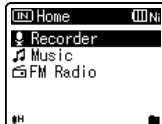

**2 Apăsați butonul + sau — pentru a selecta modul.**

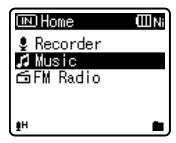

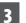

**3 Apăsaţi butonul OK**`**/MENU.**

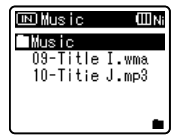

## **Când este selectat modul [Recorder]:**

 Va fi activat modul [**Recorder**] al reportofonului. Veți putea înregistra și reda fișierele înregistrate cu

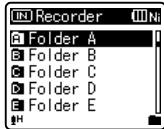

## **Când este selectat modul [Music]:**

 Va fi activat modul [**Music**] în care veți putea reda fișierela audio transferate în prealabil pe reportofon (☞ pag. 31).

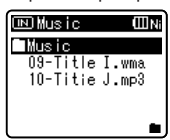

## **Când este selectat modul [FM Radio]\*:**

 Va fi activat modul [**FM Radio**] în care puteți recepționa semnalul radio FM(☞ pag. 41, pag. 42).

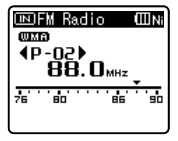

**\*** Numai pentru WS-760M

#### **Observaţie**

• În timpul înregistrării, nu puteți schimba modul fără a opri reportofonul.

**RO** 

Ca suport de înregistrare, se poate utiliza memoria internă sau un card microSD (numai pentru WS-760M, WS-750M). Fişierele vocale şi cele muzicale sunt grupate în directoare pentru înregistrările vocale, respectiv directoare pentru redarea pieselor muzicale, organizate şi salvate în stil arbore.

## **Despre directoarele pentru înregistrări vocale**

[**Folder A**] - [**Folder E**] din cadrul [**Recorder**] sunt directoarele pentru înregistrări vocale. Când înregistrati cu reportofonul, selectati oricare dintre cele cinci directoare și apoi începeti înregistrarea.

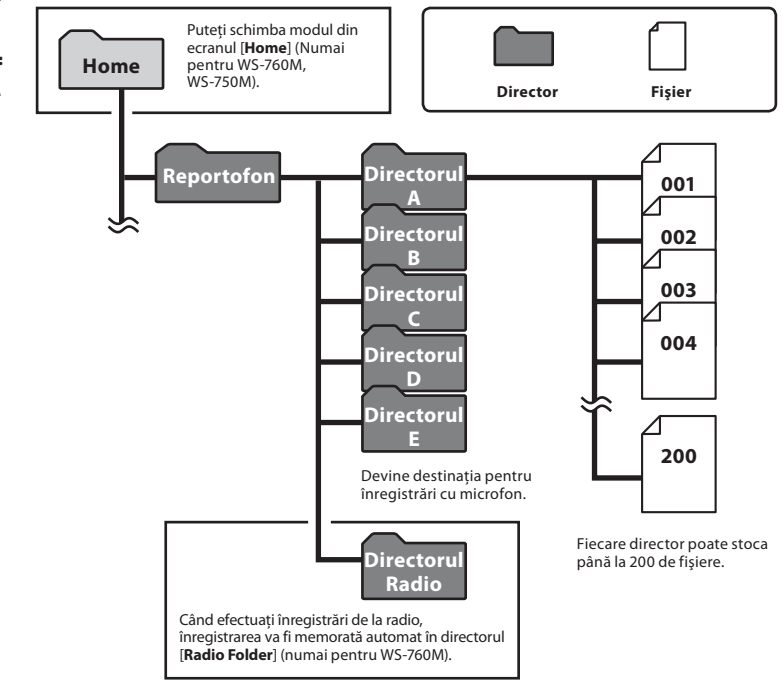

**1**

**RO**

**22** Fișierele sau directoarele aflate în directorul [Recorder] nu vor fi indicate de reportofon.

## **Despre directorul pentru redarea de melodii**

## **Pentru WS-760M/WS-750M:**

Când transferati fisiere muzicale pe aparat folosind Windows Media Player, este creat automat un director în cadrul directorului pentru redare de fişiere muzicale care are o structură ramificată, la fel ca în imaginea de mai jos. Fişierele muzicale din acelaşi director pot fi reorganizate în ordine preferenţială şi redate din nou (☞ pag. 59).

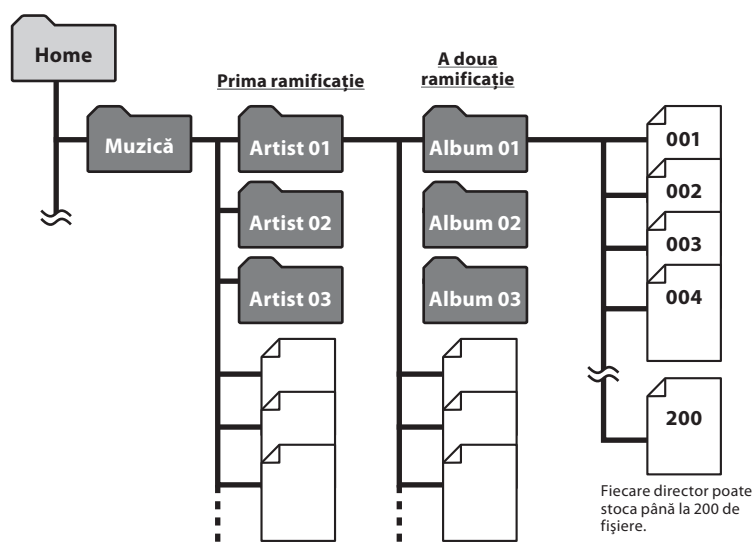

Pot fi create până la 300 de subdirectoare în directorul [**Music**], incluzând directorul [**Music**].

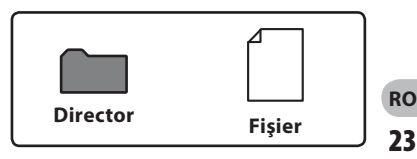

**1**

## **Selectarea directoarelor şi a fişierelor**

Comutați între directoare când nu se efectuează nici o operație sau în timpul redării. Pentru informații despre structura ramificată a directoarelor, consultaţi secţiunea intitulată "**Despre directoare**" (☞ pag. 22, pag. 23).

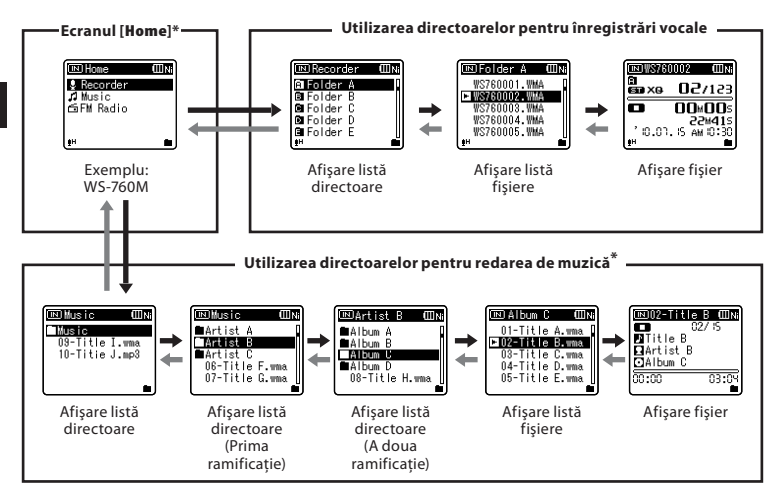

#### **Accesarea diferitelor nivele**

## } **Revenire: butonul LIST**

La fiecare apăsare a acestui buton, reveniti la nivelul anterior. Ecranul ce afişează lista poate fi controlat folosind butonul  $\blacktriangleleft$ .

• Dacă ţineţi apăsat butonul **LIST** în timp ce navigaţi în structura ierarhică sau în directoare, veti reveni la afisarea informațiilor despre fișier.

## { **Continuare: butonul OK** `**/MENU**

La fiecare apăsare a butonului, directorul sau fişierul selectat în listă este accesat şi se trece la nivelul imediat următor.

• Ecranul ce afișează lista poate fi  $control$  folosind butonul  $\blacktriangleright\blacktriangleright$ .

## **+ sau butonul −**

Selectati un director sau un fișier.

## **Ecranul [Home]\*:**

Permite schimbarea modului reportofonului (☞ pag. 21).

## **Afişare fişier:**

Sunt afisate informatii despre fisierul selectat. Intră în mod stand-by redare.

## **Afişarea List:**

Sunt afişate directoarele şi fişierele stocate în reportofon.

\* Numai pentru WS-760M, WS-750M

## **Despre înregistrare**

# **Înregistrarea**

Înainte de a începe înregistrarea, selectați un director între [&] şi [\*]. Aceste cinci directoare pot fi utilizate pentru a grupa selectiv tipurile de înregistrare; spre exemplu, directorul [**BI**] poate fi utilizat pentru a stoca informatii personale, în timp ce directorul [**E]** poate fi destinat stocării de informatii profesionale.

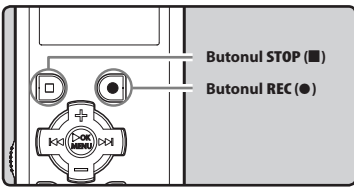

## **Pentru WS-760M/WS-750M:**

- În alte moduri decât [**Recorder**], pe ecran va apărea [**Cannot record in this folder**] dacă apăsați butonul **REC** ( $\bullet$ ). Efectuați înregistrarea numai după ce ați selectat modul [**Recorder**] în ecranul [**Home**] (☞ pag. 21).
- Cu modelul WS-760M, puteți înregistra transmisiunile radio FM în modul [**FM Radio**] (☞ pag. 46).
- **1 Selectați directorul pentru înregistrare (**☞ **pag. 22 - pag. 24).**
- **2 Apăsaţi butonul REC (**s**) pentru a începe înregistrarea.**
	- Indicatorul luminos pentru înregistrare se aprinde, iar pe ecran apare  $[$ .
	- Îndreptați microfonul înspre sursa de sunet pe care doriti să o înregistrați.

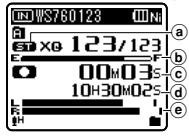

- a Modul de înregistrare
- b Indicator memorie disponibilă
- c Timpul de înregistrare scurs
- d Timpul disponibil pentru înregistrare
- e Volumetru (se modifică în funcţie de volumul de înregistrare și setările functiilor de înregistrare)
- [**Rec Mode**] nu poate fi modificat în mod stand-by înregistrare sau în timpul înregistrării. Configurarea acestuia poate fi efectuată când reportofonul este în mod stop (☞ pag. 47, pag. 49).

## **3 Apăsaţi butonul STOP (**4**) pentru a opri înregistrarea.**

**[m]** va apărea pe ecran.

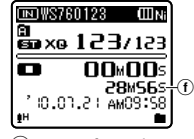

f Durata fişierului

### **Observaţii**

- Pentru a vă asigura că nu pierdeți începutul înregistrării, începeți înregistrarea numai după ce indicatorul luminos pentru înregistrare se aprinde și pe ecran apare indicatorul modului de înregistrare.
- Când timpul disponibil pentru înregistrare este sub 60 de secunde, indicatorul luminos de înregistrare se aprinde intermitent. Când timpul disponibil scade la 30 sau 10 secunde, indicatorul clipeşte mai rapid.
- [**Folder Full**] va apărea pe ecran când nu se mai poate înregistra. Selectați alt director sau stergeți fisierele inutile pentru a putea continua înregistrarea (☞ pag. 39).
- [**Memory Full**] apare pe ecran când memoria este plină. Pentru a înregistra în continuare, ştergeți fișierele de care nu aveti nevoie (☞ pag. 39).

#### **Numai pentru WS-760M, WS-750M:**

- Înainte de înregistrare, recomandăm formatarea suporturui de înregistrare folosind reportofonul (☞ pag. 47, pag. 63).
- Dacă ati introdus în reportofon un card microSD, selectati suportul de înregistrare dorit, fie [Built-in Memory], fie [microSD Card] pentru a evita erorile de înregistrare (☞ pag. 47, pag. 57).
- Dacă apăsați butonul **REC** ( $\bullet$ ) când este specificată altă funcție decât cea de înregistrare, pe ecran apare mesajul **[Cannot record in this folder**]. Selectati un director de la [**Folder A**] la [**Folder E**] şi reluaţi înregistrarea.

#### **Setări pentru înregistrare**

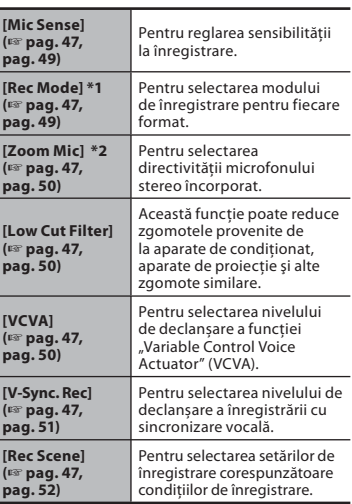

- **\*1** Pentru WS-760M (În modul [**FM Radio**], singura setare pentru [**Rec Mode**] pe care o puteți modifica este formatul fisierului înregistrat).
- **\*2** Numai pentru WS-760M.

### **Pauză**

## **Cu reportofonul în mod înregistrare, apăsaţi butonul REC (**s**).**

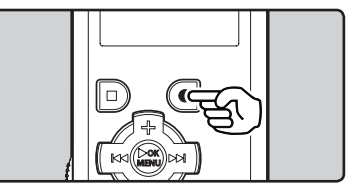

- [**CII**] va apărea pe ecran.
- Reportofonul se va opri automat după 60 de minute dacă este lăsat în mod [**Rec Pause**].

### **Reluarea înregistrării:**

## **Apăsaţi din nou butonul REC (**s**).**

• Înregistrarea va fi reluată din punctul în care a fost întreruptă.

#### **Verificarea rapidă a materialului înregistrat**

## **Cu reportofonul în mod înregistrare, apăsaţi butonul OK**`**/MENU.**

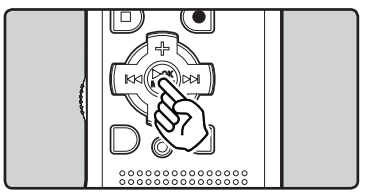

- [<sup>1</sup>] va apărea pe ecran.
- Când utilizați modul [**Recorder**], va fi redat ultimul fișier înregistrat prin intermediul microfonului.
- Când utilizați modul [**FM Radio**], reportofonul va intra automat în mod [**Recorder**] și va fi redat ultimul fișier înregistrat în modul radio FM.

**2**

**26 RO**

### **Ascultarea sunetului în cursul înregistrării**

Dacă începeți înregistrarea după conectarea căștilor la mufa **EAR** a reportofonului, puteți asculta sunetul în curs de înregistrare. Volumul sistemului de monitorizare a înregistrării poate fi ajustat apăsând butonul **+** sau **−** .

## **Conectaţi căştile la mufa EAR a reportofonului.**

• După începerea înregistrării, sunetul în curs de înregistrare se va auzi prin căşti.

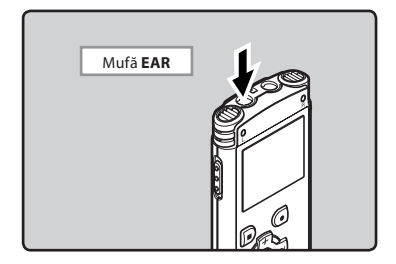

#### **Observaţii**

- Volumul înregistrării nu poate fi controlat folosind butonul pentru volum.
- Când utilizați căștile, NU reglați volumul la un nivel prea mare. Ascultarea la volum foarte ridicat poate duce la pierderea auzului.
- Nu aduceti căștile în apropierea unui microfon întrucât acest lucru creează microfonie.
- Când este conectat un difuzor extern în timpul înregistrării, există posibilitatea creării de microfonie.

## **Schimbarea scenei de înregistrare [Rec Scene]**

Puteți modifica setările de înregistrare cu ușurință selectând modul scenă corespunzător condițiilor de utilizare (☞ pag. 47, pag. 52).

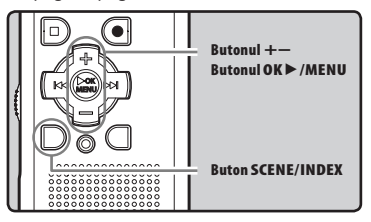

- **1 Cu reportofonul în mod stop, țineți apăsat butonul SCENE/INDEX.**
- **2 Apăsați butonul + sau − pentru a selecta [Rec Scene].**

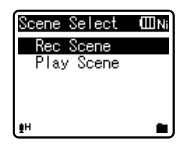

- **3 Apăsaţi butonul OK** `**/MENU.**
- **4 Apăsaţi butonul + sau − pentru a selecta scena pentru înregistrare.**

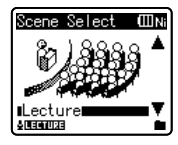

**5 Apăsaţi butonul OK** `**/MENU.**

## **Setări recomandate în funcţie de condiţiile de înregistrare**

Reportofonul este setat inițial la modul [**ST XO**] (format WMA) astfel că puteți efectua înregistrări de înaltă calitate stereo imediat după achiziţionare. Diferite funcţii de înregistrare pot fi configurate în detaliu pentru a corespunde condiţiilor de înregistrare. Următorul tabel indică setările recomandate pentru câteva exemple de condiții de înregistrare.

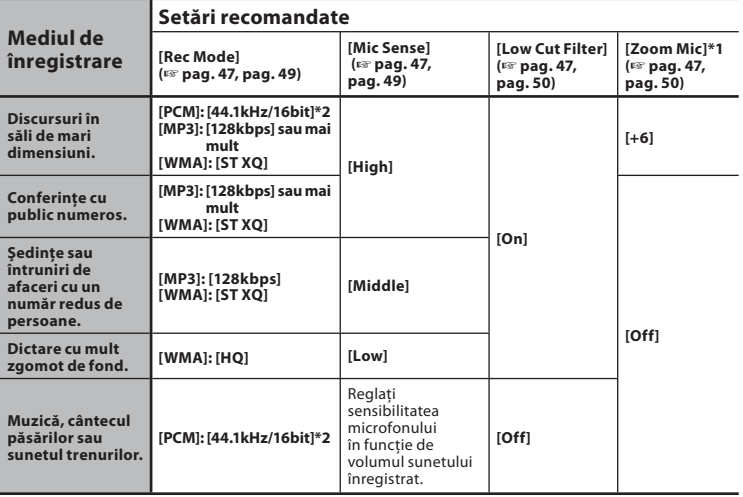

**\*1** Numai pentru WS-760M. **\*2** Numai pentru WS-760M, WS-750M. **\*3** Numai pentru WS-650S.

Denumirile fişierelor înregistrate cu acest reportofon vor fi create automat.

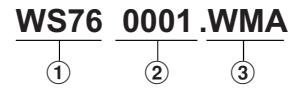

## 1**Cod utilizator:**

 Codul de utilizator este numele care a fost setat pentru utilizatorul reportofonului digital.

### 2 **Număr fişier:**

 Indiferent de schimbarea suporturilor de înregistrare, fișierele sunt numerotate consecutiv.

### 3**Extensia:**

 Acestea sunt extensiile numelor de fi şiere pentru formatul înregistrării efectuate cu acest aparat.

- Format PCM liniar**\*** .WAV
- Format MP3 MP3
- Format WMA .WMA

**\*** Numai pentru WS-760M, WS-750M.

## **Înregistrarea cu microfon extern sau prin alte dispozitive**

Sunetul poate fi înregistrat şi prin conectarea unui microfon extern sau a altor dispozitive. Efectuati conectarea după cum urmează, în functie de dispozitivul utilizat.

• Nu conectati sau deconectati fisa dispozitivului de la mufa reportofonului în timpul înregistrării.

## **Înregistrarea cu microfon extern: Conectaţi microfonul extern la mufa MIC a reportofonului.**

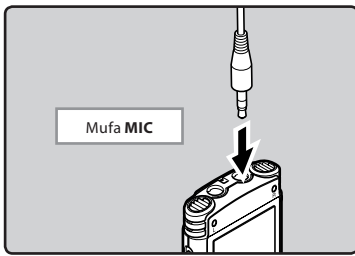

## **Microfoane externe compatibile (opţional) (**☞ **pag. 86)**

### **Microfon stereo: ME51S**

 Microfonul încorporat, de diametru mare, permite o înregistrare stereo de calitate.

#### **Microfon pe 2 canale (omnidirecţional): ME30W**

 Acestea sunt microfoane de înaltă sensibilitate, omnidirectionale, compatibile cu funcţia de alimentare prin conectare, adecvate pentru înregistrarea spectacolelor muzicale.

#### **Microfon extern compact (unidirecţional): ME31**

Microfonul directional este util, spre exemplu, pentru înregistrări în exterior, cum ar fi înregistrarea cântecului păsărilor.

#### **Microfon compact cu funcție zoom (unidirecţional): ME32**

 Microfonul are încorporat un trepied, ceea ce permite plasarea acestuia pe o masă pentru înregistrarea de conferințe sau discursuri de la distanță.

#### **Microfon mono de înaltă sensibilitate şi cu funcţie de eliminare a zgomotului (unidirecţional): ME52W**

 Acest microfon este utilizat pentru înregistrarea sunetului la distanță, în acelaşi timp reducând zgomotele de fond.

#### **Microfon lavalieră (omnidirectional): ME15**

 Microfon discret, de mici dimensiuni, cu clemă.

#### **Microfon pentru telefon: TP7**

 Microfon tip cască ce poate fi introdus în ureche în timpul convorbirilor telefonice. Conversația telefonică poate fi înregistrată cu claritate.

## **Observaţii**

- Microfonul incorporat va fi dezactivat cât timp este conectat un microfon extern la mufa **MIC** a reportofonului.
- Se pot folosi microfoane cu funcţie de alimentare prin conectare la reportofon.
- Dacă se utilizează un microfon extern stereo când [**Rec Mode**] este setat la modul de înregistrare mono, sunetul va fi înregistrat numai pe canalul stâng (☞ pag. 47, pag. 49).
- Dacă se utilizează un microfon extern mono când [**Rec Mode**] este setat la modul de înregistrare stereo, înregistrarea se poate face numai cu microfonul canalului stâng (☞ pag. 47, pag. 49).

## **Înregistrarea sunetului de la alte dispozitive:**

Sunetul poate fi înregistrat prin conectarea la terminalul de ieşire audio (mufa pentru căşti) a celuilalt aparat şi la mufa **MIC** a reportofonului folosind cablul KA333 (optional) pentru montaj sonor.

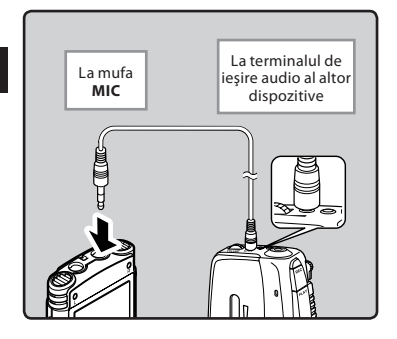

#### **Observaţie**

• Acest reportofon nu permite ajustarea detaliată a nivelurilor de intrare. Când conectati dispozitive externe, efectuati un test de înregistrare iar apoi reglati volumul sunetului emis de dispozitivul extern.

## **Înregistrarea sunetului reportofonului cu alte dispozitive:**

Sunetul înregistrat pe acest reportofon poate fi înregistrat pe alte dispozitive prin conectarea la terminalul de intrare audio (mufa microfon) a altor dispozitive şi la mufa **EAR** a reportofonului, folosind cablul de conectare KA333 (optional) pentru montaj sonor.

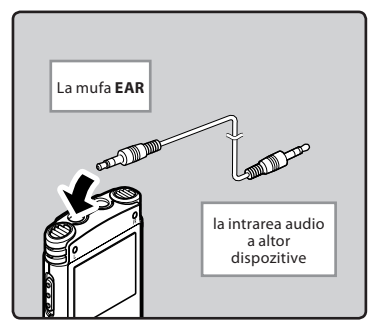

## **Observaţie**

• Când ajustaţi diferiţi parametri de calitate a sunetului privind redarea pe reportofon, semnalul audio de ieşire de la mufa **EAR** se modifică în consecință (☞ pag. 47, pag. 53, pag. 54, pag. 55).

## **Despre redare**

## **Redarea**

Reportofonul poate reda fişiere în formatul WAV**\***, MP3 și WMA. Pentru a reda fişiere înregistrate cu alte aparate, trebuie să le transferati (copiati) de pe un computer.

**\*** Numai pentru WS-760M, WS-750M.

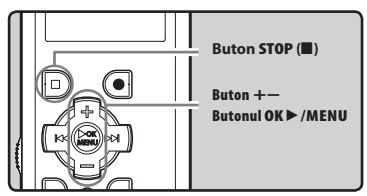

## **Pentru WS-760M/WS-750M:**

- Dacă doriți să redați un fișier trasferat de pe computer, selectați modul [**Recorder**] sau [**Music**], în funcție de locul în care ati transferat fisierul.
- Dacă doriți să redați fișierul pe care l-ați înregistrat, selectați modul [**Recorder**] (☞ pag. 21).
- **1** Selectati directorul care contine **fişierele pentru redare (**☞ **pag. 22 – pag. 24).**

## **2 Apăsaţi butonul OK** `**/MENU pentru a porni redarea.**

**[D]** va apărea pe ecran.

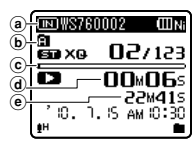

- a Indicator suport de înregistrare**\***, Nume fișier
- b Indicator director
- $\left| \widehat{\mathbf{c}} \right|$  Indicator de pozitie la redare
- d Timpul de redare scurs
- e Durata fişierului
- **\*** Numai pentru WS-760M, WS-750M.
- **3 Apăsaţi butonul + sau – pentru a regla volumul la un nivel confortabil.**

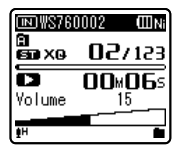

• Volumul poate fi ajustat într-un interval de la [**00**] la [**30**].

## **4 Apăsaţi butonul STOP (**4**) în orice moment pentru a opri redarea.**

- $\cdot$  [ $\Box$ ] va apărea pe ecran.
- Redarea fişierului curent va fi suspendată. Când este activată funcţia de reluare, poziţia de oprire este memorată și reținută chiar dacă aparatul va fi oprit. Când aparatul este pornit din nou, redarea poate fi reluată de la pozitia de oprire memorată.

## **Setări pentru redare**

#### $\mathbf{v}$ **Pentru WS-760M/WS-750M:**

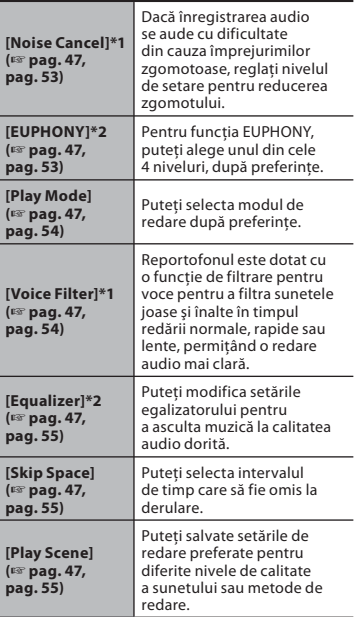

**\*1** Poate fi activat numai în modul [**Recorder**]. **\*2** Poate fi activat numai în modul [**Music**].

## Pentru WS-650S:

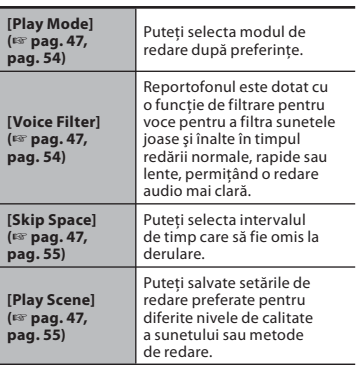

#### **Redarea prin cască**

Căştile pot fi conectate la mufa **EAR** a reportofonului.

• Când sunt utilizate căştile, difuzorul reportofonului va fi dezactivat.

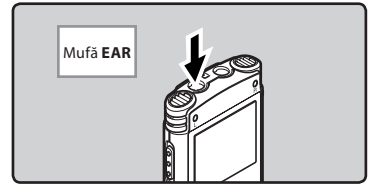

## **Observaţii**

- Pentru a evita deranjarea auzului, introduceţi căştile numai după reducerea volumului.
- Nu măriti excesiv volumul pentru redare atunci când ascultați sunetul prin intermediul căştilor. Acest lucru poate afecta auzul şi poate reduce capacitatea acustică.

### **Derularea spre sfârşit**

## **Când reportofonul este în mod stop şi este afişat un singur fişier, ţineţi apăsat butonul** 9**.**

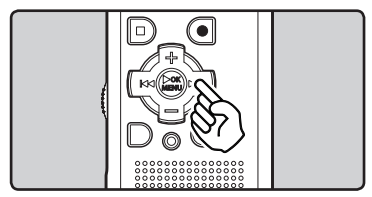

- [**BEE**] va apărea pe ecran.
- Când eliberati butonul **>>I**, derularea se va opri. Pentru a relua redarea de la poziția în care a fost opriță, apăsați butonul **OK** `/**MENU**.

## **Când reportofonul este în mod redare, ţineţi apăsat butonul** 9**.**

- Când eliberati butonul **>>**, reportofonul va continua redarea obişnuită.
- Dacă în cadrul fişierului există un reper index sau reper temp, reportofonul se va opri la acea pozitie (☞ pag. 35).
- Reportofonul se opreşte când se ajunge la sfârșitul fișierului. Continuați să apăsați butonul **>>I** pentru a continua de la începutul fişierului următor.

#### **Derularea spre început**

**Când reportofonul este în mod stop şi este afişat un singur fişier, ţineţi apăsat butonul** 0**.**

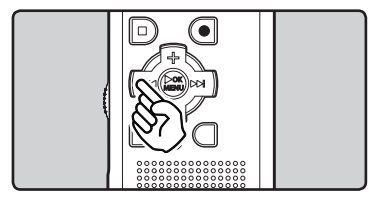

- **[KI]** va apărea pe ecran.
- Când eliberati butonul <a>I<br/>derularea se va opri. Pentru a relua redarea de la poziția în care a fost opriță, apăsați butonul **OK** `/**MENU**.

## **Când reportofonul este în mod redare, ţineţi apăsat butonul** 0**.**

- $\cdot$  Când eliberati butonul  $\blacktriangleleft$ , reportofonul va continua redarea obişnuită.
- Dacă în cadrul fişierului există un reper index sau reper temp, reportofonul se va opri la acea pozitie (☞ pag. 35).
- Reportofonul se opreşte când se ajunge la începutul fisierului. Continuați să apăsați butonul  $\blacktriangleleft$  pentru a continua de la sfârşitul fişierului anterior.

## **Găsirea începutului unui fişier**

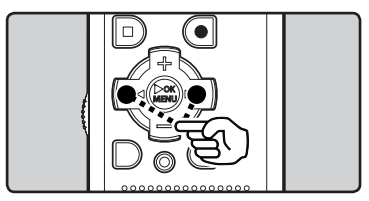

## **Când reportofonul este în mod stop**  sau redare, apăsați butonul **DD**.

• Reportofonul va derula automat la începutul fişierului următor.

## **Când reportofonul este în mod redare, apăsaţi butonul** 0**.**

• Reportofonul va derula automat la începutul fişierului curent.

## **Când reportofonul este în mod stop, apăsaţi butonul** 0**.**

• Reportofonul va derula automat la începutul fişierului anterior. Dacă reportofonul a fost oprit în mijlocul redării fişierului, va reveni la începutul fişierului.

## **Când reportofonul este în mod redare, apăsaţi butonul** 0 **de două ori.**

• Reportofonul va derula automat la începutul fişierului anterior.

## **Observaţii**

- Când treceţi direct la începutul fişierului în timpul redării, reportofonul se va opri la pozitia reperului index sau temp. Reperele index sau temp vor fi ignorate când executati operațiunea în mod stop (☞ pag. 35).
- Când funcţia [**Skip Space**] este setată la altă opţiune decât [**File Skip**], reportofonul va derula înainte sau înapoi intervalul de timp specificat, iar apoi va începe redarea (☞ pag. 47, pag. 55).

## **Despre fişierele muzicale**

Dacă reportofonul nu redă fişierele muzicale transferate în memoria acestuia, verificati frecventa de esantionare și debitul binar pentru a vă asigura că acestea se încadrează în limitele capacității de redare a reportofonului. Mai jos găsiți combinațiile de frecventă de esantionare și debit binar pentru fişierele muzicale pe care le poate reda reportofonul.

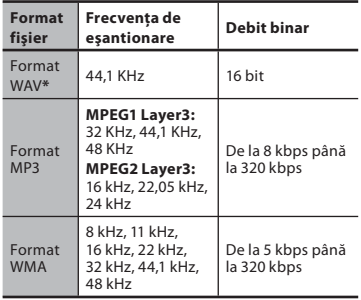

- **\*** Numai pentru WS-760M, WS-750M.
- Este posibil ca fisierele MP3 cu debit binar variabil să nu fie redate corect.
- În cazul fisierelor WAV, reportofonul poate reda numai fișierele în format liniar PCM. Alte tipuri de fisiere WAV nu pot fi redate.
- Acest reportofon este compatibil cu Microsoft Corporation DRM9, dar nu şi cu DRM10.
- Chiar dacă reportofonul poate reda un anumit format de fisier, este posibil ca acesta să nu fie compatibil cu toate tipurile de codare ale acelui format.

**34 RO**

## **Plasarea unui reper index sau temp**

Dacă aplicați repere index sau temp, puteți regăsi cu usurință poziția pe care doriți să o ascultaţi derulând spre sfârşit sau spre început. Reperele index pot fi aplicate numai fişierelor create cu reportofoanele Olympus; în schimb, pot fi aplicate repere temp pentru a tine temporar evidenta pozitiilor dorite.

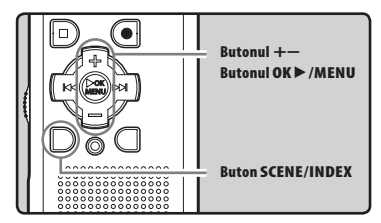

- **1 Când reportofonul este în mod înregistrare sau redare, apăsaţi butonul SCENE/INDEX.**
	- Pe ecran apare un număr şi se va plasa un reper index sau temp.

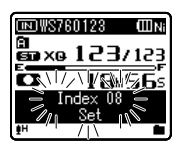

• Chiar şi după ce a fost plasat un reper index/temp, înregistrarea/redarea continuă cu posibilitatea plasării de noi repere index/temp în alte pozitii.

## **Ştergerea unui reper index sau temp**

- **1 Localizaţi reperul index/temp pe care doriţi să-l ştergeţi.**
- **2 Apăsați butonul DD** sau  $\blacktriangleleft$ **pentru a selecta un reper index sau temp pentru a-l şterge.**

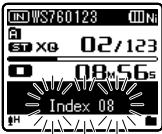

- **3 Apăsaţi butonul ERASE atunci când numărul index sau temp apare circa 2 secunde pe ecran.**
	- Reperul index/temp este sters.

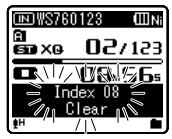

• După ştergerea unui reper index/ temp, numerele alocate reperelor index/temp se vor deplasa în sus.

### **Observaţii**

- Reperele temp sunt marcaje temporare, astfel că, dacă transferați un fișier pe computer sau îl mutati folosind computerul, acestea vor fi şterse automat.
- Pot fi aplicate până la 16 repere index si temp în cadrul unui fișier. Dacă se încearcă plasarea a mai mult de 16 repere index/temp, mesajul [**Index Full**] apare pe ecran cu referire la reperele index sau [**Temp Mark Full**] cu referire la reperele temp.
- În cadrul unui fișier protejat, nu pot fi aplicate sau şterse repere index sau temp (☞ pag. 47, pag. 49).

## **Modificarea vitezei de redare**

Modificati viteza după preferințe, precum ascultarea la viteză mărită a continutului unei sedinte sau examinarea la viteză lentă a unor momente din lectia de limbă străină pe care nu le-ati retinut. Tonul va fi ajustat digital în mod automat fără a modifica vocea, astfel încât aceasta să-şi păstreze tonul natural.

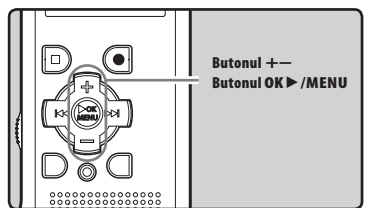

**1 Când reportofonul este în mod redare, apăsaţi butonul OK** `**/MENU.**

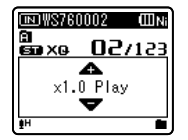

**2 Apăsaţi butonul + sau − pentru a selecta viteya de redare.**

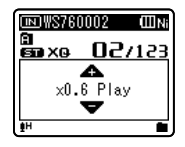

- **3 Apăsaţi butonul OK** `**/MENU.**
	- a Indicator viteză de redare

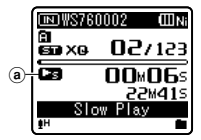

• Chiar dacă opriţi redarea, viteza de redare selectată se va păstra. Următoarea redare se va efectua la acea viteză.

#### **Despre limitele redării rapide**

Când frecvența de eșantionare a fișierului redat este de 48 kHz sau 32 kHz, nu puteți reda fișierul la o viteză de 3 ori mai mare. Viteza maximă pentru aceste frecvențe este de 2 ori viteza normală.

**\*** La modelul WS-650S, viteza maximă pentru redare rapidă este de 2 ori viteza normală.

#### **Observaţii**

- La fel ca în cazul redării normale, şi în timpul redării lente sau rapide puteți întrerupe redarea, puteti accesa începutul unui fisier sau puteți insera un reper index (☞ pag. 35).
- Redarea lentă sau rapidă este disponibilă chiar dacă sunt activate [**Voice Filter**] sau [**Equalizer**] (☞ pag. 47, pag. 54, pag. 55).

#### **Numai pentru WS-760M, WS-750M:**

• Redarea lentă sau rapidă nu este disponibilă dacă sunt activate efectele [**Noise Cancel**] sau [**EUPHONY**] (☞ pag. 47, pag. 53).

**3 Redarea**
## **Redarea repetată a unui segment**

Această funcție permite repetarea redării a unui segment al fişierului în curs de redare.

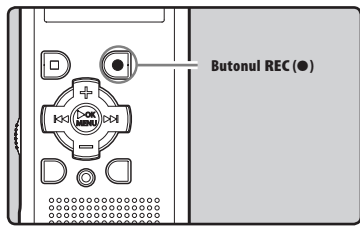

- **1 Selectati un fisier care contine un segment pe care doriţi să-l redaţi repetat și lansați redarea acestuia.**
- **2 Apăsaţi butonul REC (**s**) la poziţia de la care doriţi să înceapă redarea repetată a segmentului.**
	- [ $E$ ] va apărea intermitent pe ecran.

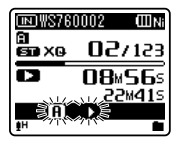

- Puteți derula înainte, înapoi sau puteți schimba viteza de redare, la fel ca în modul obișnuit de funcționare, când [*B*] apare intermitent pentru a găsi poziția finală (☞ pag. 33, pag. 36).
- Când se ajunge la sfârşitul fişierului,  $\hat{p}$  in timp ce  $\left[\overline{\mathbf{E}}\right]$  se aprinde intermitent, acel punct va deveni poziţia finală şi va începe redarea repetată.

**3 Apăsaţi din nou butonul REC (**s**) la poziţia la care doriţi să să se încheie redarea repetată a segmentului.**

• Reportofonul va reda repetat segmentul până la anularea manuală a acestei funcţii.

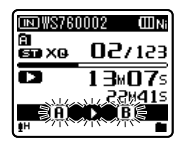

## **Observaţie**

• La fel ca în modul redare normală, viteza de redare poate fi modificată și pe durata redării repetate (☞ pag. 36). Dacă este inserat sau şters un reper index sau temp în timpul redării repetate a unui segment, redarea repetată a segmentului va fi întreruptă şi reportofonul va reveni la modul de redare obişnuită (☞ pag. 35).

#### **Dezactivarea funcţiei de redare repetată a unui segment**

**Redarea repetată a segmentului va fi întreruptă prin apăsarea unuia din butoanele următoare.**

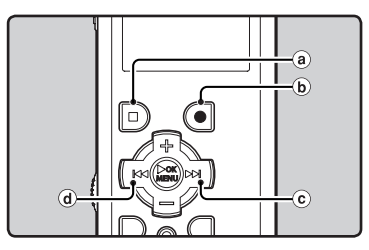

a **Apăsaţi butonul STOP (**4**)**

Prin apăsarea butonului **STOP** (4) redarea repetată a segmentului va fi întreruptă şi redarea se va opri.

## b **Apăsaţi butonul REC (**s**)**

Prin apăsarea butonului **REC** (.) redarea repetată a segmentului va fi întreruptă iar redarea va continua normal, fără repetare.

## c **Apăsaţi butonul** 9**.**

Prin apăsarea butonului **DI** redarea repetată a segmentului va fi întreruptă şi se va trece la începutul fişierului următor.

## d **Apăsaţi butonul** 0**.**

Prin apăsarea butonului  $\blacktriangleleft$  redarea repetată a segmentului va fi întreruptă şi se va reveni la începutul fişierului curent.

## **Modificarea scenei de redare [Play Scene]**

Dacă înregistrați setările de redare pentru scenele preferate, puteți comuta cu ușurință între funcțiile de redare (☞ pag. 47, pag. 55).

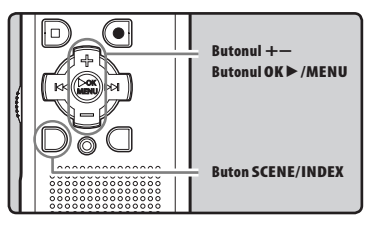

- **1 Când reportofonul este în mod stop sau redare, ine i apăsat butonul SCENE/INDEX.**
- **2 Apăsaţi butonul + sau − pentru a selecta [Play Scene].**

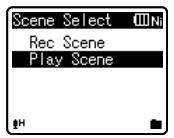

- **3 Apăsaţi butonul OK** `**/MENU.**
- **4 Apăsaţi butonul + sau − pentru a selecta scena pentru redare.**

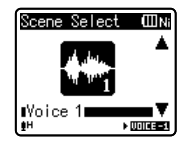

Exemplu: WS-760M, WS-750M

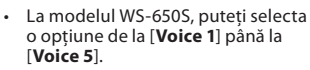

**5 Apăsaţi butonul OK** `**/MENU.**

**3**

## **Ștergerea fișierelor**

Fişierul select poate fi şters din director. De asemenea, toate fişierele dintr-un director pot fi şterse simultan.

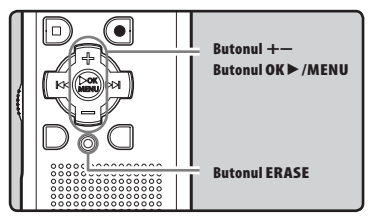

- **1 Selectati fisierul pe care doriti să îl ştergeţi (**☞ **pag. 22 – pag. 24).**
- **2 Cu reportofonul în mod stop și afișare fișier, apăsaţi butonul ERASE.**
- **3 Apăsaţi butonul + or − pentru a selecta [Erase in Folder] sau [File Erase].**

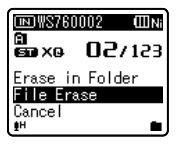

**4 Apăsaţi butonul OK** `**/MENU.**

**5 Apăsaţi butonul + pentru a selecta [Start].**

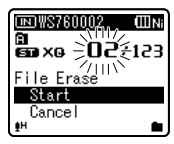

## **6 Apăsaţi butonul OK** `**/MENU.**

- Pe ecran apare mesajul [**Erase!**] şi se va efectua ştergerea.
- [**Erase Done**] apare pe ecran după ce fişierul a fost şters. Numerotarea fişierelor va fi reorganizată automat.

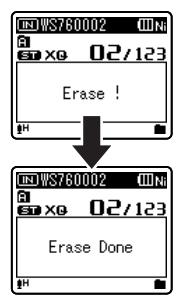

**3**

## **Ștergerea unui director**

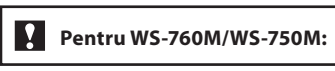

Puteți șterge fișierele ștergând un întreg director.

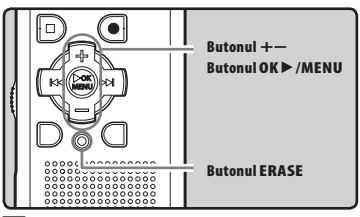

- **1 Selectaţi directorul pe care doriţi să îl ştergeţi (**☞ **pag. 22 – pag. 24).**
- **2 Cu reportofonul în mod stop și afișare listă de directoare, apăsaţi butonul ERASE.**

## **3 Apăsaţi butonul + pentru a selecta [Start].**

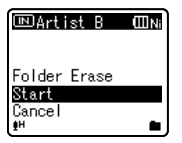

## **4 Apăsaţi butonul OK** `**/MENU.**

- Pe ecran apare mesajul [**Erase!**] şi se va efectua stergerea.
- [**Erase Done**] apare pe ecran după ce fisierul a fost sters. Numerotarea fişierelor va fi reorganizată automat.

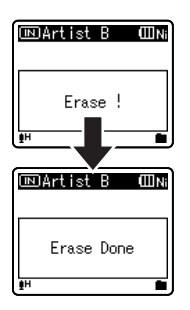

## **Observaţii**

- Odată ce ați șters un fișier, acesta nu poate fi recuperat. Asigurați-vă că ștergeți fișierul dorit.
- Fişierele protejate sau cele marcate "read-only" (numai citire) nu pot fi şterse (☞ pag. 47, pag. 49).
- Dacă nu se selectează nicio actiune timp de 8 secunde, reportofonul revine în modul stop.
- Dacă există un fisier care nu este recunoscut de reportofon, fisierul și directorul care conține acel fișier nu vor fi șterse. Pentru a șterge aceste fisiere, conectați reportofonul la computer.

#### **Numai pentru WS-760M, WS-750M:**

- Dacă aţi introdus în reportofon un card microSD, selectati suportul de *inregistrare dorit, fie [Built-in Memory]*, fie [**microSD Card**] pentru a evita erorile de înregistrare (☞ pag. 47, pag. 57).
- Procesul poate dura cel putin 10 secunde. Nu efectuați niciodată următoarele operaţiuni în timpul procesării datelor întrucât integritatea acestora poate fi afectată. De asemenea, înlocuiti bateria cu una nouă pentru a vă asigura că aceasta nu se va epuiza în timpul procesării datelor.
	- 1 Deconectarea adaptorului de c.a. în timpul procesării.
	- 2 Scoaterea bateriei în timpul procesării.
	- 3 Scoaterea cardului microSD în timpul procesării când [**microSD Card**] este utilizat ca suport de înregistrare.
- Directoarele standard ale reportofonului, adică [**Recorder**], care include directoarele de la [**Folder A**] la [**Folder E**] și [**Radio Folder**]) și [**Music**] nu pot fi șterse.
- În directorul [**Music**], toate directoarele pot fi șterse, cu excepția directorului [**Music**].

#### **Numai pentru WS-650S:**

- Procesul poate dura cel putin 10 secunde. Nu efectuați niciodată următoarele operaţiuni în timpul procesării datelor întrucât integritatea acestora poate fi afectată. De asemenea, înlocuiti bateria cu una nouă pentru a vă asigura că aceasta nu se va epuiza în timpul procesării datelor.
	- 1 Deconectarea adaptorului de c.a. în timpul procesării.
	- 2 Scoaterea bateriei în timpul procesării.
- Nu puteți șterge directoarele folosind reportofonul.

**40**

# **Despre funcţia radio FM (Numai pentru WS-760M)**

# **Utilizarea ca radio FM**

## **Pentru WS-760M:**

Recepția semnalului radio diferă considerabil în funcția de locul utilizării receptorului radio. Dacă semnalul este slab, modificați poziția sau orientarea antenei sau plasați reportofonul într-un loc în care recepția semnalului este mai bună, precum lângă o fereastră.

#### **Este posibil ca reportofonul să nu poată recepţiona semnalul FM în interiorul sau în apropierea clădirilor.**

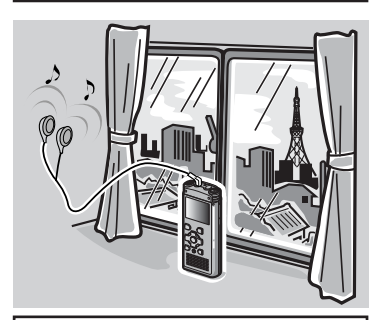

**Mutați-vă într-un loc în care recepția semnalului este mai bună. În interiorul clădirilor, semnalul este recpționat mai bine în apropierea ferestrelor.**

#### **Conectarea căștilor**

Căștile furnizate funcționează ca antenă FM. Dacă nu conectați căștile, nu veți putea recepționa semnalul radio FM.

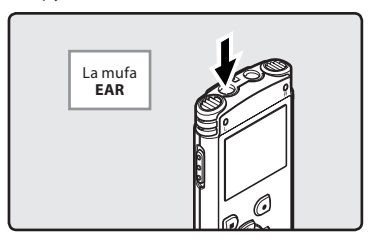

• De asemenea, rețineți că nu veți putea recepționa semnalul radio în zonele din afara ariei de emisie sau în zonele înconjurate de munți.

- Chiar și în interiorul ariei de emișie, semnalul radio poate fi dificil de recpționat ăn tunele sau pe șosele subterane, în interiorul sau în apropierea clădirilor cu structură de beton și în alte poziții similare. Este posibil ca în astfel de locuri să nu puteți recepționa semnalul radio.
- Pentru a obține un semnal mai bun, evitați utilizarea radioului în același timp cu un telefon celular, un computer, televizor sau alt aparat electric. Aceste echipamente pot produce zgomot de fond.
- Dacă utilizați funcția radio în timp ce aparatul este conectat la adaptorul de c.a. (A514 etc.), este posibil să apară zgomote. Utilizați funcția radio FM numai pe baterii.

**4**

# **Operaţiuni în modul radio FM**

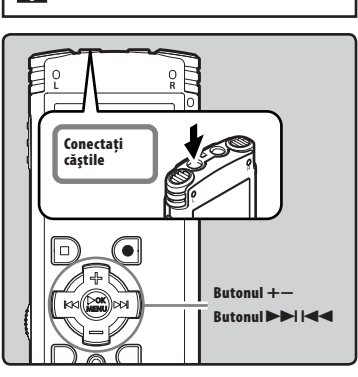

**Pentru WS-760M:**

- **1 Selectați modul [FM Radio] (**☞ **pag. 21).**
	- Schimbați modul de funcționare selectând modul [**FM Radio**].

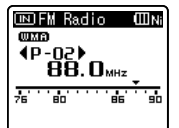

• Pentru a dezactiva recepția semnalului radio FM, apăsați butonul **LIST** pentru a accesa ecranul [**Home**]. În cadrul ecranului [**Home**], puteți selecta alt mod.

**2 Memorarea posturilor radio.**

## **Memorarea automată a poturilor radio:**

 Activați memorarea automată a posturilor radio pentru a le accesa cu ușurință. Pentru detalii, consultați secțiunea "**Memorarea automată a posturilor radio [Auto-preset]**" (☞ pag. 43).

## **Adăugarea unui post de radio la lista posturilor memorate:**

 Selectați modul de recpție manual și ajustați frecvența. Postul pe care îl găsiți poate fi adăugat în listă (☞ pag. 44, pag. 45).

## **8 Apăsați butonul DDI sau**  $\blacktriangleleft$ **pentru a selecta un post.**

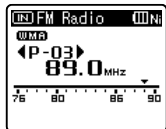

- Puteți selecta un post memorat.
- De asemenea, puteți selecta un post care nu a fost memorat. Pentru detalii, consultați secțiunea "**Selectarea modului de recepție**" (☞ pag. 44).
- **4 Apăsaţi butonul + sau – pentru a regla volumul la un nivel confortabil.**

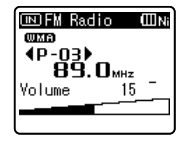

• Volumul poate fi ajustat într-un interval de la [**00**] la [**30**].

## **Setări privind modul radio FM**

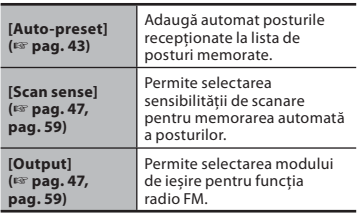

**4** Operațiuni în modul radio FM **ROOperaţiuni în modul radio FM**

**42**

## **Memorarea automată a posturilor radio [Auto-preset]**

Memorarea posturilor radio vă permite să regăsiți cu ușurință postul dorit.

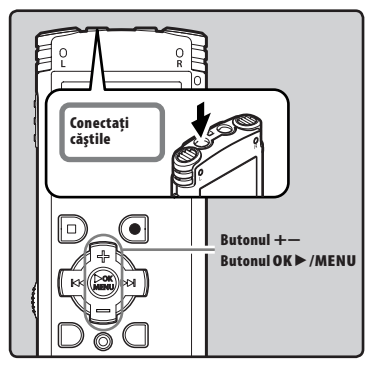

**1 Selectați modul [FM Radio] (**☞ **pag. 21).**

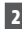

## **2 Țineți apăsat butonul OK** `**/MENU.**

• Pe ecran va fi afişat meniul (☞ pag. 47)

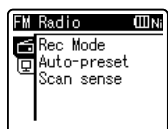

**3 Apăsaţi butonul OK**`**/MENU sau**  9 **pentru a selecta elementul pe care doriţi să-l configuraţi.**

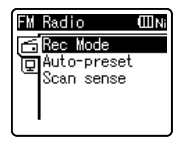

**4 Apăsaţi butonul + sau – pentru a selecta [Auto-preset].**

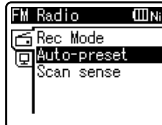

## **5 Apăsaţi butonul OK**`**/MENU.**

• [**Auto-preset**] va apărea pe ecran.

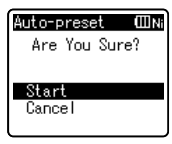

• Pentru a reveni la meniul anterior, selectați [**Cancel**] și apăsați butonul **OK** `/**MENU**.

## **6 Apăsaţi din nou butonul OK** `**/MENU.**

• [**Scanning**] va apărea pe ecran și va începe scanarea frecvențelor. Scanarea este completă atunci când pe ecran apare mesajul [**Preset complete**].

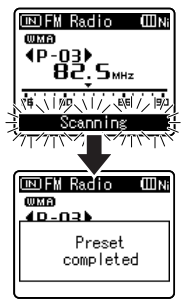

## **Observaţie**

• Numerotarea posturilor se va face automat, în funcție de frecvența acestora.

## **Selectarea modului de recepţie**

Selectați modul de recepție în funcție de condițiile de recepție. Dacă semnalul postului căutat este slab și nu poate fi detectat de funcția de scanare automată, selectați modul de recepție manual și căutați frecvența folosind acordul fin.

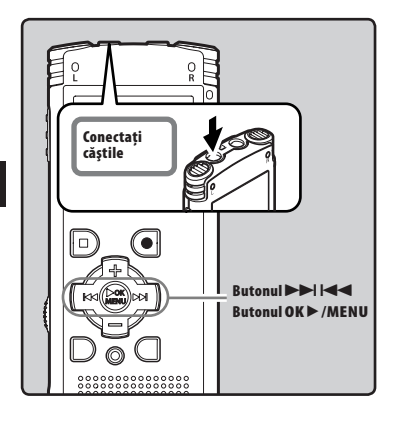

- **1 Executați pașii 1-3 din cadrul**  secțiunii "Operațiuni în modul **radio FM" (**☞ **pag. 42).**
- **2 Apăsaţi butonul OK** `**/MENU pentru a selecta un mod de recepție.**
	- Modul de recepție se va schimba la fiecare apăsare a butonul **OK** `/**MENU**.

#### **Accesarea posturilor memorate:**

- Apăsați butonul >> sau 0 pentru a selecta un post memorat.
	- a) Numărul postului memorat

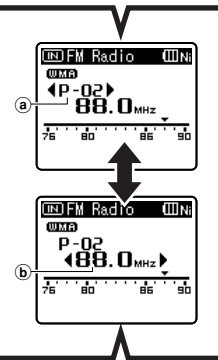

#### **Mod Auto/Manual:**

- Apăsați butonul **DD** or  $\blacktriangleleft$ pentru a regla frecvența și a recepționa semnalul (recepție manuală).
- Apăsați repetat butoanele  $\blacktriangleright\blacktriangleright$ l sau  $\blacktriangleleft$  pentru a scana succesiv posturile disponibile (recepție automată).
	- b Frecvența actuală

## **Adăugarea unui post de radio**

Puteți adăuga posturi găsite automat sau manual la lista de posturi memorate.

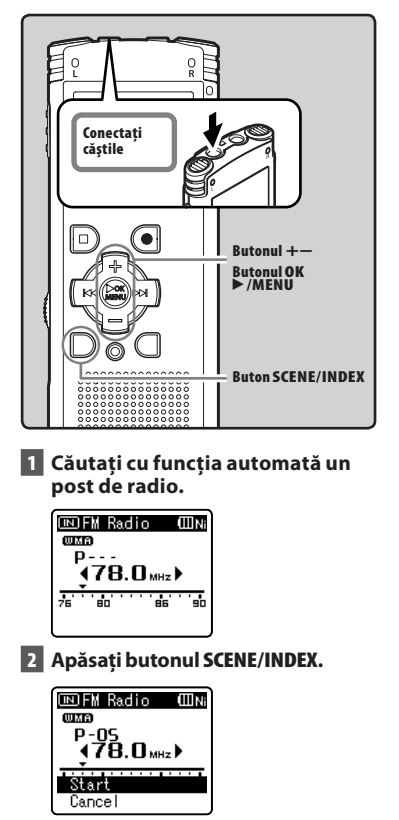

• Pentru a reveni la meniul anterior, selectați [**Cancel**] și apăsați butonul **OK** `/**MENU**.

- **3 Apăsaţi butonul OK**`**/MENU.**
	- Pot fi memorate până la 30 de posturi.

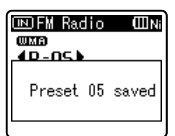

## **Ștergerea unui post de radio** 1 **Accesați postul memorat pe care doriți să îl ștergeți.**

2**Apăsaţi butonul ERASE.**

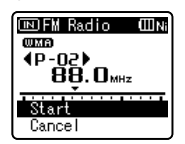

- Pentru a reveni la meniul anterior, selectați [**Cancel**] și apăsați butonul **OK** `/**MENU**.
- 3**Apăsaţi butonul OK**`**/MENU.**

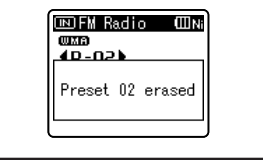

## **Observaţie**

• Numerotarea posturilor se va face automat, în funcție de frecvența acestora.

# **Înregistrarea transmisiunilor radio FM**

## ŏ lö **Plug in the Conectaţi earphones căştile** 7 **Butonul REC (**s**) Butonul STOP (**4**)** м⊲((\*\*\*

- **1 Accesați programul radio pe care doriți să-l înregistrați (**☞ **pag. 21, pag. 42).**
- **2 În setările referitoare la funcția radio FM, selectați pentru [Output] opțiunea [Earphones] (**☞ **pag. 47, pag. 59).**
	- Dacă selectați pentru [**Output**] opțiunea [**Speaker**], nu veți putea efectua înregistrarea.

## **3 Apăsaţi butonul REC (**s**) pentru a începe înregistrarea.**

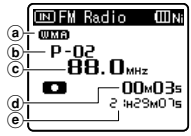

- Indicatorul luminos pentru înregistrare se aprinde, iar pe ecran apare  $[\Box]$ .
- a Format înregistrare
- b Număr post memorat
- c Frecvența actuală
- d Timpul de înregistrare scurs
- $\left(\mathbf{\tilde{e}}\right)$  Timpul disponibil pentru înregistrare

## **Pentru WS-760M: Când înregistrați transmisiuni radio FM:**

Chiar dacă sunetul radio FM este bun, anumite condiții de recepție pot provoca zgomot de fond după începerea înregistrării. Pentru a evita înregistrările nereușite, efectuați o înregistrare de probă în prealabil. De asemenea, efectuați înregistrarea în locul în care recepția semnalului este optimă.

## **4 Apăsaţi butonul STOP (**4**) pentru a opri înregistrarea.**

• [<sup>11</sup>] va dispărea și veți reveni la ecranul privind recepția.

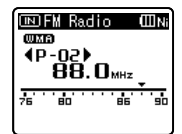

• Când înregistrați transmisiuni radio FM, înregistrarea va fi stocată automat în directorul [**FM Radio**] din directorul [**Recorder**].

## **Observaţii**

- Când înregistrați transmisiuni radio FM, asigurați-vă că ați conectat căștile la mufa **EAR**.
- Când înregistrați transmisiuni radio FM, la numele atribuit înregistrării (☞ pag. 32) vor fi adăugate data și ora acesteia.

WS760001\_100715\_0915.WMA

**Data**: [100715] (2010, July 15) **Ora**: [0915] (9.15 am)

**46**

# **Modul de configurare a meniului**

Elementele din meniu sunt grupate în categorii sau file de meniu; selectați mai întâi o filă de meniu pentru a accesa şi configura rapid elementul dorit. Puteti configura fiecare element din meniu în felul următor.

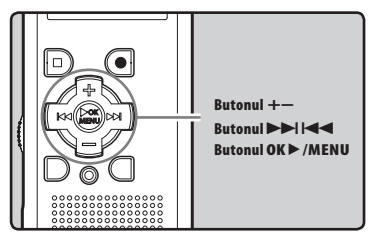

## **1 Cu reportofonul în mod stop, țineți apăsat butonul OK** `**/MENU.**

- Pe ecran va fi afişat meniul.
- Elementele de meniu pot fi setate în timpul înregistrării sau în timpul redării (☞ pag. 48).

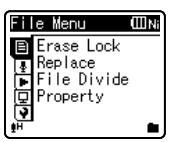

- **2 Apăsaţi butonul + sau − pentru a selecta fila de meniu ce conţine elementul pe care doriţi să-l configuraţi (**☞ **pag. 49 – pag. 64).**
	- Puteti modifica afisarea meniului deplasând cursorul în filele de setări.

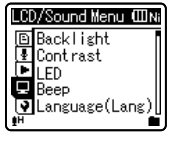

**3 Apăsaţi butonul OK** `**/MENU sau**  9 **pentru a selecta elementul pe care doriţi să-l configuraţi.**

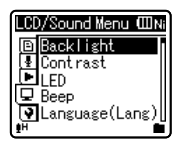

 **4 Apăsaţi butonul + sau – pentru a selecta elementul pe care doriţi să îl configuraţi.**

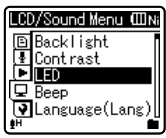

- **5 Apăsaţi butonul OK** `**/MENU sau** 9**.**
	- Accesează meniul de configurare a elementului selectat.
- **6 Apăsaţi butonul + sau − pentru a modifica setarea (**☞ **pag. 49 – pag. 64).**

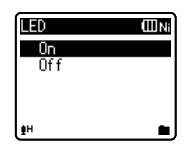

## **7 Apăsaţi butonul OK** `**/MENU pentru a încheia configurarea.**

• Prin intermediul unui mesaj pe ecran, veti fi anuntat că setările au fost efectuate.

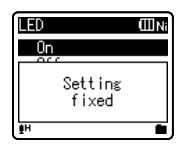

Dacă apăsați butonul  $\blacktriangleleft$  fără să apăsaţi butonul **OK** `/**MENU**, configurația va fi anulață și veți reveni la meniul anterior.

## **8 Apăsaţi butonul STOP (**4**) pentru a părăsi meniul.**

Dacă vă aflați în meniu în timpul înregistrării sau redării, puteţi apăsa butonul  $\blacktriangleleft$  sau **STOP** ( $\blacksquare$ ) pentru a reveni la ecranul de redare fără a întrerupe înregistrarea sau redarea.

## **Observaţii**

- Dacă nu se efectuează nici o operaţie de configurare timp de 3 minute în timp ce vă aflați în meniu, reportofonul se va opri.
- Dacă accesati meniul în timpul înregistrării sau redării fără a apăsa nici un buton timp de 8 secunde, setările pentru meniu vor fi anulate.

## 4 **Meniul de configurare în timpul înregistrării:**

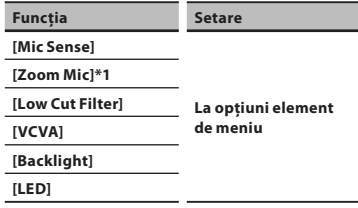

## 4 **Meniul de configurare în timpul redării:**

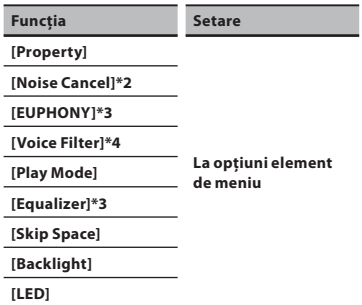

## 4 **Configurarea meniului în timpul recepției radio FM (numai pentru WS-760M):**

• În modul de înregistrare [**FM Radio**], singurele setări disponibile sunt [**Backlight**] și [**LED**].

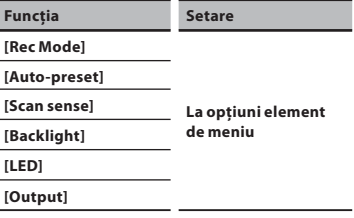

- **\*1** Numai pentru WS-760M.
- **\*2** Numai pentru WS-760M, WS-750M (Functionează numai în modul [**Recorder**]).
- **\*3** Numai pentru WS-760M, WS-750M (Funcţionează numai în modul [**Music**]).
- **\*4** Funcţionează numai în modul [**Recorder**].

## + **Meniu fişier**

## **Protecţie la ştergere**

Protejarea unui fisier previne stergerea accidentală a datelor. Fişierele protejate nu vor fi sterse dacă selectati optiunea de stergere a tuturor fişierelor dintr-un director (☞ pag. 39). [**On**]:

 Protejează fişierul împotriva ştergerii. [**Off**]:

 Elimină protecţia fişierului împotriva stergerii.

## **Replace**

Consultaţi "**Reorganizarea fişierelor [Replace]**" (☞ pag. 59).

## **File Divide**

Consultaţi "**Segmentarea fişierelor [File Divide]**" (☞ pag. 60).

## **Property**

Informaţiile despre fişiere şi directoare pot fi confirmate la ecranul meniu.

## **Când este selectat fişierul:**

[**Name**] (nume fişier), [**Date**] (data), [**Size**] (dimensiune fişier), [**Bit Rate**]**\*1** (format fişier) [**Artist**]**\*2** (nume artist) şi [**Album**]**\*2** (nume album) vor apărea pe ecran.

- **\*1** Când este selectat un fi şier în format PCM, în zona [**Bit Rate**] sunt afisate frecventa de esantionare și debitul binar.
- **\*2** Dacă un fisier nu contine informatii în etichetă, zona de afisare a acestui continut rămâne goală. Când este selectat [**Recorder**] este selectat, [**Artist**] și [**Album**] nu vor apărea pe ecran.

## **Când este selectat directorul:**

[**Name**] (nume fişier), [**Folder**]**\*1** (număr director) și [**File**]**\*2** (număr fişier) vor apărea pe ecran.

- **\*1** Când este selectat [**Recorder**], [**Folder**] nu va apărea pe ecran.
- **\*2** Fişierele care nu sunt recunoscute de acest reportofon nu sunt incluse în numerotare.

Selectati fisierele pentru care doriti să confirmaţi informaţiile înainte de a utiliza meniul.

## , **Meniu Rec**

## **Mic Sense**

Sensibilitatea microfonului este reglabilă pentru a corespunde necesităților de înregistrare.

- [**High**]: Cea mai mare sensibilitate pentru înregistrare, adecvată pentru înregistrarea la distantă sau la volum redus, precum conferinte cu public numeros.
- [**Middle**]: Recomandat pentru întâlniri şi seminarii cu un număr mic de persoane.
- [**Low**]: Cea mai redusă sensibilitate, recomandată pentru dictare.
- Când doriti să înregistrați clar vocea unui vorbitor, setaţi modul [**Mic Sense**] la optiunea [Low] și tineti microfonul stereo incorporat aproape de gura vorbitorului (5-10 cm) înainte de înregistrare.

## **Rec Mode**

Reportofonul poate înregistra în format liniar PCM (numai pentru WS-760M, WS-750M). Este posibilă realizarea unei înregistrări de înaltă rezolutie, la frecventă de esantionare și debit binar ridicate, echivalentă sau superioară calității unui CD audio. În plus, este compatibil şi cu formatele MP3 şi WMA.

## **1 Selectaţi formatul pentru înregistrare.**

#### [**PCM**]**\***: Acesta este un format necomprimat, utilizat pentru discuri CD audio şi altele asemănătoare.

[**MP3**]: MPEG este un standard international creat de un grup ISO (International Organization for Standardization).

- [**WMA**]: Aceasta este o metodă de codare audio prin comprimare creată de Microsoft Corporation din SUA.
- **\*** Numai pentru WS-760M, WS-750M.

## **2 Selectaţi frecvenţa pentru înregistrare.**

**Când este selectat formatul [PCM]:** [**44,1 kHz/16 bit**]**\*1**

**Când este selectat formatul [MP3]:** [**256 kbps**]**\*1**, [**192 kbps**]**\*2**, [**128 kbps**]

**Când este selectat formatul [WMA]:** [**ST XQ**], [**ST HQ**], [**ST SP**], [**HQ**], [**SP**], [**LP**] **\*1** Numai pentru WS-760M, WS-750M. **\*2** Numai pentru WS-650S.

- Pentru a înregistra clar o întrunire sau un discurs, selectați altă opțiune decât [**LP**] în [**Rec Mode**].
- Dacă se utilizează un microfon extern mono când [**Rec Mode**] este setat la modul de înregistrare stereo, înregistrarea se poate face numai cu microfonul canalului stâng.

## **Zoom Mic**

## **Pentru WS-760M:**

Functia microfon directional utilizează tehnologia DiMAGIC Virtual Microphone (DVM) de la DiMAGIC (DiMAGIC Co., Ltd.). DVM este un sistem de înregistrare audio care permite înregistrarea prin focalizarea asupra sunetului din orice directie. De la înregistrarea stereo amplă la înregistrarea cu grad mare de directivitate, DVM reprezintă cea mai avansată metodă de control direcţional ce vă permite comutarea la un singur microfon exclusiv.

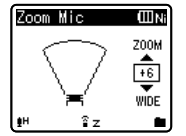

- Când selectati o valoare mai mare, directivitate se îngustează.
- Reducerea valorii lărgește unghiul de directivitate și vă permite să înregistrați un sunet stereo amplu.
- Dacă reduceți directivitatea și lărgiți unghiul de înregistrare, puteți obține un sunet amplu de tip stereo.

## **Low Cut Filter**

Reportofonul este dotat cu un filtru de sunete joase pentru a reduce sunetele la frecvente joase şi pentru a înregistra vocea mai clar. Această funcție poate reduce zgomotele provenite de la aparate de conditionat. aparate de proiectie și alte zgomote similare. [**On**]:

Activează funcția de filtrare a sunetelor joase.

#### [**Off**]:

Dezactivează această functie.

## **VCVA**

Când microfonul depistează faptul că sunetele au atins un nivel prestabilit al volumului, sistemul încorporat de actionare vocală cu control variabil (VCVA) începe automat înregistrarea şi se opreşte când volumul scade sub acel nivel. Această caracteristică duce la mărirea duratei de înregistrare şi economie de memorie prin oprirea înregistrării pe timpul perioadelor de linişte, cu efectul unei redări mai eficiente. [**On**]:

Activează functia VCVA. Lansează înregistrarea în mod VCVA.

#### [**Off**]:

Dezactivează această funcție. Reia înregistrarea în mod normal.

• Când [**V-Sync. Rec**] este setat la [**On**], funcția [**VCVA**] este dezactivată. Pentru a utiliza această funcție, setați [**V-Sync. Rec**] la [**Off**] (☞ pag. 51).

## **Ajustarea nivelului de pornire/ oprire acţionare vocală:**

## **1 Apăsaţi butonul REC (**s**) pentru a începe înregistrarea.**

• Dacă nivelul de sunet este mai mic decât pragul prestabilit, înregistrarea se opreşte automat după circa o secundă, iar pe ecran apare intermitent mesajul [**Standby**]. Indicatorul luminos de înregistrare se aprinde când începe înregistrarea şi este intermitent în mod pauză.

**50**

## **2 Apăsați butonul DDI sau**  $\blacktriangleleft$ **pentru a ajusta nivelul de sensibilitate pentru pornirea/ oprirea acţionată vocal.**

- Pentru nivelul VCVA puteti seta 15 valori diferite.
- Cu cât valoarea este mai mare, cu atât este mai mare sensibilitatea la zgomot a reportofonului. La valoarea cea mai mare, până şi cel mai mic sunet va activa înregistrarea.

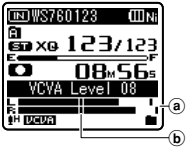

- a Volumetru (îşi modifică aspectul în functie de volumul sunetului înregistrat)
- b Nivel pornire (se deplasează spre dreapta/stânga, în funcție de nivelul setat)
- Nivelul de acţionare pentru pornire/ oprire variază în functie de modul de sensibilitate selectat pentru microfon (☞ pag. 49).
- Dacă nivelul iniţial nu este setat în 2 secunde, ecranul va reveni la meniul anterior.
- Dacă zgomotul de fond este unul puternic, sensibilitatea inițială a VCVA poate fi reglată în funcţie de caracteristicile situaţiei în care se face înregistrarea.
- Pentu înregistrări bune, se recomandă o testare şi reglare în prealabil a nivelului de acţionare pentru pornire/oprire.

## **V-Sync. Rec**

Înregistrarea cu sincronizare vocală începe când este depistată o voce la un volum mai ridicat decât volumul setat pentru sincronizare vocală (volum de detectare). Când vocea se întrerupe, înregistrarea se opreşte automat. Când este activată înregistrarea cu sincronizare vocală iar volumul vocii este sub nivelul de declanșare pentru o perioada de timp specificată, înregistrarea se va opri.

## **1 Selectaţi [On] sau [Off].**

[**On**]: Activează funcția de înregistrare cu sincronizare vocală.

[**Off**]: Dezactivează această funcţie.

• Dacă selectați [**On**], continuați cu pasul 2.

## **2 Selectaţi intervalul de timp pentru detectarea vocii.**

#### [**1 second**] [**2 seconds**] [**3 seconds**] [**5 seconds**] [**10 seconds**]:

 Dacă intrarea (nivelul de înregistrare) este egal cu sau inferior nivelului specificat pentru o perioadă de timp mai lungă decât intervalul de timp selectat, reportofonul se opreşte.

## **Ajustați nivelul pentru sincronizare vocală:**

## **1 Apăsaţi butonul REC (**s**) pentru a începe înregistrarea.**

• Pentru a utiliza functia de sincronizare vocală la înregistrare, setați [**V-Sync. Rec**] la [**On**] și specificați un interval pentru detectare.

## **2** Apăsați butonul **DD** or  $\blacktriangleleft$ **pentru a selecta volumul de detectare a vocii pentru sincronizare vocală.**

- Puteţi seta 15 valori diferite pentru volumul sincronizării vocale.
- Cu cât valoarea este mai mare, cu atât este mai mare sensibilitatea la zgomot a reportofonului. La valoarea cea mai mare, până şi cel mai mic sunet va activa înregistrarea.

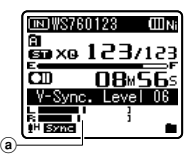

a) Nivel sincronizare vocală (se deplasează spre dreapta/stânga, în funcție de nivelul setat)

**3 Apăsaţi din nou butonul REC (**s**).**

- Va fi activat modul stand-by al reportofonului. [**Standby**] se aprinde intermitent pe ecran iar indicatorul luminos este, de asemenea, intermitent.
- Când sunetul este la nivelul setat pentru sincronizare vocală sau mai puternic, înregistrarea va începe automat.

## **4 Înregistrarea cu sincronizare vocală se oprește automat.**

- Dacă sunetul este sub nivelul setat pentru sincronizare vocală continuu în intervalul de timp specificat, înregistrarea cu sincronizare vocală se va opri automat iar reportofonul va reveni la modul stand-by de la pasul 3. De fiecare dată când reportofonul intră în mod stand-by, fișierul va fi încheiat iar înregistrarea va continua cu un nou fișier.
- Pentru a opri reportofonul în timpul înregistrării cu sincronizare vocală, apăsați butonu **STOP** (4).
- Când [**VCVA**] este setat la [**On**], [**V-Sync. Rec**] este dezactivat. Pentru a utiliza această functie, setati [VCVA] la [**Off**] (☞ pag. 50).

## **Scena de înregistrare**

Puteți selecta unul dintre șabloanele de configurare [**Lecture**], [**Conference**], [**Meeting**] sau [**Dictation**], în funcție de condițiile de înregistrare. De asemenea, puteți să salvați ca sablon propriile setări pentru înregistrare.

## **1 Selectați [Scene Select] sau [Scene Save].**

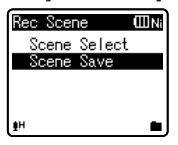

## [**Scene Select**]:

 Selectați unul dintre șabloanele de setări corespunzător condițiilor de înregistrare. Pentru detalii, consultați "**Setări privind șabloanele**" (☞ pag. 53). De asemenea, puteți selecta un set de setări personalizat în prealabil pentru anumite condiții de înregistrare.

## [**Scene Save**]:

 Puteți salva până la 3 seturi de setări pentru o anumită înregistrare.

• Dacă selectați [**Scene Select**], continuați cu pasul 4.

## **Când este selectat [Scene Save]:**

## **2 Selectați setările pentru înregistrare după preferință.**

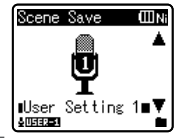

- **3 Specificați destinația unde va fi salvată înregistrarea.**
	- Ca destinație, puteți selecta [**User Setting 1**], [**User Setting 2**] sau [**User Setting 3**].

## **Când este selectat [Scene Select]:**

**4 Selectați scena de înregistrare.**

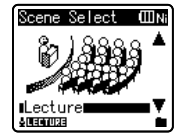

#### **Setări șablon:**

#### [**Lecture**]:

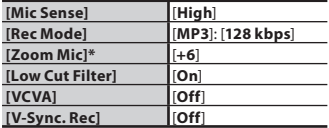

#### [**Conference**]:

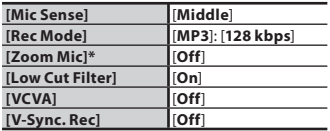

#### [**Meeting**]:

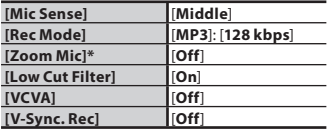

#### [**Dictation**]:

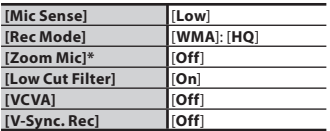

#### [**DNS**]:

 **Pentru Dragon Naturally Speaking** (Nuance Communications Inc.)

- \* Numai pentru WS-760M
- Dacă selectați o scenă de înregistrare, nu veți putea modifica setările de înregistrare din meniu descrise mai sus. Pentru a utiliza aceste funcţii, setaţi [**Rec Scene**] la [**Off**].

#### **Pentru verificarea setărilor:**

 În meniul [**Scene Select**], selectați o scenă de înregistrare cu ajutorul ▶▶I. Apăsați butonul I<I pentru a butoanelor **+** și **–**, apoi apăsați butonul reveni la meniul [**Scene Select**].

## - **Meniul redare**

#### **Noise Cancel**

## **Pentru WS-760M/WS-750M:**

Dacă înregistrarea audio se aude cu dificultate din cauza împrejurimilor zgomotoase, reglati nivelul de setare pentru reducerea zgomotului.

- [**High**] [**Low**]: Activează funcția de reducere a zgomotului. Astfel, la redarea fişierului se va reduce nivelul de zgomot pentru a se obtine un sunet de o calitate mai bună.
- [Off<sup>]</sup>: Dezactivează această functie.
- Când [**Noise Cancel**] este setat la [**Low**] sau [**High**], funcțiile redare lentă/rapidă şi [**Voice Filter**] nu vor fi disponibile. Pentru a utiliza aceste funcţii, setaţi [**Noise Cancel**] la [**Off**] (☞ pag. 36, pag. 54).
- [**Noise Cancel**] funcţionează numai în modul [**Recorder**].

#### **EUPHONY**

## **Pentru WS-760M/WS-750M:**

Acest reportofon este dotat cu "EUPHONY MOBILE", cel mai avansat sistem de sunet surround ce combină corectia de lătime de bandă, tehnologia de expansiune şi tehnologia de procesare a sursei acustice virtuale. Pe lângă capacitatea de a înregistra şi reda sunetul natural şi amplu, reportofonul dispune de caracteristici exceptionale ce previn senzaţia de presiune sau ocluziune,

sau oboseala după perioade îndelungate de ascultare. În plus, sansele de creare a senzației de presiune sau ocluziune, sau oboseală după perioade îndelungate de ascultare sunt reduse pentru ascultător. Ajustarea nivelelor pentru EUPHONY permite selectarea a patru etape, după preferinţă.

#### [**Power**]:

 Acest mod accentuează mai mult sunetele joase.

#### [**Wide**]:

Acest mod creează senzația unui sunet și mai amplu.

## [**Natural**]:

Acest mod efectuează corecția lățimii de bandă şi amplitudinea câmpului acustic într-un mod audio natural.

## [**Off**]:

Dezactivează această funcție.

- Când [**EUPHONY**] este setat la [**Power**], [**Wide**] sau [**Natural**], funcția redare lentă/rapidă nu va fi disponibilă. Pentru a utiliza această functie, setati [**EUPHONY**] la [**Off**] (☞ pag. 36).
- **[EUPHONY**] functionează numai în modul [**Music**].
- Când utilizați difuzorul încorporat pentru redare, funcția EUPHONY este dezactivată.

## **Voice Filter**

Reportofonul este dotat cu o functie de filtrare pentru voce pentru a filtra sunetele joase şi înalte în timpul redării normale, rapide sau lente, permitând o redare audio mai clară.

[**On**]:

 Activează funcţia de filtrare a vocii. [**Off**]:

Dezactivează această funcție. **Numai pentru WS-760M, WS-750M:**

- Când [**Voice Filter**] este setat la [**On**], func ia [**Noise Cancel**] nu va fi disponibilă. Pentru a utiliza aceste funcții, setați
- [**Voice Filter**] la [**Off**] (☞ pag. 53). • [**Voice Filter**] funcţionează numai în modul [**Recorder**].

## **Play Mode**

Puteți selecta modul de redare după preferinte.

## **Pentru WS-760M/WS-750M:**

• Selectați modul [**Music**].

## **Selectaţi intervalul de redare dorit:**

**1 Selectaţi [Play Area].**

## **2 Selectaţi [File], [Folder] sau [All].**

[**File**]: Selectează fişierul curent. [**Folder**]: Selectează directorul curent. [**All**]: Selectează toate fişierele din memoria internă.

## **Selectaţi modul de redare dorit:**

## **1 Selectaţi [Repeat] sau [Random].**

[**Repeat**]: Activează modul de redare repetată.

[**Random**]: Activează modul de redare aleatorie.

## **2 Selectaţi [On] sau [Off].**

[**On**]: Activează redarea repetată sau aleatorie pentru intervalul de redare. [**Off**]: Dezactivează această functie.

## **Pentru WS-760M/WS-750M:**

• Selectați modul [**Recorder**].

## **Pentru WS-650S:**

[**File**]: Oprire după redarea fişierului curent. [**Folder**]: Redă succesiv fişierele din directorul curent și se oprește după ultimul fişier.

• În modul [**File**], când reportofonul ajunge la sfârșitul ultimului fișier din director, [**End**] apare intermitent pe ecran timp de două secunde iar reportofonul se opreşte la începutul ultimului fișier.

- În modul [**Folder**], când reportofonul ajunge la sfârșitul ultimului fișier din director. [**End**] apare intermitent pe ecran timp de două secunde iar reportofonul se opreşte la începutul primului fisier din director.
- În modul [**All**], după redarea ultimului fisier din director, reportofonul începe redarea primului fisier din directorul următor. Când ajunge la sfârsitul ultimului fisier din memoria reportofonului, [**End**] apare pe ecran pentru două secunde iar reportofonul se opreşte la începutul primului fisier din reportofon.

## **Equalizer**

Puteţi modifica setările egalizatorului pentru a asculta muzică la calitatea audio dorită.

## **Pentru WS-760M/WS-750M:**

## **1 Selectaţi caracteristicile dorite pentru egalizator.**

#### [**Off**]:

Dezactivează funcţia egalizator.

[**Rock**] [**Pop**] [**Jazz**]:

Activează funcția egalizator.

#### [**User**]:

 Selectaţi [**User**] pentru a salva propriile setări personalizate pentru egalizator. Dacă este selectat [**User**], continuati cu pasul 2.

## **2 Selectaţi banda de frecvenţă.**

[**60 Hz**] [**250 Hz**] [**1 kHz**] [**4 kHz**] [**12 kHz**]: Selectaţi opţiunea pentru banda de frecventă.

## **3 Selectaţi nivelul de amplificare pentru egalizator.**

- Puteţi selecta un nivel de amplificare pentru egalizator de la [**–6**] la [**+6**] în intervale de 1dB.
- Cu cât este mai mare valoarea în decibeli, cu atât este sunetul mai puternic.
- Pentru a modifica din nou setările, apăsați butonul ▶▶I or I◀◀ și repetați procedura începând cu pasul 2.
- [**Equalizer**] funcţionează numai în modul [**Music**].

## **Skip Space**

Această funcție vă permite să omiteți prin derulare înainte sau înapoi un interval din fisierul redat. Această funcție este utilă pentru accesarea rapidă a unei alte poziții de redare sau pentru a reda repetat fragmente scurte.

## **1 Selectaţi [Forward Skip] sau [Reverse Skip].**

## **2 Selectaţi intervalul de omitere.**

**Când este selectat [Forward Skip]:** [**File Skip**] [**10sec. Skip**] [**30sec. Skip**] [**1min. Skip**] [**5min. Skip**] [**10min. Skip**]

#### **Când este selectat [Reverse Skip]:** [**File Skip**] [**1sec. Skip**] – [**5sec. Skip**] [**10sec. Skip**] [**30sec. Skip**] [**1min. Skip**] [**5min. Skip**] [**10min. Skip**]

## **Redare cu omitere înainte/înapoi:**

**1 Apăsaţi butonul OK**`**/MENU pentru a porni redarea.**

## **2 Apăsați butonul DD** sau  $\blacktriangleleft$ .

- Reportofonul va omite intervalul specificat derulând înainte sau înapoi şi va începe redarea.
- Dacă există un reper index sau temp sau un semnal de reper mai aproape decât punctul de omitere, reportofonul va derula înainte/înapoi până la acea poziţie.

## **Scena de redare**

Fişierele vocale înregistrate pe reportofon şi fişierele muzicale descărcate de pe computer pot fi salvate în setările de redare preferate pentru a corespunde diferitelor nivele de calitate a sunetului sau metode de redare.

## **1 Selectați [Scene Select] sau [Scene Save].**

#### [**Scene Select**]:

 Selectați o scenă de redare personalizată după preferință.

## [**Scene Save**]:

 Puteți salva până la 5 seturi de setări pentru redare.

• Dacă selectați [**Scene Select**], continuați cu pasul 4.

## **Când este selectat [Scene Save]:**

## **2 Selectați setările pentru redare după preferință.**

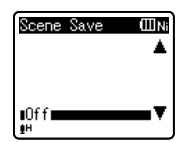

Exemplu: WS-760M, WS-750M

## **3 Specificați destinația unde vor fi salvate setările.**

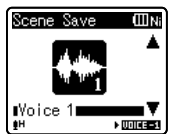

## **Numai pentru WS-760M, WS-750M:**

• Puteți selecta o destinție de la [**Voice 1**] la [**Music 3**].

#### **Numai pentru WS-650S:**

• Puteți selecta o destinție de la [**Voice 1**] la [**Voice 5**].

## **Când este selectat [Scene Select]:**

## **4 Selectați scena de redare.**

## **Pentru verificarea setărilor:**

 În meniul [**Scene Select**], selectați o scenă de redare cu ajutorul butoanelor + și -, apoi apăsați butonul **DE**I. Apăsați butonul  $\blacktriangleleft$  pentru a reveni la meniul [**Scene Select**].

## . **Meniul LCD/Sound**

## **Backlight**

Ecranul va rămâne aprins circa 10 secunde (setarea initială) după apăsarea unui buton al reportofonului.

## [**Off**]:

Dezactivează această funcție. [**5seconds**] [**10seconds**] [**30seconds**] [**1minutes**]:

Activează funcția Backlight.

## **Contrast**

Pot fi selectate 12 niveluri de contrast pentru ecran.

• Puteti regla contrastul ecranului LCD de la [**01**] la [**12**].

## **LED**

Puteti configura functia astfel încât indicatorul LED să nu se aprindă. [**On**]:

Indicatorul LED va fi activat.

#### [**Off**]:

Indicatorul LED va fi dezactivat.

## **Bip**

Reportofonul va emite un semnal sonor care va indica apăsarea unui buton sau aparitia unei erori. Semnalele sonore pot fi dezactivate.

[**On**]:

Activează functia Beep.

#### [**Off**]:

Dezactivează această functie.

## **Limba (Lang)**

Pentru acest reportofon puteti selecta limba de afişare.

#### [**English**] [**Deutsch**] [**Français**] [**Español**] [**Italiano**] [**Polski**] [**Русский**] [中⽂]:

• Limbile ce pot fi selectate diferă în funcție de zona de comercializare.

#### **Difuzor**

Când căștile nu sunt conectate, puteți utiliza difuzorul încorporat.

- [**On**]: Sunetul este emis prin difuzorul încorporat. Când căștile sunt conectate, sunetul nu va fi emis prin difuzorul încorporat.
- [**Off**]: Sunetul nu este emis prin difuzorul încorporat.
	- a Indicator dezactivare difuzor (apare când [**Speaker**] este setat la [**Off**].)

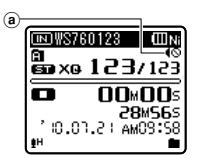

#### **Numai pentru WS-760M:**

• Această funcție este diferită de [**Output**] în cazul [**FM Menu**]. Indiferent de setarea [**Speaker**], dacă ați setat [**Output**] la [**Speaker**] în timp ce ascultați radio FM, sunetul de la radio va fi în continuare emis prin difuzor (☞ pag. 59).

## / **Meniu Dispozitiv**

#### **Selectarea memoriei**

**Pentru WS-760M/WS-750M:**

Dacă ati introdus un card microSD, puteți opta pentru înregistrarea în memoria internă sau pe cardul microSD (☞ pag. 19). [**Built-in Memory**]: Memorie internă. [**microSD Card**]: Card microSD.

## **Economic**

Puteți preveni consumarea bateriilor în cazul în care uitați să opriți reportofonul. Dacă reportofonul nu este utilizat timp de 10 minute sau mai mult (setarea inițială) în timp ce este pornit, acesta se va opri automat. [**5minutes**] [**10minutes**] [**30minutes**] [**1hour**]:

Selectati intervalul de timp după care aparatul se va opri automat.

[**Off**]: Dezactivează această functie.

• Dacă se apasă oricare din butoane, contorizarea timpului de oprire automată se va relua de la zero.

#### **Bateriile**

Selectați opțiunea corespunzătoare bateriilor utilizate.

#### [**Ni-MH**]:

 Selectați această opțiune dacă utilizați acumulatorul Olympus Ni-MH (BR401).

#### [**Alkaline**]:

 Selectați această opțiune dacă utilizați baterii alcaline disponibile în comerț.

## **Setări USB**

Consultati sectiunea .**Modificarea clasei USB [USB Settings]**" (☞ pag. 61).

## **Time & Date**

Consultați "**Fixarea datei și a orei [Time & Date]**" (☞ pag. 17).

## **Reset Settings**

Readuce toate funcţiile la configuraţia initială (din fabrică).

## [**Start**]:

Readuce setările la valorile iniţiale.

## [**Cancel**]:

- Revine la meniul [**Device Menu**].
- După resetarea parametrilor, setările privind ora și numerotarea fișierelor se vor păstra şi nu vor fi readuse la valorile initiale.

**57**

## **Setările meniului după resetare (setările iniţiale):**

### , **Meniul Rec:**

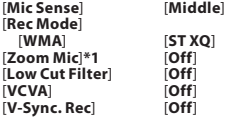

#### - **Meniul Play:**

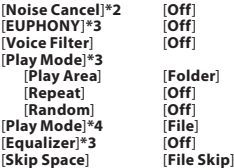

#### . **Meniul LCD/Sound:**

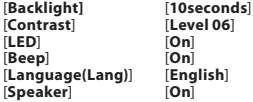

## / **Meniul Device:**

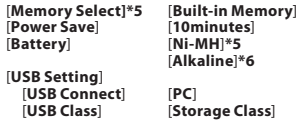

#### - **FM Menu (Numai pentru WS-760M):**

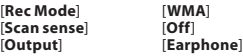

- **\*1** Numai pentru WS-760M.
- **\*2** Numai pentru WS-760M, WS-750M (Funcţionează numai în modul [**Recorder**]).
- **\*3** Numai pentru WS-760M, WS-750M (Funcţionează numai în modul [**Music**]).
- **\*4** Pentru WS-650S. Pentru WS-760M, WS-750M (Functionează numai în modul [**Recorder**]).
- **\*5** Numai pentru WS-760M, WS-750M.
- **\*6** Numai pentru WS-650S.

## **Format**

Consultati sectiunea "**Formatarea memoriei reportofonului [Format]**" (☞ pag. 63).

#### **Memory Info.**

Capacitatea de înregistrare disponibilă şi capacitatea totală a suportului de înregistrare sunt afişate în meniu.

• Reportofonul va utiliza o parte din memorie pentru păstrarea fișierului de gestionare. În cazul cardurilor microSD, capacitatea disponibilă va fi afișată ca fiind mai mică decât capacitatea totală a cardului datorită caracteristicilor cardurilor microSD, dar acest lucru nu reprezintă o defecțiune.

#### **System Info.**

Puteți consulta pe ecran informatiile despre reportofon. Pe ecran apar [**Model**] (denumire model), [**Capacity**] (capacitate memorie flash încorporată), [**Version**] (versiune sistem) și [**Serial No.**] (număr serie).

## - **FM Menu**

## **Pentru WS-760M:**

### **Rec Mode**

Puteți schimba modul de înregistrare când efectuați înregistrări radio FM. Selectați un mod de înregistrare corespunzător scopului înregistrării.

- [**PCM**]: Rata binară pentru înregistrare va fi setată automat la [**44.1 kHz/16 bit**].
- [**MP3**]: Rata binară pentru înregistrare va fi setată automat la [**128 kbps**].
- [**WMA**]: Rata binară pentru înregistrare va fi setată automat la [**ST HQ**].

## **Auto-preset**

#### Consultați "**Memorarea automată a posturilor radio [Auto-preset]**" (☞ pag. 43).

#### **Sensibilitate scanare**

Puteți modifica sensibilitatea scanării pentru căutarea automată a posturilor. Selectați sensibilitatea potrivită condițiilor de recepție.

- [**High**]: Recepția semnalului radio se face la sensibilitate înaltă. Această opțiune ar trebui selectată în majoritatea cazurilor.
- [**Low**]: Recepția semnalului radio se face la sensibilitate redusă. Încercați această opțiune atunci când există interferențe provenite de la alte posturi de radio.

#### **Ieșire**

Puteți schimba modul de ieșire pentru funcția radio FM.

- [**Earphone**]: Sunetul este emis prin căști. Sunetul nu va fi emis prin difuzorul încorporat, chiar dacă deconectați căștile.
- [**Speaker**]: Sunetul este emis prin difuzorul încorporat. Sunetul nu ve fi emis prin căști, chiar dacă le conectați la reportofon.

• Această funcție este diferită de [**LCD/ Sound Menu**] din [**Speaker**]. Indiferent de setarea [**Speaker**], dacă ați setat [**Output**] la [**Speaker**] în timp ce ascultați radio FM, sunetul de la radio va fi în continuare emis prin difuzor (☞ pag. 57).

## **Reorganizarea fişierelor [Replace]**

Puteti schimba pozitia unui fisier în cadrul directorului pentru a modifica ordinea de redare. Mai întâi selectați directorul (fisierul) pentru care doriţi să modificaţi ordinea de redare.

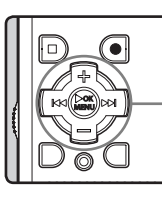

**Butonul +− Butonul DDI**IGG **Butonul OK** `**/MENU**

- **1 Selectaţi directorul pentru care doriţi să modificaţi ordinea fişierelor muzicale (**☞ **pag. 22 - pag. 24).**
- **2 Cu reportofonul în mod stop, selectați [Replace] din meniul [File Menu].**
	- Pentru detalii despre accesarea setărilor din meniuri, consultați "**Modul de configurare a meniului**" (☞ pag. 47).
- **3 Apăsaţi butonul + sau − pentru a selecta fişierul pe care doriţi să-l mutaţi.**

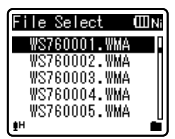

**5** Modul de configurare a meniulu **ROModul de configurare a meniului**

## **4 Apăsaţi butonul OK** `**/MENU sau** 9**.**

• Cursorul va apărea intermitent confirmând că fişierul poate fi mutat.

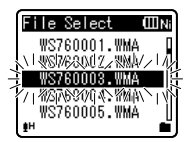

## **5 Apăsaţi butonul + sau − pentru a selecta poziţia de destinaţie.**

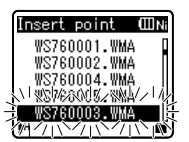

## **6 Apăsaţi butonul OK**`**/MENU pentru a încheia configurarea.**

- Dacă doriți să mutați mai multe fişiere, repetaţi paşii 3 și 4.
- Dacă apăsați butonul  $\blacktriangleleft$  fără să apăsaţi butonul **OK** `/**MENU**, configuraţia va fi anulată şi veţi reveni la meniul anterior.

## **7 Apăsaţi butonul STOP (**4**) pentru a părăsi meniul.**

## **Segmentarea fişierelor [File Divide]**

Fişierele cu dimensiune mare şi durată mare de înregistrate pot fi segmentate pentru a putea fi gestionate şi editate mai uşor.

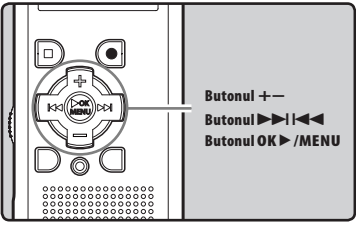

Pot fi segmentate numai fișierele MP3 și PCM\* înregistrate cu acest reportofon. \* Numai pentru WS-760M, WS-750M.

## **1 Opriți redarea la poziția de segmentare.**

- În modul de afișare a fișierului, poziția de oprire devine poziția de segmentare.
- Cu reportofonul în mod redare, țineți apăsat butonul DDI sau  $\blacktriangleleft$  pentru a derula înainte sau înapoi (☞ pag. 33).
- Este util să inserați repere index pentru a marca dinainte poziția de segmentare (☞ pag. 35).

## **2 Selectaţi [File Divide] din meniul [File Menu].**

• Pentru detalii despre accesarea setărilor din meniuri, consultați "**Modul de configurare a meniului**" (☞ pag. 47).

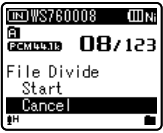

## **3 Apăsaţi butonul + pentru a selecta [Start].**

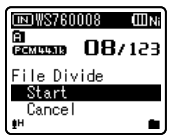

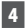

## **4 Apăsaţi butonul OK** `**/MENU.**

- [**Dividing!**] se va afişa pe ecran, iar divizarea fişierului va începe.
- Segmentarea fișierului se încheie când pe ecran apare mesajul [**File divide completed**].

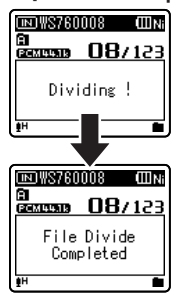

#### **Observaţii**

- Segmentarea fisierului nu poate fi efectuată atunci când este afisată lista fisierelor.
- Reportofonul nu poate segmenta fisiere atunci când numărul fisierelor din director este mai mare de 199.
- Fișierele protejate nu pot fi segmentate (☞ pag. 49).
- După ce un fisier a fost divizat, fisierul original va fi redenumit [**File name\_1.wav**], iar fisierul nou va fi denumit [**File name\_2.wav**]
- Dacă un fisier are o durată extrem de scurtă. acesta nu poate fi divizat, chiar dacă este un fisier MP3 sau PCM.
- Nu scoateti bateria în timpul segmentării unui fisier. Acest lucru poate duce la deteriorarea datelor.

## **Schimbarea clasei USB [USB Settings]**

Pe lângă setarea [**PC**] (conectare la computer pentru transferarea fișierelor) sau [**AC Adapter**] (conectare la adaptorul c.a. pentru încărcarea bateriei), puteți schimba și clasa USB, după necesitate.

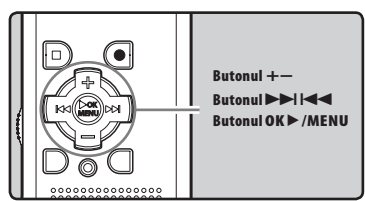

## **1 Cu reportofonul în mod stop, selectați [USB Settings] din meniul [Device Menu].**

- Pentru detalii despre accesarea setărilor din meniuri, consultați "**Modul de configurare a meniului**" (☞ pag. 47).
- **2 Apăsaţi butonul + sau pentru a selecta [USB Connect] sau [USB Class].**

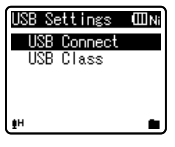

## [**USB Connect**]:

 Setare pentru conectarea la computer.

## [**USB Class**]:

Setare pentru clasa USB.

## **3 Apăsaţi butonul OK**`**/MENU sau <b>D**-DI.

• Dacă selectați [**USB Class**], continuați cu pasul 6.

## **Când este selectat [USB Connect]:**

## **4 Apăsaţi butonul + sau – pentru a modifica setarea.**

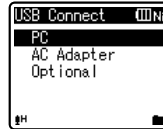

- [**PC**]: Setare pentru situația în care reportofonul este conectat la computer și utilizat ca dispozitiv de stocare sau compozit. Conectat ca dispozitiv de stocare sau compozit.
- [**AC Adapter**]: Setare pentru situați când reportofonul este conectat la computer pentru încărcare sau la adaptorul c.a. (A514) (opțional).
- [**Optional**]: Setare pentru confirmare metodei de conectare atunci când se realizează o conectare prin USB.

## **5 Apăsaţi butonul OK**`**/MENU pentru a încheia configurarea.**

• Dacă selectați [**USB Connect**], continuați cu pasul 8.

## **Când este selectat [USB Class]:**

## **6 Apăsaţi butonul + sau – pentru a modifica setarea.**

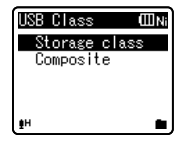

- [**Storage Class**]: Recunoscut de computer ca dispozitiv de stocare extern.
- [**Composite**]: Setare pentru cazul în care este conectat la computer sau utilizat ca dispozitiv de stocare extern, microfon sau difuzor USB.
- **7 Apăsaţi butonul OK**`**/MENU pentru a încheia configurarea.**
- **8 Apăsaţi butonul STOP (**4**) pentru a părăsi meniul.**

### **Observaţii**

- Când conectați pentru prima dată reportofonul la computer ca dispozitiv extern de stocare, programul driver pentru reportofon va fi instalat automat pe computer.
- Atunci când setarea pentru [**USB Connect**] este [**AC Adapter**], computerul nu poate determina dacă reportofonul este conectat la computer .
- Dacă reportofonul nu este recunoascut de computer ca dispozitiv de stocare extern, modificați setarea [**USB Class**] selectând [**Storage Class**].
- Dacă conectați reportofonul la adaptorul c.a. USB cât timp setarea [**USB Connect**] este încă setată la [**PC**], pe ecranul reportofonului va apărea mesajul [**Please wait**].

## **Formatarea memoriei reportofonului [Format]**

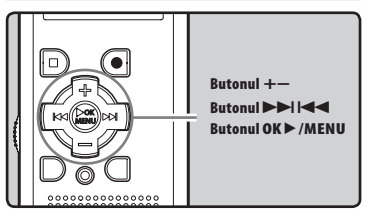

- **Dacă formataţi memoria reportofonului, toate fişierele vor fi şterse şi toate setările funcţiilor vor reveni la valorile standard, cu excepţia datei şi a orei. Înainte de formatare, transferaţi toate fişierele importante pe un computer.**
- **1 Cu reportofonul în mod stop, selectați [Format] din meniul [Divice Menu].**
	- Pentru detalii despre accesarea setărilor din meniuri, consultați "**Modul de configurare a meniului**"(☞ pag. 47).
	- Dacă utilizați modelul WS-650S, continuați cu pasul 5.
- **2 Apăsaţi butonul + sau − pentru a selecta suportul de înregistrare pe care doriţi să îl formataţi.**

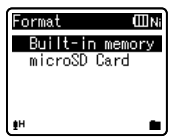

Exemplu: WS-760M, WS-750M

**3 Apăsaţi butonul OK** `**/MENU sau** 9**.**

## **4 Apăsaţi butonul + pentru a selecta [Start].**

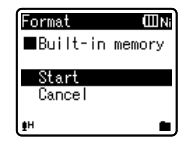

## **5 Apăsaţi butonul OK** `**/MENU.**

• După ce apare mesajul [**Data will be cleared**] timp de două secunde, se vor activa opțiunile, [**Start**] și [**Cancel**].

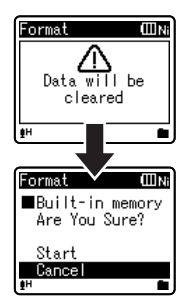

**6 Apăsaţi butonul + pentru a selecta [Start].**

## **7 Apăsaţi butonul OK** `**/MENU.**

• Începe formatarea iar pe ecran apare intermitent [**Format !**].

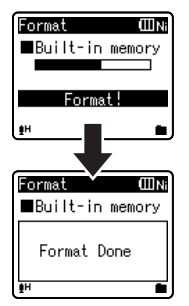

• [**Format Done**] apare pe ecran la încheierea operației de formatare.

## **Observaţii**

- Nu formatați niciodată memoria reportofonului folosind un computer.
- După formatarea reportofonului, fisierele muzicale cu DRM nu mai pot fi transferate din nou pe reportofon.
- Când se formatează reportofonul, toate datele salvate, inclusiv fisierele protejate si cele "read-only" vor fi sterse.
- După formatare, denumirile fișierelor audio înregistrate vor începe de la [**0001**].
- Pentru a readuce setările funcțiilor la valorile initiale, utilizati [**Reset Settings**] (☞ pag. 47, pag. 57).

## **Numai pentru WS-760M, WS-750M:**

- Dacă aţi introdus în reportofon un card microSD, selectati suportul de *inregistrare dorit, fie [Built-in Memory]*, fie [**microSD Card**] pentru a evita erorile de înregistrare (☞ pag. 47, pag. 57).
- Procesul poate dura cel putin 10 secunde. Nu efectuați niciodată următoarele operaţiuni în timpul procesării datelor întrucât integritatea acestora poate fi afectată. De asemenea, înlocuiti bateria cu una nouă pentru a vă asigura că aceasta nu se va epuiza în timpul procesării datelor.
	- 1 Deconectarea adaptorului de c.a. în timpul procesării.
	- 2 Scoaterea bateriei în timpul procesării.
	- 3 Scoaterea cardului [**microSD Card**] în timpul procesării când acesta este utilizat ca suport de înregistrare.
- Formatarea reportofonului va fi de tipul Quick Format. Dacă formatați cardul microSD card, informatiile de gestionare a fisierelor sunt actualizate, iar datele de pe cardul microSD card nu sunt sterse complet. Atunci când predati sau eliminati cardul microSD, aveti grijă la posibilele sustrageri de date de pe acesta. Recomandăm distrugerea cardului microSD atunci când se doreşte eliminarea acestuia (☞ pag. 19).

## **Numai pentru WS-650S:**

- Procesul poate dura cel putin 10 secunde. Nu efectuați niciodată următoarele operaţiuni în timpul procesării datelor întrucât integritatea acestora poate fi afectată. De asemenea, înlocuiti bateria cu una nouă pentru a vă asigura că aceasta nu se va epuiza în timpul procesării datelor.
	- 1 Deconectarea adaptorului de c.a. în timpul procesării.
	- 2 Scoaterea bateriei în timpul procesării.

# **Utilizarea reportofonului cu computerul**

## **Prin conectarea reportofonului la un computer, puteţi efectua următoarele operaţii:**

- Puteti transfera pe computer fisierele înregistrate cu reportofonul, le puteti reda şi gestiona folosind Windows Media Player sau iTunes (☞ pag. 70, pag. 77).
- Reportofonul este compatibil cu formatele WMA, MP3 şi WAV**\***.
	- **\*** Numai pentru WS-760M, WS-750M.
- Pe lângă utilizarea sa reportofon şi dispozitiv de redare audio, reportofonul poate fi folosit şi ca memorie externă pentru computer, stocând informații în memoria acestuia ce pot fi apoi citite (☞ pag. 69, pag. 81).

# **Mediul de operare**

#### **Windows**

#### **Sistem de operare:**

 Microsoft Windows XP/Vista/7 (instalare standard)

#### **Sisteme PC compatibile:**

 PC Windows ce dispune de mai mult de un port USB liber

## **Macintosh**

**Sistem de operare:**

 Mac OS X 10.4.11 – 10.6 (instalare standard)

#### **Sisteme PC compatibile:**

 Apple Macintosh ce dispune de mai mult de un port USB liber

## **Observaţii**

- Acesta este un mediu de operare pentru salvarea pe computer a fișierelor înregistrate cu reportofonul folosind o conectare USB.
- Chiar dacă mediul de operare este cel corect, nu oferim compatibilitate pentru sisteme de operare în versiuni actualizate, mediile multi-boot sau sistemele PC modifi cate de utilizator.

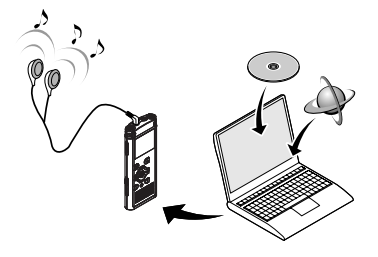

#### **Măsuri de precauţie la utilizarea reportofonului conectat la computer**

- $\cdot$  În timpul copierii unui fișier pe sau de pe reportofon, nu deconectati cablul USB chiar dacă pe ecran vi se indică faptul că se poate efectua deconectarea. Datele sunt încă în curs de transferare atâta timp cât indicatorul luminos de înregistrare se aprinde intermitent. Când deconectați cablul USB, urmaţi instrucţiunile de la ☞ pag. 68. Dacă deconectaţi cablul USB înainte de încheierea transferului, este posibil ca datele să nu fie integral transferate.
- Nu formatati memoria reportofonului folosind computerul. Initializarea nu se efectuează corect folosind computerul. Pentru formatare, urmati instructiunile din meniul [**Format**] al reportofonului (☞ pag. 63).
- Denumirile directoarelor afișate în aplicatii precum Explorer din Microsoft Windows şi Finder din Macintosh sunt diferite de denumirile de directoare ce pot fi setate pe reportofon.
- Dacă directoarele sau fisierele de pe reportofon sunt transferate sau redenumite utilizând o aplicație de gestionare a fisierelor din Windows sau Macintosh, este posibil ca ordinea fisierelor să se modifice sau să nu poată fi recunoscute.
- În memoria reportofonul se pot crea sau copia date chiar dacă pe computer atributul memoriei reportofonului apare ca "read-only" (numai citire).
- Deoarece zgomotul poate avea efecte nedorite asupra echipamentelor electronice din apropierea reportofonului, deconectati microfonul extern şi căştile în timpul conectării la un calculator.

#### **Dreptul de autor şi protejarea drepturilor de autor (DRM)**

Prin legea drepturilor de autor, este interzisă reproducerea, distribuirea, publicarea / republicarea pe Internet, convertirea în format WMA sau MP3 în scopuri comerciale a oricărui fişier vocal / muzical sau disc CD muzical descărcate de pe Internet fără permisiunea detinătorului drepturilor de autor.

Fisierele WMA pot fi însotite de DRM (Digital Right Management (Gestionarea digitală a drepturilor de autor)) pentru protectie. Sistemul DRM (gestionare digitală a drepturilor de autor) restrictionează copierea sau distribuirea fişierelor muzicale convertite (copiate) de pe un CD audio sau descărcate prin servicii de distribuție muzicală. Pentru a transfera un fişier WMA cu DRM pe reportofon, trebuie să utilizați o metodă adecvată, precum Windows Media Player. Copierea pe un dispozitiv portabil precum acest reportofon a fişierelor muzicale cu DRM achizitionate prin servicii de distributie muzicală online poate fi restricţionată.

#### **Observaţie**

• Acest reportofon este compatibil cu Microsoft Corporation DRM9, dar nu şi cu DRM10.

## **1 Porniţi computerul.**

**2 Acţionaţi tija glisantă a conectorului USB în direcţia indicată de săgeată pentru a extinde conectorul USB al reportofonului.**

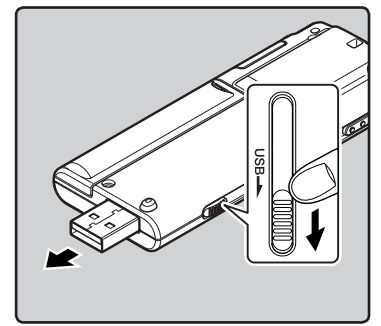

**3 Asigurați-vă că reportofonul este închis și conectați-l la mufa USB a computerului.**

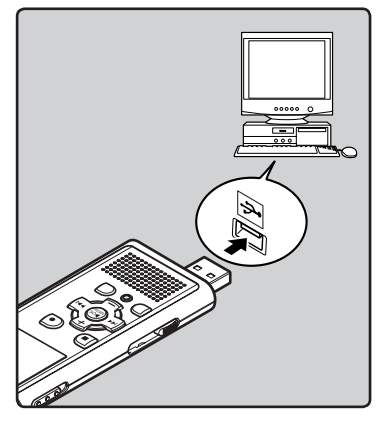

## **Windows:**

 Când deschideţi [**My Computer**], acesta va fi recunoscut ca dispozitiv după numele produsului.

## **Macintosh:**

Atunci când conectati reportofonul la un calculator cu sistem de operare Mac OS, acesta va fi identificat pe desktop cu numele produsului.

• [**Remote (Storage)**] apare pe ecranul reportofonului când cablul USB este conectat.

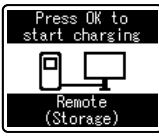

Numai pentru WS-760M, WS-750M

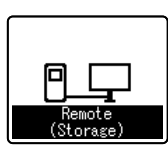

Numai pentru WS-650S

## **Observaţii**

- Pentru detalii despre mufa USB a computerului, consultati manualul de utilizare al computerului.
- Asigurati-vă că ați introdus complet fisa cablului de conectare. În caz contrar, este posibil ca reportofonul să nu funcţioneze corect.
- În funcţie de situaţie, utilizaţi cablul USB furnizat.
- Dacă efectuaţi conectarea prin intermediul unei console USB, funcţionarea poate deveni instabilă. În astfel de cazuri, evitati utilizarea unui hub USB.
- Nu utilizati cabluri de prelungire USB în afară de cablul furnizat. Utilizarea cablurilor de la alti producători poate duce la defectarea reportofonului. Nu utilizati cablul USB inclus cu dispozitive de la alti producători.

## **Deconectarea de la computer**

#### **Windows**

**1 Faceţi clic pe [ ] din bara de activităţi aflată în colţul din dreapta, jos, al ecranului. Faceţi clic pe [Safely remove USB Mass Storage Device].**

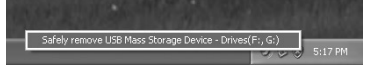

- În funcţie de computerul utilizat, litera corespunzătoare unității de disc poate fi diferită.
- Când apare fereastra care indică faptul că echipamentul hardware poate fi scos în siguranţă, închideţi fereastra.
- **2 Asiguraţi-vă că indicatorul luminos pentru înregistrare este stins şi deconectaţi reportofonul de la computer.**

## **Macintosh**

**1 Folosind mausul, deplasaţi pictograma corespunzătoare acestui dispozitiv de pe desktop în coşul de reciclare.**

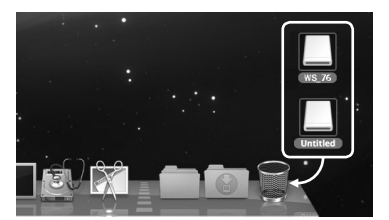

- Atunci când conectati reportofonul la un calculator cu sistem de operare Mac OS, acesta va fi identificat pe desktop cu numele produsului.
- **2 Asiguraţi-vă că indicatorul luminos pentru înregistrare este stins şi deconectaţi reportofonul de la computer.**

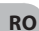

#### **Observaţie**

• NICIODATĂ nu deconectaţi cablul USB atâta timp cât indicatorul luminos de înregistrare se aprinde intermitent. În caz contrar, datele vor fi distruse.

# **Transferarea fişierelor vocale pe computer**

Cele 5 directoare pentru înregistrări vocale apar ca [**Folder A**], [**Folder B**], [**Folder C**], [**Folder D**] și [**Folder E**], iar fișierele vocale înregistrate sunt stocate în aceste directoare (dacă utilizați WS-760M, înregistrările radio FM vor fi stocate în [**FLD\_FM**]).

#### **Windows**

**1 Conectaţi reportofonul la computer (**☞ **pag. 67).**

## **2 Deschideti aplicatia Explorer.**

- Când deschideți [**My Computer**], va fi identificat ca dispozitiv după numele produsului (Când este introdus un card microSD, va fi identificat după numele dispozitivului [**Removable Disk**] **\*1**).
- **3** Deschideti directorul **corespunzător produsului.**
- **4 Copiaţi datele.**
- **5 Deconectati reportofonul de la computer (**☞ **pag. 68).**

#### **Macintosh**

## **1 Conectaţi reportofonul la computer (**☞ **pag. 67).**

• Când efectuați conectarea la un sistem cu Mac OS, acesta va fi identificat după numele produsului pe desktop (Când este introdus un card microSD, va fi identificat după numele dispozitivului [**Untitled**] **\*1**).

**2 Faceţi dublu clic pe pictograma corespunzătoare produsului de pe desktop.**

## **3 Copiaţi datele.**

**4 Deconectaţi reportofonul de la computer (**☞ **pag. 68).**

## 4 **Numele de identificare a dispozitivului şi numele de director în cazul conectării la un computer:**

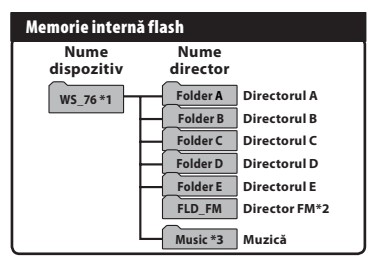

## **card microSD \*3**

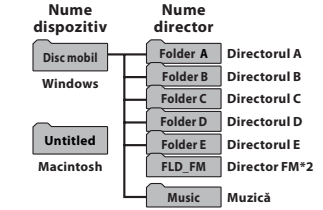

- **\*1** Identifi cat după numele produsului.
- **\*2** Numai pentru WS-760M
- **\*3** Numai pentru WS-760M, WS-750M.

## **Observaţii**

- În timpul transferării datelor, pe ecran apare [**Busy**] iar indicatorul luminos de înregistrare se aprinde intermitent. NICIODATĂ nu deconectați cablul USB atâta timp cât indicatorul luminos de înregistrare se aprinde intermitent. În caz contrar, datele vor fi distruse.
- În mediul de operare Mac OS, fisierele WMA nu pot fi redate.

# **Utilizarea aplicaţiei Windows Media Player**

Fişierele muzicale importate pe computer de pe discuri CD audio sau de pe Internet pot fi transferate şi redate pe acest reportofon. Acesta este compatibil cu fişiere muzicale în format WAV, MP3 şi WMA.

Cu ajutorul Windows Media Player, fişierele muzicale de pe CD pot fi copiate şi convertite (☞ pag. 71) iar fişierele achiziţionate de pe situri de specialitate de pe Internet pot fi transferate cu uşurinţă pe reportofon (☞ pag. 72, pag. 75).

# **Windows Media Player 12 Windows Media Player 11** $_{\tiny\textregistered}$  $_{\tiny{\textregistered}}$ piliterius<br>1 a bit b <u>nin</u> p.  $\frac{1}{2}$   $\frac{1}{3}$   $\frac{1}{9}$   $\frac{1}{9}$   $\frac{1}{9}$   $\frac{1}{9}$   $\frac{1}{2}$   $\frac{1}{2}$   $\frac{1}{3}$   $\frac{1}{9}$   $\frac{1}{9}$   $\frac{1}{9}$   $\frac{1}{9}$   $\frac{1}{9}$   $\frac{1}{9}$   $\frac{1}{9}$   $\frac{1}{9}$

- 1 **Bara de funcţii**
- 2 **Bara de căutare**
- 3 **Buton redare aleatorie**
- 4 **Buton pentru repetare**
- 5 **Buton stop**
- 6 **Buton revenire la piesa anterioară**
- 7 **Buton redare**
- 8 **Buton trecere la piesa următoare**
- 9 **Buton oprire sunet**
- 0 **Reglare volum**

## **Descrierea elementelor de interfaţă**

## **Copierea fişierelor muzicale de pe cd**

**1** Introduceti discul CD în unitatea **CD-ROM şi lansaţi Windows Media Player.**

## **2 Pe bara de funcţii, faceţi clic pe meniul [Rip CD].**

- În Windows Media Player 11, faceti clic pe [**Rip**].
- Dacă este disponibil accesul la Internet, vor fi căutate automat informatii despre CD.
- **3 Bifaţi fişierele muzicale pe care doriţi să le copiaţi.**

## **4 Faceţi clic pe [Start Rip].**

• Fişierele copiate pe computer sunt stocate în format WMA. Fişierele copiate sunt organizate după artist, album, gen etc. şi sunt adăugate listei de redare.

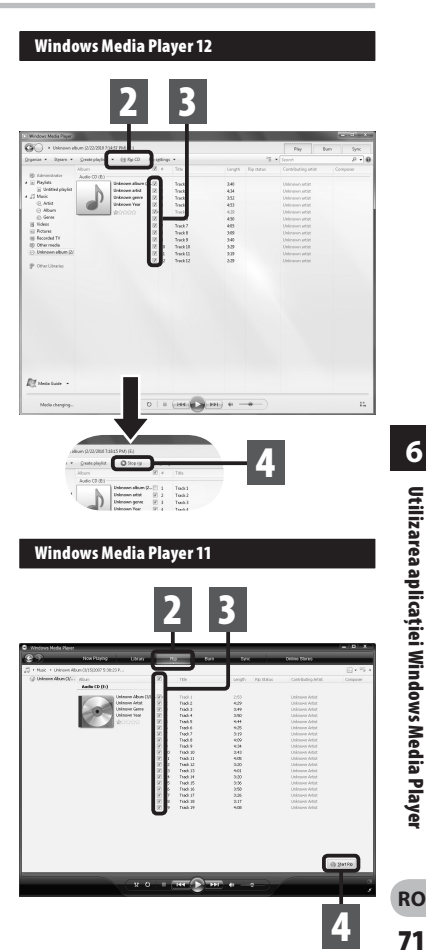

**6** Utilizarea aplicației Windows Media Player **ROUtilizarea aplicaţiei Windows Media Player**

**71**

## **Transferarea unui fişier audio pe reportofon**

Puteti transfera pe reportofon fisierele muzicale salvate în computer. Pentru detalii despre copierea fişierelor muzicale de pe CD pe computer, consultaţi "**Copierea fişierelor muzicale de pe CD**" (☞ pag. 71).

#### **Windows Media Player 12**

- **1 Conectaţi reportofonul la computer şi lansaţi Windows Media Player.**
- **2 Din meniul [Organize], faceți clic pe [Options]. În caseta de dialog intitulată Options, faceți clic pe fila [Devices].**

**3 Selectați numele reportofonului din lista de dispozitive și faceți clic pe [Properties].**

**Faceti clic pe [Create folder hierarchy on device**] pentru a bifa optiunea.

 Dacă debifați și sincronizați fișierul, acesta va fi transferat în directorul [**Home**], iar fișierul nu va fi indicat. **\*1 \*2**

- Directorul cu numele artistului sau albumului este creat automat. Această vă ajută să găsiți mai usor fisierul pe care doriți să-l ascultați.
- **\*1** Dacă [**Create folder hierarchy on device**] este deja bifat, un clic va debifa optiunea, iar al doilea clic va bifa din nou.
- **\*2** După transferul sincron către reportofon, va fi creat un fişier "WMPInfo.xml". Dacă ștergeți acest fişier, **\*1** trebuie setat din nou.

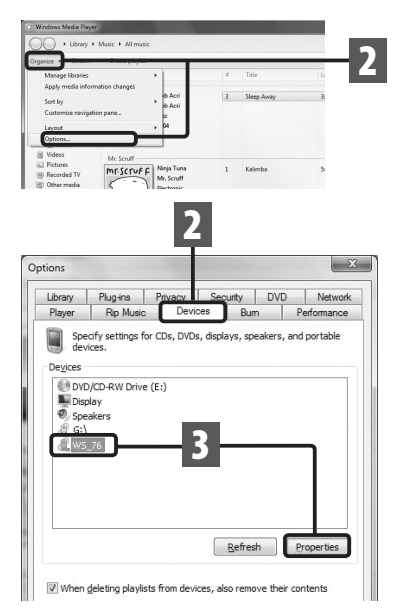

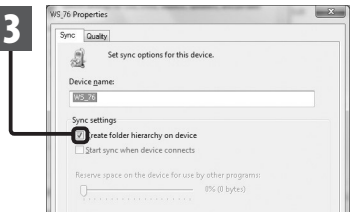
**4 Selectaţi categoria dorită din [Library] în partea stângă şi selectaţi fişierele muzicale sau albumele de transferat pe reportofon şi transferaţi-le cu mausul în [Sync list] în partea dreaptă.**

**5 Faceţi clic pe [Start sync].**

• Fişierul este transferat în memoria reportofonului.

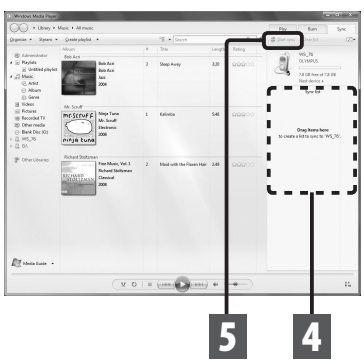

#### **Observaţie**

• Consultaţi ajutorul online al aplicaţiei Windows Media Player pentru detalii.

### **Windows Media Player 11**

- **1 Conectaţi reportofonul la computer şi lansaţi Windows Media Player.**
- **2** Pe bara de functii, faceti clic **pe [Sync].**
- **3 Faceţi clic pe meniul [Sync] din nou pentru a selecta [DVR]** { **[Advanced Options]** { **[Set Up Sync] şi efectuaţi următoarele setări.**
	- Faceţi clic pe [**Create folder hierarchy on device**] pentru a bifa opţiunea. **\*1 \*2**

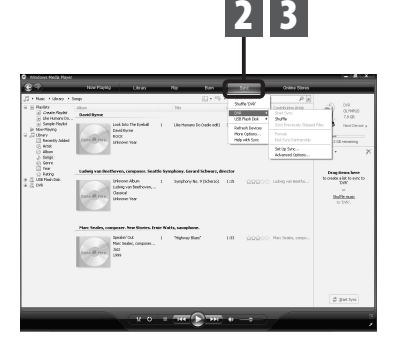

- Directorul cu numele artistului sau albumului este creat automat. Această vă ajută să găsiți mai usor fisierul pe care doriti să-l ascultați.
- **\*1** Dacă [**Create folder hierarchy on device**] este deja bifat, un clic va debifa opţiunea, iar al doilea clic va bifa din nou.
- **\*2** După transferul sincron către reportofon, va fi creat un fişier "WMPInfo.xml". Dacă ștergeți acest fişier, **\*1** trebuie setat din nou.

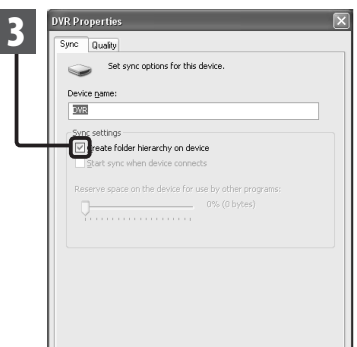

**4 Selectaţi categoria dorită din [Library] în partea stângă şi selectaţi fişierele muzicale sau albumele de transferat pe reportofon şi transferaţi-le cu mausul în [Sync List] în partea dreaptă.**

# **5 Faceţi clic pe [Start Sync].**

• Fişierul este transferat în memoria reportofonului.

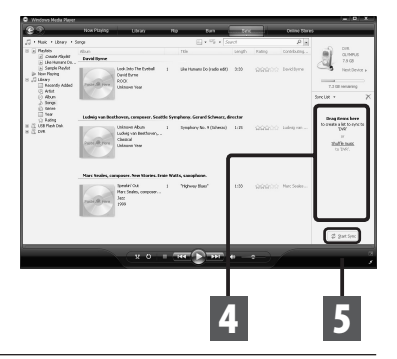

#### **Observaţii**

- Copierea pe un dispozitiv portabil precum acest reportofon a fisierelor muzicale cu DRM achizitionate prin servicii de distributie muzicală online poate fi restrictionată.
- Pentru a transfera fisierele utilizând Windows Media Player 9 sau Windows Media Player 10, consultaţi pe Internet situl Olympus.
- Dacă fisierele transferate pe reportofon ating limita capacității memoriei, mesajul [**Can't make the system file. Connect to PC and delete unnecessary file**] va apărea pe ecranul reportofonului. În astfel de cazuri, stergeți fisiere pentru a crea spațiu (între sute de KB și zeci de MB, în funcție de dimensiunile fisierelor muzicale) pentru fisierul de gestionare (Pe măsură ce crește numărul fișierelor muzicale, va fi necesar mai mult spațiu pentru fisierul de gestionare).

**74**

# **Copierea unui fişier vocal pe cd**

Puteti transfera fisierele vocale de pe reportofon pe computer, iar apoi pe CD. Pentru detalii despre copierea fişierelor vocale de pe reportofon pe computer, consultaţi "**Transferarea fişierelor vocale pe computer**" (☞ pag. 69).

### **Windows Media Player 12**

- **1 Introduceţi un disc gol CD-R/RW în unitatea CD-R/RW şi lansaţi Windows Media Player.**
- **2** Pe bara de functii, faceti clic pe **meniul [Burn].**
- **3 Selectaţi categoria dorită din [Library] din partea stângă şi selectaţi fişierele vocale sau albumele de transferat pe CD-R/ RW şi transferaţi-le cu mouse-ul în [Burn list] în partea dreaptă.**

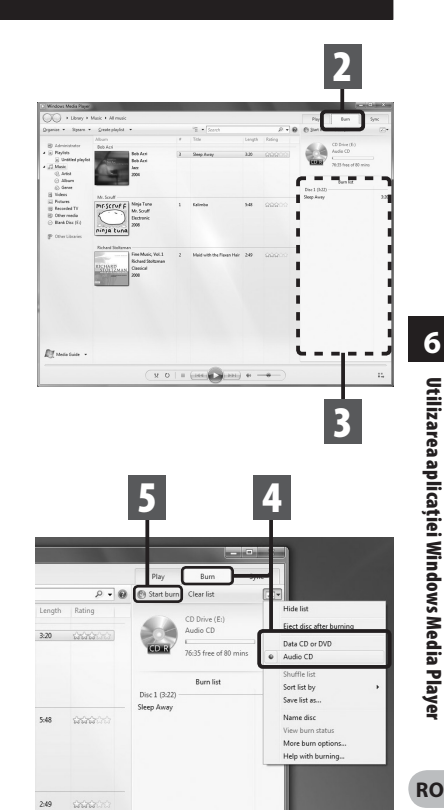

# **4 Faceţi clic pe fila [Burn] și selectați [Data CD or DVD] sau [Audio CD].**

#### **Când este selectat [Audio CD]:**

 Fişierul este convertit şi copiat în CD pentru a putea fi redat de echipamente audio compatibile cu CD-R/RW.

#### **Când este selectat [Data CD or DVD]:** Copiază fişierele în formatul în care au fost înregistrate.

**5 Faceţi clic pe [Start burn].**

**75**

#### **Windows Media Player 11**

- **1** Introduceti un disc gol CD-R/RW **în unitatea CD-R/RW şi lansaţi Windows Media Player.**
- **2 Pe bara de funcţii, faceţi clic pe meniul [Burn].**
- **3 Selectaţi categoria dorită din [Library] din partea stângă şi selectaţi fişierele vocale sau albumele de transferat pe CD-R/RW şi transferaţi-le cu mouse-ul în [Burn List] în partea dreaptă.**
- **4 Faceţi clic pe meniul [Burn] din nou şi selectaţi [Audio CD] sau [Data CD].**

#### **Când este selectat [Audio CD]:**

 Fişierul este convertit şi copiat în CD audio pentru a putea fi redat de echipamente audio compatibile cu CD-R/RW.

#### **Când este selectat [Data CD]:**

 Copiază fişierele în formatul în care au fost înregistrate.

# **5 Faceţi clic pe [Start Burn].**

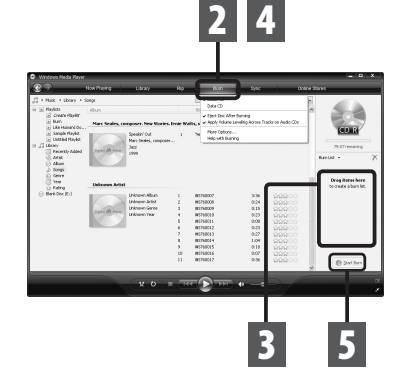

### **Observaţii**

Copierea pe un dispozitiv portabil precum acest reportofon a fisierelor muzicale cu DRM **RO** achizitionate prin servicii de distributie muzicală online poate fi restrictionată.

# **Utilizarea aplicaţiei iTunes**

Fişierele muzicale importate pe computer de pe discuri CD audio sau de pe Internet pot fi transferate şi redate pe acest reportofon. Este compatibil cu fișierele audio în format MP3. Cu ajutorul aplicației iTunes, fisierele muzicale de pe cd-uri pot fi convertite (☞ pag. 78) iar fişierele achiziţionate de pe site-uri care vând muzică pot fi transferate cu uşurinţă pe reportofon (☞ pag. 79, pag. 80).

# **Descrierea elementelor de interfaţă**

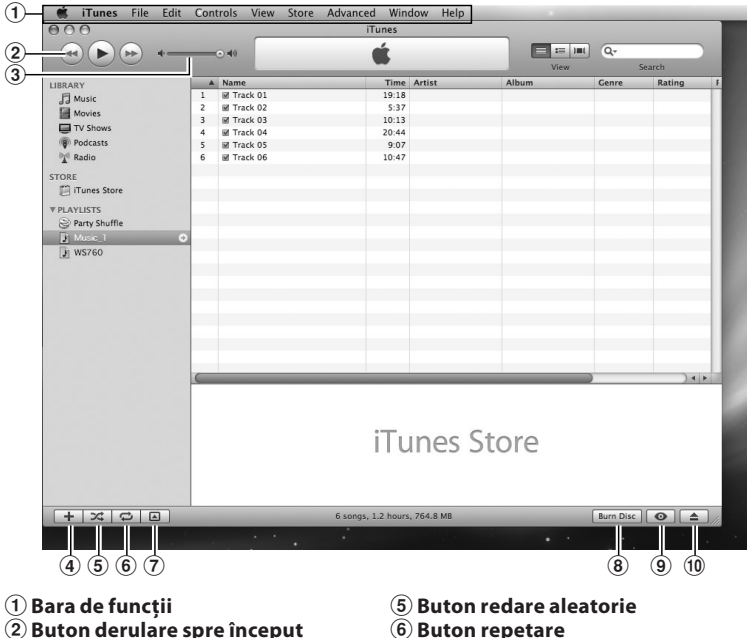

- **Buton de redare, pauză/ Buton derulare spre sfârşit**
- 3 **Reglare volum**
- 4 **Buton adăugare listă de redare**
- 6 **Buton repetare**
- 7 **Buton modificare afişare**
- 8 **Buton creare disc**
- 9 **Buton răsfoire**
- 0 **Buton ejectare disc**

**77**

# **Copierea fişierelor muzicale de pe cd**

- **1 Introduceţi discul CD în unitatea CD-ROM şi lansaţi iTunes.**
- **2 Faceţi clic pe [iTunes]** { **[Preferences].**
- **3 Faceţi clic pe [Advanced].**
- **4 Faceți clic pe [Importing].**
- **5 Selectați formatul şi debitul binar pentru copierea de fişiere muzicale pe computer şi faceţi clic pe [OK].**
	- Acest reportofon este compatibil cu fișierele audio în format MP3 și WAV\* (☞ pag. 34).
		- \* Numai pentru WS-760M, WS-750M.

#### **[Import Using]:**

Selectati formatul fisierului pentru copierea de fişiere muzicale de pe CD. Selectaţi [**MP3 Encoder**] sau [**WAV Encoder**].

#### **[Setting]:**

Selectati debitul binar pentru copierea de fişiere muzicale de pe CD.

# **6 Bifaţi fişierele muzicale pe care doriţi să le copiaţi.**

# **7 Faceţi clic pe [Import CD].**

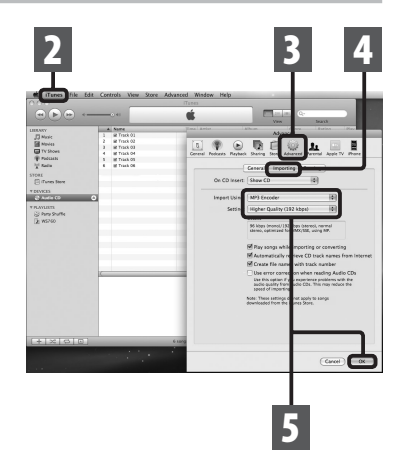

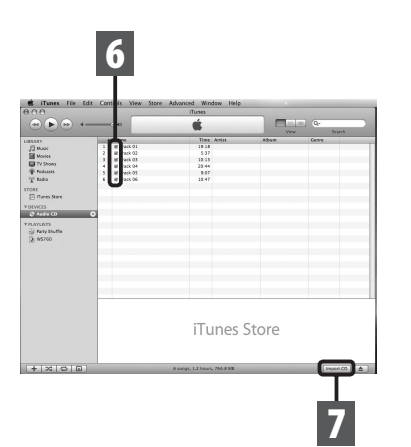

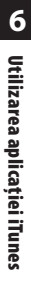

# **Transferarea unui fişier audio pe reportofon**

Puteti transfera pe reportofon fisierele muzicale salvate în computer. Pentru detalii despre copierea fişierelor muzicale de pe CD pe computer, consultaţi "**Copierea fişierelor muzicale de pe CD**" (☞ pag. 78).

- **1 Conectaţi reportofonul la computer şi lansaţi iTunes.**
- **2 Selectaţi lista de redare pentru transferare pe reportofon şi bifaţi fişierele pe care doriţi să le transferaţi.**
	- Ordinea pieselor muzicale poate fi modificată mutând fişierele cu ajutorul mausului în cadrul listei de redare.

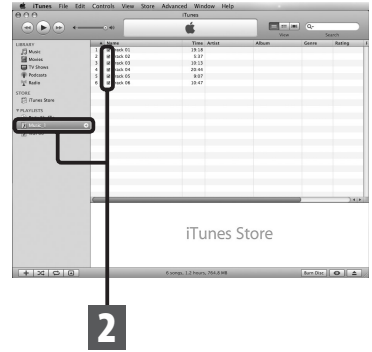

# **3** Executati clic dublu pe litera **corespunzătoare reportofonului şi deschideţi directorul [Music].**

- Atunci când conectaţi reportofonul la un calculator cu sistem de operare Mac OS, acesta va fi identificat pe desktop cu numele produsului.
- Copiati fisierele transferate în directorul [**Music**] al reportofonului.
- Puteţi crea maximum două ierarhii în directorul [**Music**]. Pot fi create 128 de directoare, incluzând directorul [**Music**].
- În fiecare director pot fi stocate până la 200 de fişiere.

**4 Selectaţi fişierele dorite şi transferaţi-le cu ajutorul mausului în directorul [Music].**

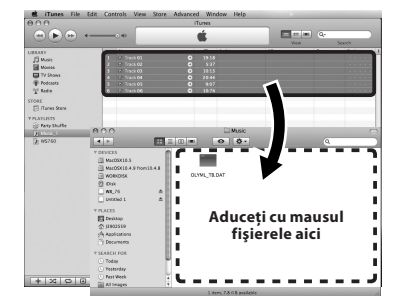

# **Copierea unui fişier vocal pe cd**

Puteti transfera fisierele vocale de pe reportofon pe computer, iar apoi pe CD. Pentru detalii despre copierea fişierelor vocale de pe reportofon pe computer, consultaţi "**Transferarea fişierelor vocale pe computer**" (☞ pag. 69).

- **1** Introduceti discul CD-R/RW în **unitatea CD-R/RW şi lansaţi iTunes.**
- **2 Selectaţi lista de redare dorită şi bifaţi fişierul pe care doriţi să-l copiaţi pe CD-R/RW.**
- **3 Faceţi clic pe [Burn Disc].**

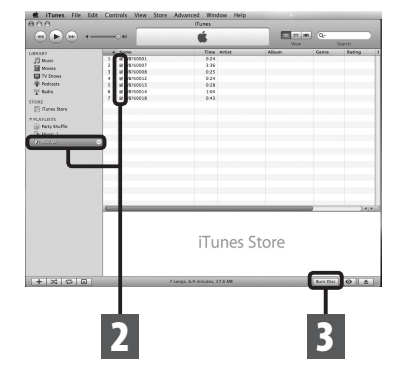

# **4 Selectaţi formatul de CD pentru copierea de fişiere vocale pe CD-R/RW şi faceţi clic pe [OK].**

#### **Când este selectat [Audio CD]:**

 Fişierul este convertit şi copiat în CD audio pentru a putea fi redat de echipamente audio compatibile cu CD-R/RW.

#### **Când este selectat [MP3 CD]:** Copiere în format MP3.

**Când este selectat [Data CD]:**

 Copiază fişierele în formatul în care au fost înregistrate.

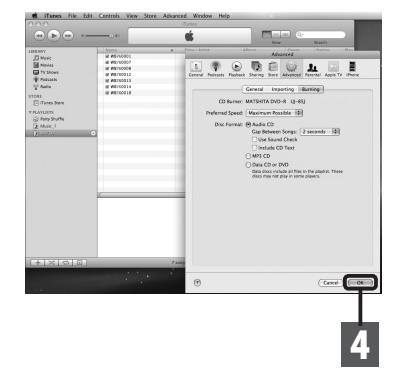

# **Utilizarea ca memorie externă pentru computer**

Pe lângă utilizarea sa ca reportofon şi dispozitiv de redare audio, reportofonul poate fi folosit şi ca memorie externă pentru computer, stocând informaţii în memoria acestuia ce pot fi apoi citite.

Când reportofonul este conectat la computer, puteţi descărca datele din memorie în computer sau să încărcaţi în memoria reportofonului datele din computer.

#### **Windows**

- **1 Conectaţi reportofonul la computer (**☞ **pag. 67).**
- **2 Deschideti aplicatia Explorer.** 
	- Când deschideţi [**My Computer**], acesta va fi recunoscut ca dispozitiv după numele produsului.
- **3** Deschideti directorul **corespunzător produsului.**
- **4 Copiaţi datele.**
- **5 Deconectati reportofonul de la computer (**☞ **pag. 68).**

#### **Macintosh**

- **1 Conectaţi reportofonul la computer (**☞ **pag. 67).**
	- Atunci când conectati reportofonul la un calculator cu sistem de operare Mac OS, acesta va fi identificat pe desktop cu numele produsului.
- **2 Faceţi dublu clic pe pictograma corespunzătoare produsului de pe desktop.**
- **3 Copiaţi datele.**
- **4 Deconectaţi reportofonul de la computer (**☞ **pag. 68).**

**6**

#### **Observaţie**

• În timpul transferării datelor, pe ecran apare [**Busy**] iar indicatorul luminos de înregistrare se aprinde intermitent. NICIODATĂ nu deconectaţi cablul USB atâta timp cât indicatorul luminos de înregistrare se aprinde intermitent. În caz contrar, datele vor fi distruse.

# **Alte informaţii**

# **Lista mesajelor de alertă**

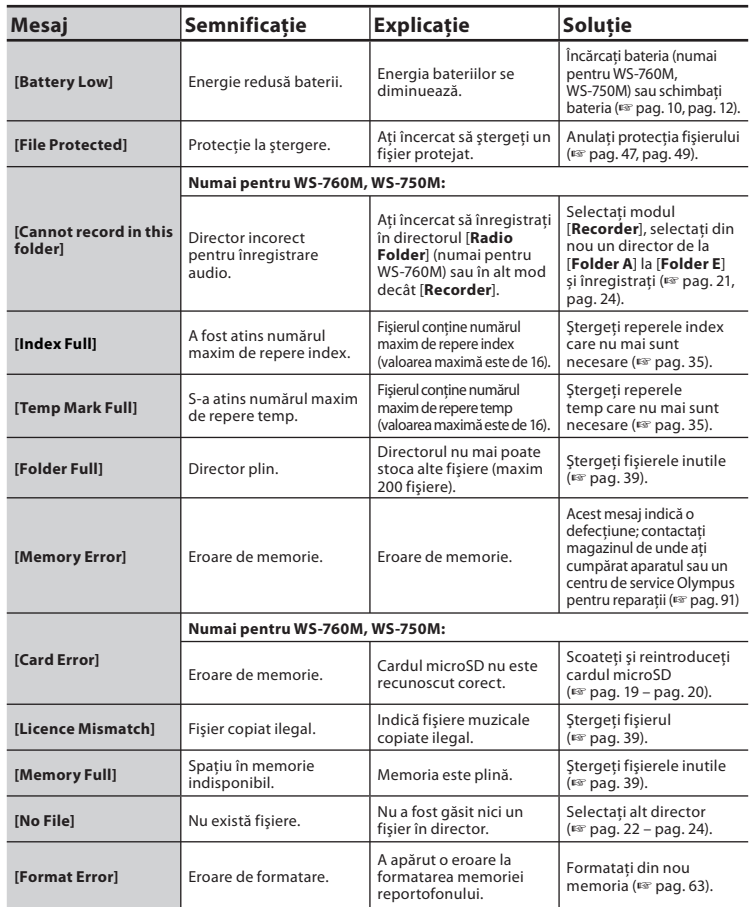

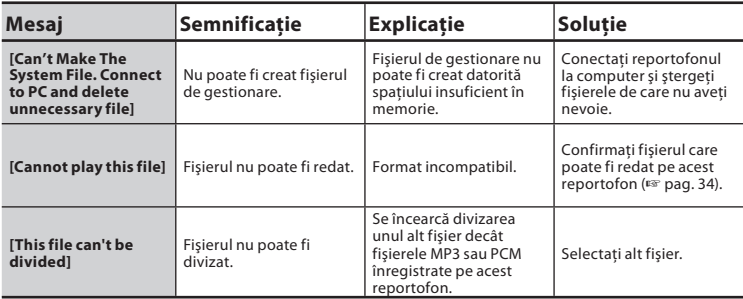

# **Remedierea problemelor**

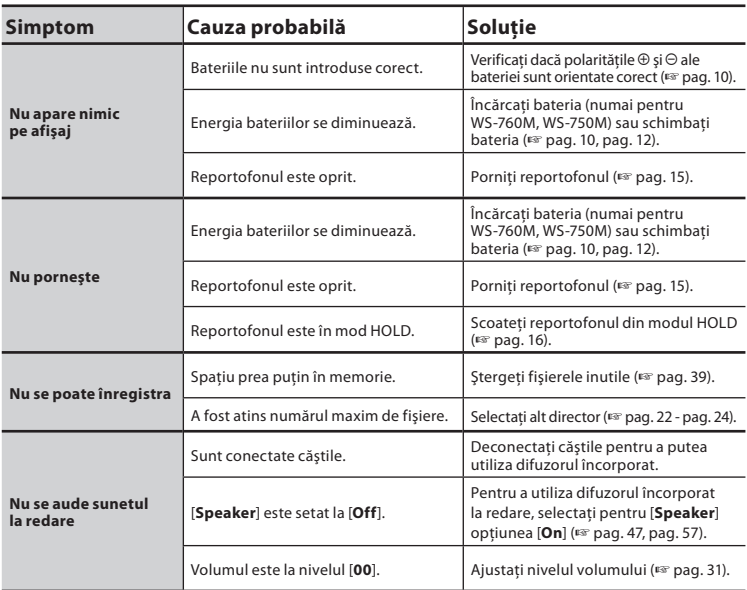

**7** Lista mesajelor de alertă/remedierea<br>problemelor **problemelor Lista mesajelor de alertă/remedierea** 

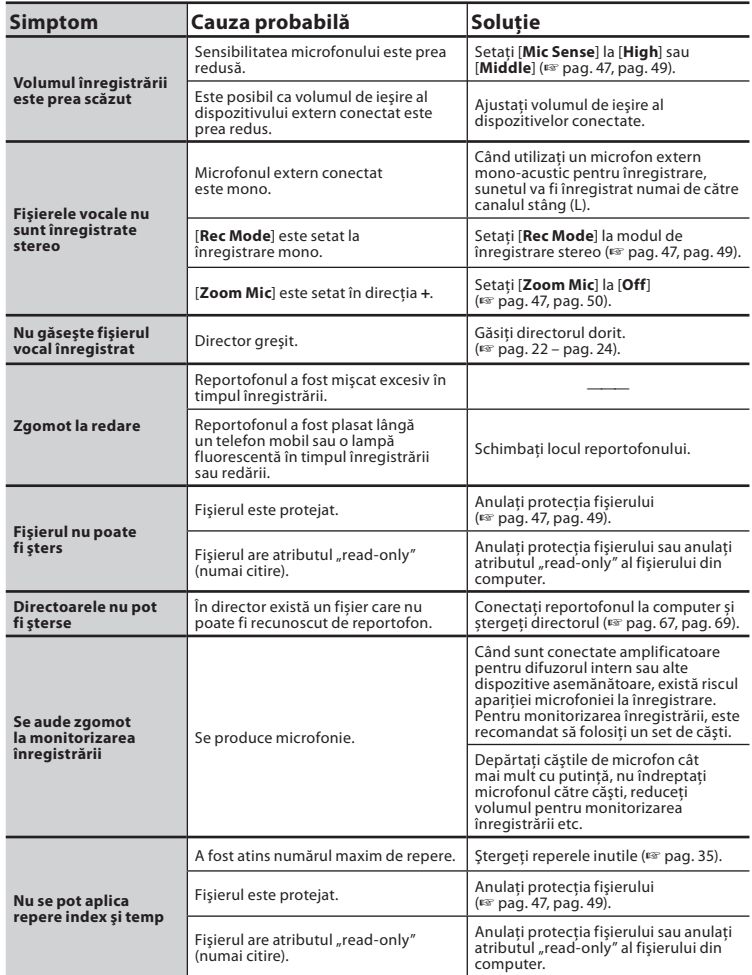

**84**

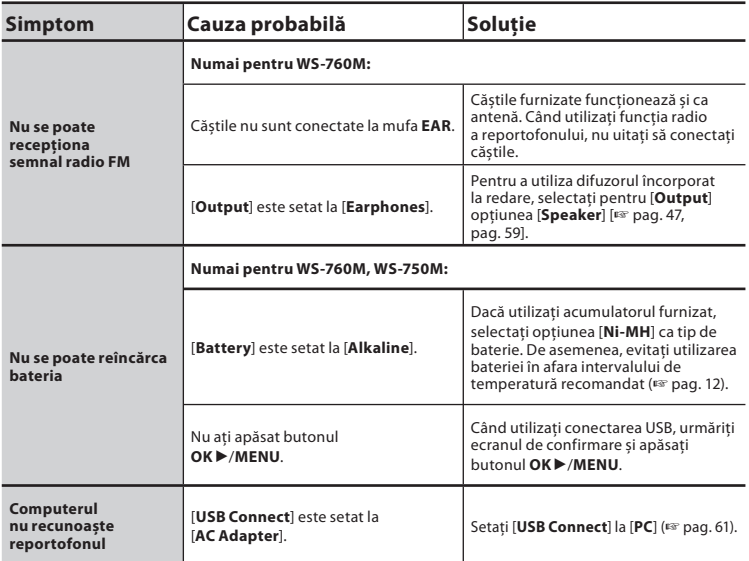

Accesoriile exclusive ale reportofonului Olympus pot fi achiziţionate direct de la magazinul online de pe pagina de internet a companiei noastre. Accesoriile vândute pot diferi de la ţară la tară.

# $\bullet$  Microfon stereo: ME51S

Microfonul încorporat, de diametru mare, permite o înregistrare stereo de calitate.

s **Microfon cu 2 canale (omnidirecţional): ME30W** Setul de două microfoane mono ME30 include şi un mini trepied şi un adaptor de conectare. Acestea sunt microfoane de înaltă sensibilitate, omnidirecționale, compatibile cu funcţia de alimentare prin conectare, adecvate pentru înregistrarea spectacolelor muzicale.

## $\bullet$  Microfon extern compact **(unidirecţional): ME31**

Microfonul directional este util, spre exemplu, pentru înregistrări în exterior, cum ar fi înregistrarea cântecului păsărilor. Corpul microfonului construit din metal oferă rezistență și rigiditate ridicată.

- s **Microfon compact cu funcție zoom (unidirecţional): ME32** Microfonul include un trepied care permite înregistrarea de la distanță precum înregistrarea unei întâlniri sau conferințe plasând microfonul pe masă.
- s **Microfon mono de înaltă sensibilitate şi cu funcţie de eliminare a zgomotului (unidirecţional): ME52W**

Acest microfon este utilizat pentru înregistrarea sunetului la distantă, în acelaşi timp reducând zgomotele de fond.

# s **Microfon lavalieră (omnidirecţional): ME15**

Microfon discret, de mici dimensiuni, cu clemă.

- Microfon pentru telefon: TP7 Microfon tip cască ce poate fi introdus în ureche în timpul convorbirilor telefonice. Conversația telefonică poate fi înregistrată cu claritate.
- s **Set acumulatori Ni-MH şi încărcător: BC400 (pentru Europa)**

Setul BC400 este livrat împreună cu un încărcător BU-400 pentru acumulatori reîncărcabili Ni-MH şi 4 acumulatori reîncărcabili Ni-MH (BR401). Acest încărcător încarcă rapid acumulatorii Olympus Ni-MH AA sau AAA.

s **Acumulator reîncărcabil Ni-MH: BR401**

Acumulatori de înalt randament şi cu durată de viaţă extinsă.

 $\bullet$  Adaptor c.a. cu conectare USB: **A514**

Adaptor DC5V AC pentru conectare USB.

# ● Cablu de conectare: KA333

Cablu de conectare cu mini-fişe stereo (ø3,5) cu rezistentă la ambele capete. Se conectează de la mufa pentru căşti a reportofonului la mufa de intrare pentru microfon, pentru înregistrare. Sunt incluse adaptoare (PA331/PA231) pentru conversia la mini-fişa mono (ø3,5) sau mini-fişa mono (ø2,5).

**7**

# **Specificaţii**

### **Caracteristici generale**

## 4 **Format înregistrare:**

PCM liniar**\*** (modulaţie prin impulsuri şi codare) MP3 (MPEG-1 Audio Layer3) WMA (Windows Media Audio) **\*** Numai pentru WS-760M, WS-750M.

## 4 **Nivel intrare:**

— 70 dBv

# $\blacksquare$  Frecventa de esantionare:

Format PCM liniar

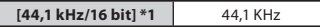

Format MP3

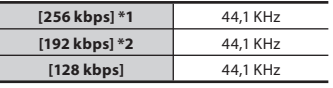

Format WMA

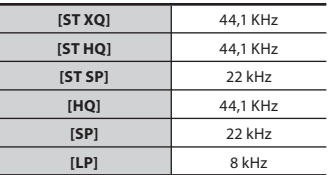

**\*1** Numai pentru WS-760M, WS-750M **\*2** Numai pentru WS-650S

- 4 **Putere maximă efectivă:** 80 mW (8 Ω difuzor)
- 4 **Putere maximă ieşire căşti:**  $\leq$  150 mV (conform EN 50332-2)
- 4 **Ieşire căşti bandă largă:** 75 mV ≤ (conform EN 50332-2)
- 4 **Suport înregistrare:**
	- Memorie internă NAND FLASH:  **WS-760M**: 8 GB/**WS-750M**: 4 GB/ **WS-650S**: 2 GB card microSD (numai pentru WS-760M, WS-750M):

# 4 **Difuzor:**

Difuzor dinamic rotund încorporat cu diametrul de ø 18 mm

4 **Mufă MIC:** ø mufă mini-jack ø 3,5 mm, impedanţă  $2 kQ$ 

## 4 **Mufă EAR:**

ø mufă mini-jack ø 3,5 mm, impedanţă 8 Ω sau mai mult

4 **Putere de alimentare:**

#### Baterii:

Baterii: baterii tip AAA (LR03) sau acumulatori Ni-MH Olympus

# Alimentare la sursă externă:

Adaptor de c.a. cu conectare USB (A514) 5 V

# 4 **Dimensiuni externe:**

98.5 mm  $\times$  40 mm  $\times$  11 mm (fără proeminente)

# 4 **Greutate:**

51 g (cu baterie)

■ Temperatura de functionare:  $0^{\circ}C - 42^{\circ}C$ 

## 4 **Banda de frecvență:** radio FM: 87,50 MHz – 108,00 MHz

## **Răspuns de frecvenţă:**

## 4 **În mod înregistrare (mufă microfon):**

Format PCM liniar

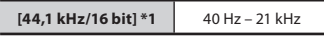

Format MP3

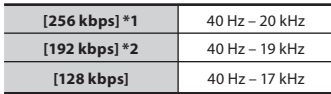

Format WMA

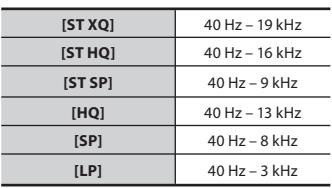

**\*1** Numai pentru WS-760M, WS-750M **\*2** Numai pentru WS-650S

4 **În mod înregistrare (microfon stereo încorporat):**

70 Hz – 20 kHz (Când se înregistrează în format MP3 sau WMA, limita superioară a răspunsului de frecventă depinde de fiecare mod de înregistrare)

4 **În mod redare:**

20 Hz - 20 KHz

#### **Ghid privind durata bateriilor**

Valorile următoare reprezintă repere strict orientative.

# 4 **În mod înregistrare (memoria internă):**

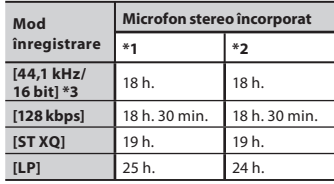

# 4 **În mod redare fişier vocal (mod All Playback):**

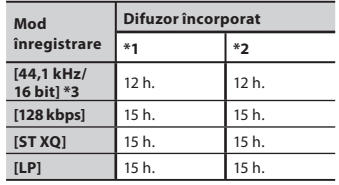

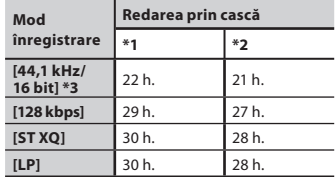

**\*1** Baterii alcaline

**\*2** Acumulator Ni-MH:

**\*3** Numai pentru WS-760M, WS-750M

### 4 **În mod radio FM (memoria internă) (numai pentru WS-760M):**

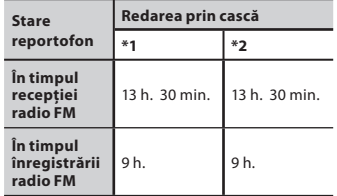

**\*1** Baterii alcaline

**\*2** Acumulator Ni-MH:

### **Observaţie**

• Aceste valori ale duratei bateriilor sunt măsurate de Olympus. Acestea pot varia semnificativ în funcție de tipul de baterii utilizate și condițiile de utilizare.

### **Ghid pentru timpul de înregistrare**

Valorile următoare reprezintă repere strict orientative.

#### 4 **Format PCM liniar:**

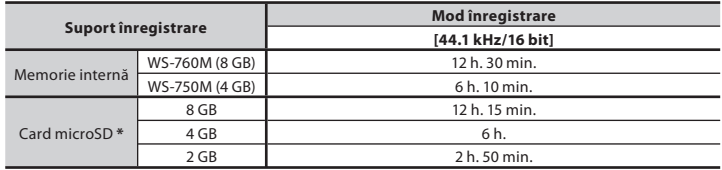

#### 4 **Format MP3:**

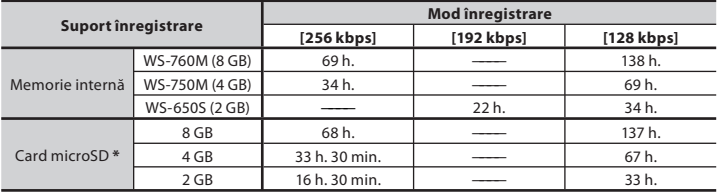

## 4 **Format WMA:**

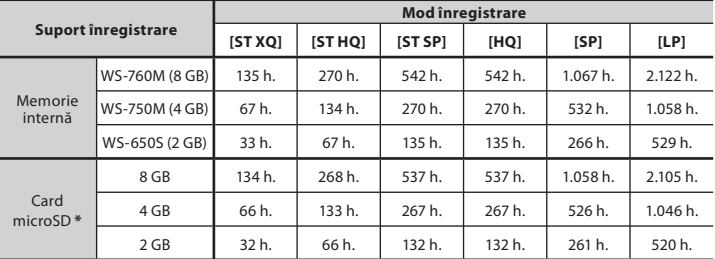

**\*** Numai pentru WS-760M, WS-750M.

### **Observaţii**

- Dacă se efectuează multe înregistrări de scurtă durată, timpul disponibil pentru înregistrare poate fi mai scurt (Valorile afișate pentru timpul disponibil și timpul consumat pentru înregistrare sunt indicații aproximative.)
- În funcție de cardul microSD, timpul disponibil pentru înregistrare poate fi diferit datorită diferitelor capacități de memorie disponibile.

**ROSpecifi caţii**

#### **Durata maximă de înregistrare per fişier**

- Capacitatea maximă a unui singur fisier este limitată la aprox. 4 GB pentru WMA şi MP3 şi aprox. 2 GB pentru formatul PCM liniar (WAV).
- Indiferent de cantitatea de memorie rămasă, timpul maxim de înregistrare per fisier este limitat la valoarea următoare.

#### **Format PCM liniar**

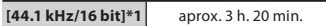

#### **Format MP3**

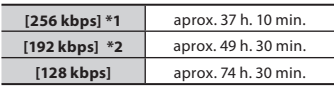

## **Format WMA**

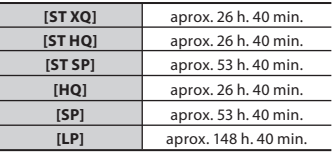

**\*1** Numai pentru WS-760M, WS-750M **\*2** Numai pentru WS-650S

# **Înregistrarea poate depăşi 2 GB:**

Când se înregistrează în formatul liniar PCM, înregistrarea va continua chiar dacă depăşeşte 2 GB.

- La fiecare 2 GB, se salvează câte un fişier separat. Înregistrarea va avea forma unor fişiere multiple.
- Atunci când înregistrarea depăşeşte 2 GB, numărul de fișiere din director poate fi mai mare de 200. Fişierul cu numărul 201 şi următoarele nu vor fi recunoscute de reportofon; verificați fișierele conectând reportofonul la computer.

#### **Ghid pentru numărul de melodii ce pot fi stocate**

**WS-760M**: 2.000 melodii **WS-750M**: 1.000 melodii (La 128 kbps, 4 minute per melodie)

Specificatiile și designul pot fi modificate fără notificare prealabilă.

**7**

Următoarele date de contact pentru asistenţă tehnică sunt numai pentru reportofoane şi software Olympus.

- s **Număr pentru asistenţă tehnică în S.U.A. şi Canada** 1-888-553-4448
- s **Adresa e-mail pentru asistenţă în S.U.A. şi Canada** distec@olympus.com
- s **Număr pentru asistenţă tehnică în Europa** Număr gratuit: 00800 67 10 83 00 valabil pentru Austria, Belgia, Danemarca, Finlanda, Franta, Germania, Italia, Luxemburg, Olanda, Norvegia, Portugalia, Spania, Elvetia, Regatul Unit. Numere cu taxă pentru restul Europei
	- $+ 49$  180 567 1083
	- + 49 40 23773 4899

# s **Adresă email pentru asistenţă în Europa**

dss.support@olympus-europa.com

# **Pentru utilizatorii din Europa:**

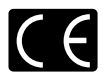

Simbolul "CE" indică faptul că acest produs respectă cerințele europene pentru siguranţă, sănătate, protecţia mediului şi a consumatorului.

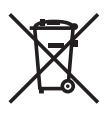

Acest simbol [pubelă cu două linii întretăiate WEEE Anexa IV] indică faptul că reziduurile echipamentelor electrice şi electronice sunt colectate separat în ţările UE. Vă rugăm să nu aruncaţi acest echipament împreună cu reziduurile menajere. Pentru trecerea la deşeuri a acestui produs, vă rugăm să folosiţi serviciul special de colectare disponibil în ţara dvs. Valabil pentru produsele: WS-760M/WS-750M/WS-650S

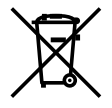

Acest simbol [pubelă cu două linii întretăiate indicat în Directiva 2006/66/ EC Anexa II] indică faptul că bateriile epuizate sunt colectate separat în tările UE. Vă rugăm să nu aruncați bateriile împreună cu reziduurile menajere. Pentru trecerea la deseuri a bateriilor, vă rugăm să folositi serviciul special de colectare disponibil în tara dvs.

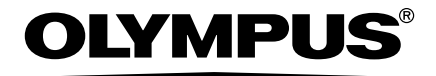

# **OLYMPUS IMAGING CORP.**

Shinjuku Monolith, 3-1 Nishi-Shinjuku 2-chome, Shinjyuku-ku, Tokyo 163-0914, Japonia. Tel. +81 (0)3-3340-2111 **http://www.olympus.com**

# **OLYMPUS EUROPA HOLDING GMBH**

(Imobil comercial/Livrare mărfuri) Wendenstrasse 14-18, 20097 Hamburg, Germania. Tel. +49 (0)40-237730 (Corespondență) Postfach 10 49 08. 20034 Hamburg, Germania. **http://www.olympus-europa.com**

# **MGT Educational SRL**

Bd Ficusului 40, sc B, et 2, Sector 1, Bucuresti, 01 3975, Tel.: +40 21 232 88 94 / 5 / 6 / 7 / 8